# **Heldere studievoortgang mogelijk!?**

Studievoortgangproces in kaart gebracht (bij Fontys Hogeschool ICT).

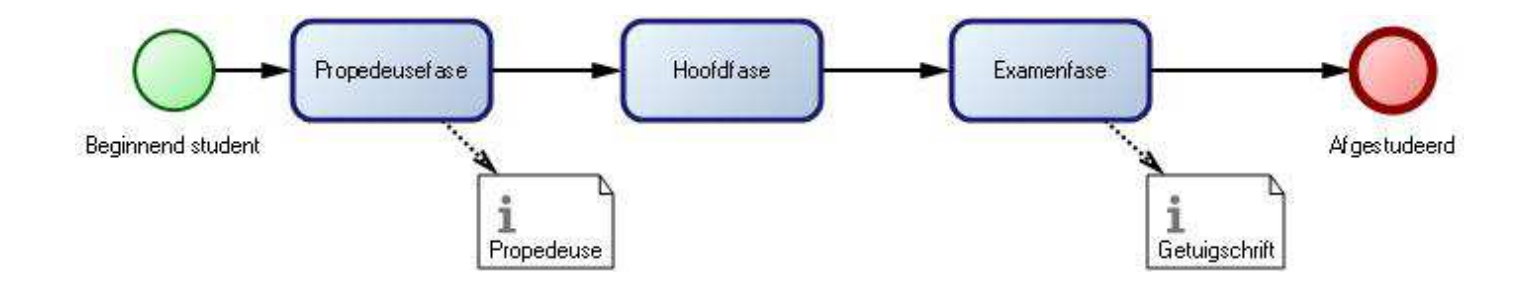

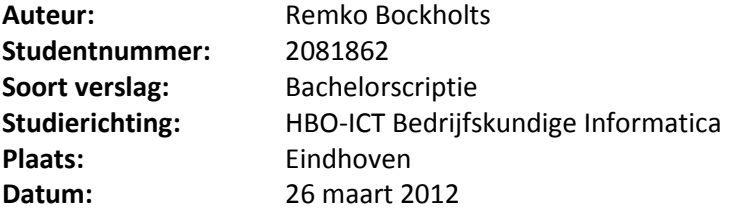

# **Heldere studievoortgang mogelijk!?**

Studievoortgangproces in kaart gebracht (bij Fontys Hogeschool ICT).

#### **Studentinformatie**

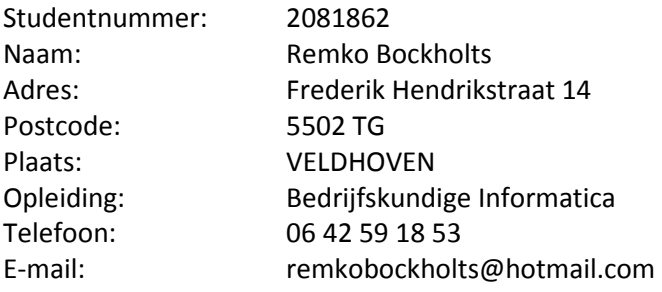

#### **Bedrijfsinformatie**

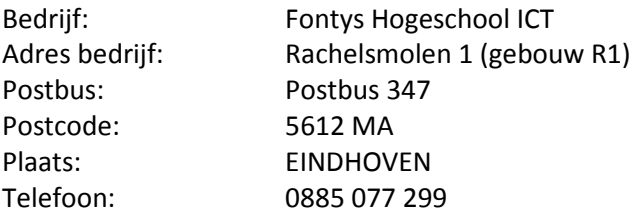

#### **Bedrijfsbegeleider**

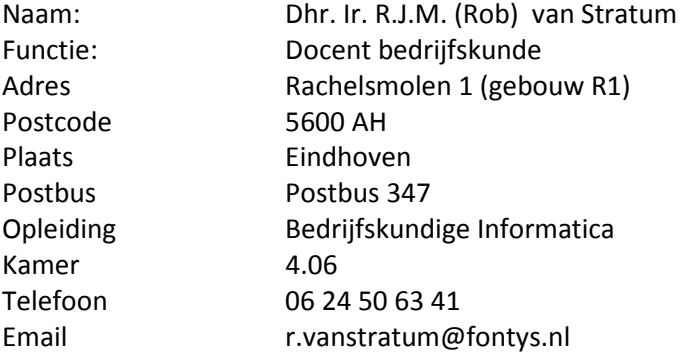

#### **Afstudeerdocent**

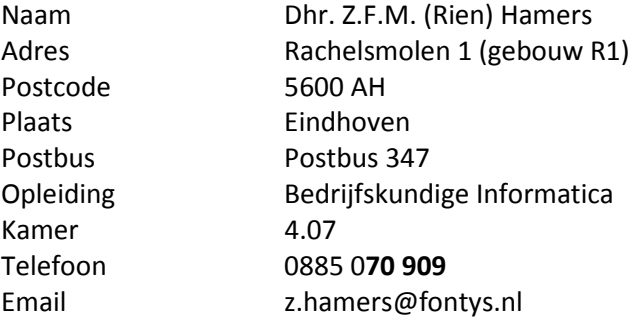

### **DOCUMENTHISTORIE**

#### **Revisies**

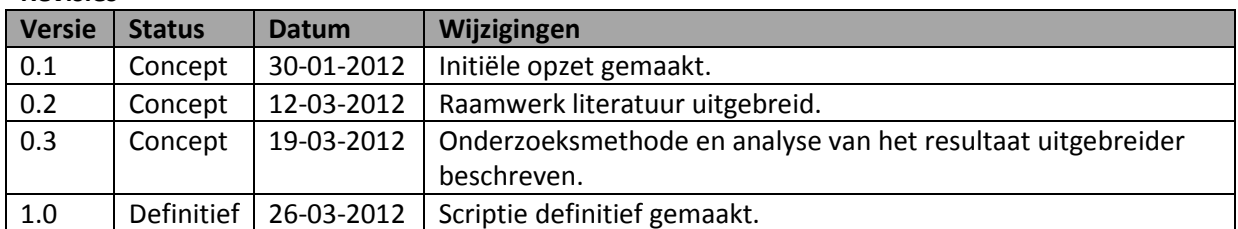

#### **Goedkeuring**

Dit document behoeft de volgende goedkeuringen:

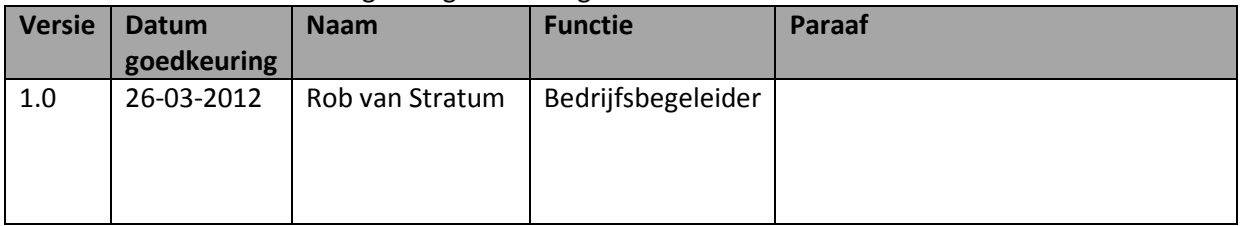

#### **Distributie**

Dit document is verstuurd aan:

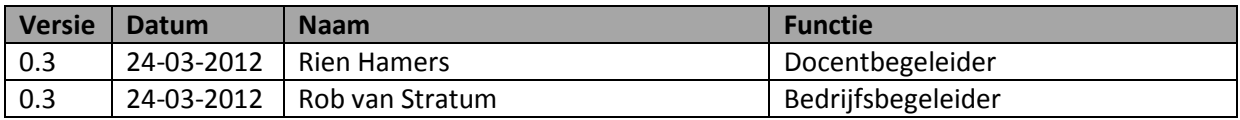

### **VOORWOORD**

Deze afstudeeropdracht heb ik gekozen omdat ik de motivatie heb om studenten inzicht te geven in hun studieloopbaan. Los van het afstuderen ben ik een aantal jaren werkzaam geweest als studentassistent voor de interne marketingafdeling van Fontys Hogeschool ICT. Mede door deze ervaring heb ik al inzicht gekregen in het studievoortgang proces. Eenmaal de opdracht te hebben geaccepteerd als afstudeeropdracht kwamen er veel nieuwe onderliggende processen in zicht. De opdracht speelt in op de organisatie enerzijds en op de studenten anderzijds.

Veel Hogescholen worstelen met het onderwerp waar ik op afstudeer.

Dit onderwerp is het helder in kaart hebben van de processen rond de studievoortgang van hun studenten. Mede door de kabinetsplannen om een langstudeerboete in te voeren voor studenten met een langere studieduur dan de standaard vier jaar studieduur speelt dit onderwerp erg in op de huidige ontwikkelingen in het onderwijs en de politiek. Deze afstudeeropdracht is vanuit maatschappelijk oogpunt beslist geen makkelijke geweest om het maar even uit te voeren. Het resultaat mag er zijn.

Mede door de informele sfeer van de begeleiders en de prettige omgang met de overige medewerkers heb ik met veel plezier aan deze opdracht gewerkt.

Mijn dank gaat in het bijzonder uit naar mijn directe begeleiders, Rob van Stratum en Rien Hamers. Daarnaast bedank ik de studenten die me hebben geholpen bij de ondersteuning van de uitvoering. Deze afstudeeropdracht is uitgevoerd voor de Fontys Hogeschool ICT, met name voor het team van ICT & Business.

Achteraf denk ik met veel plezier terug aan deze fase van mijn studie.

In het begin van het project leek het nog een te grote opdracht, maar naar mate het project vorderde verliepen werkzaamheden steeds soepeler. Dit heeft geleid dat ik een steeds grotere motivatie kreeg om te werken naar een wenselijk bruikbaar eindresultaat. Bij het schrijven van deze scriptie kan ik melden dat dit doel inmiddels is gehaald.

Ik wens u veel leesplezier tijdens het doornemen van dit document.

Remko Bockholts

Eindhoven, 26 maart 2012.

# **Inhoudsopgave**

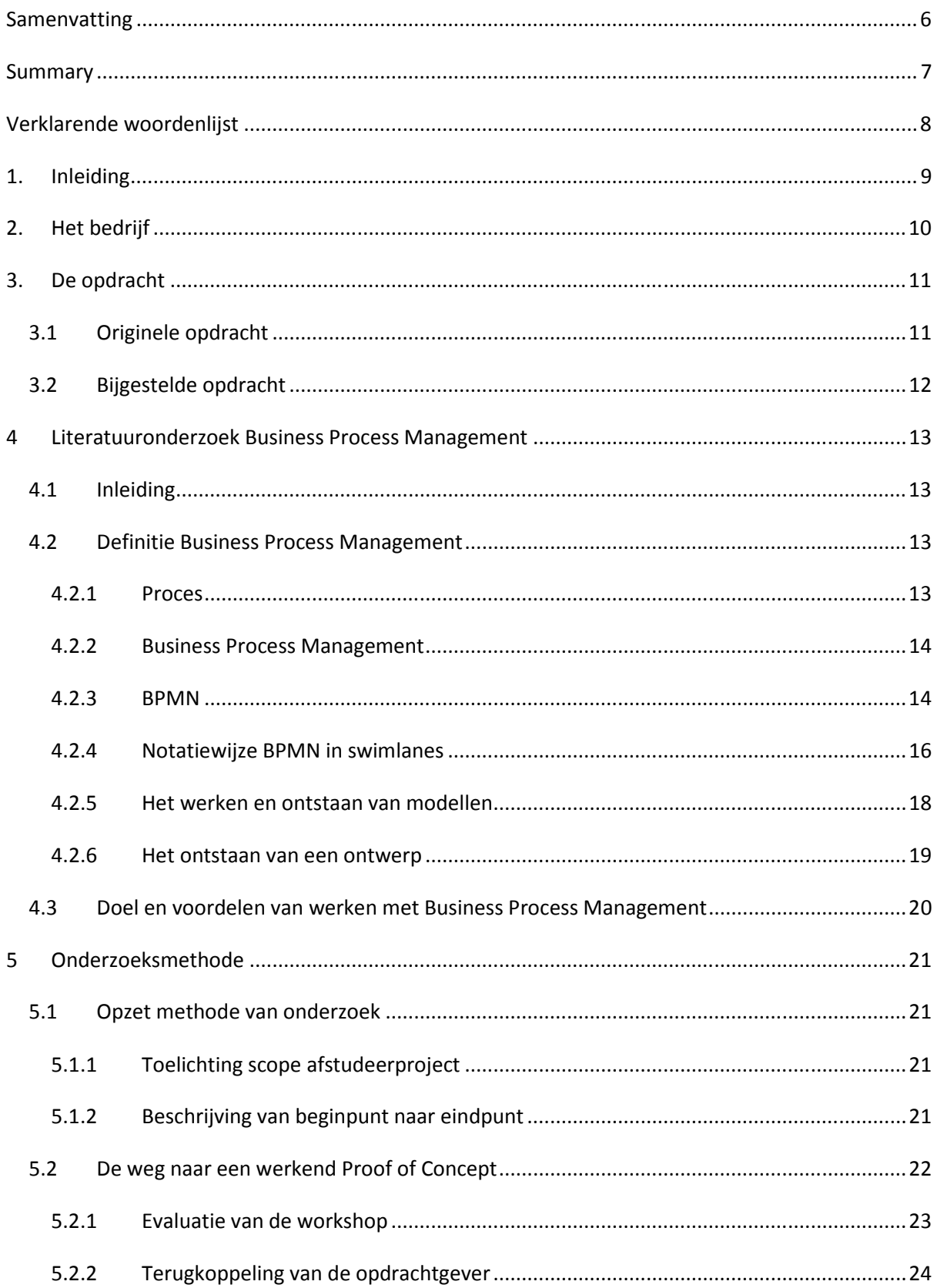

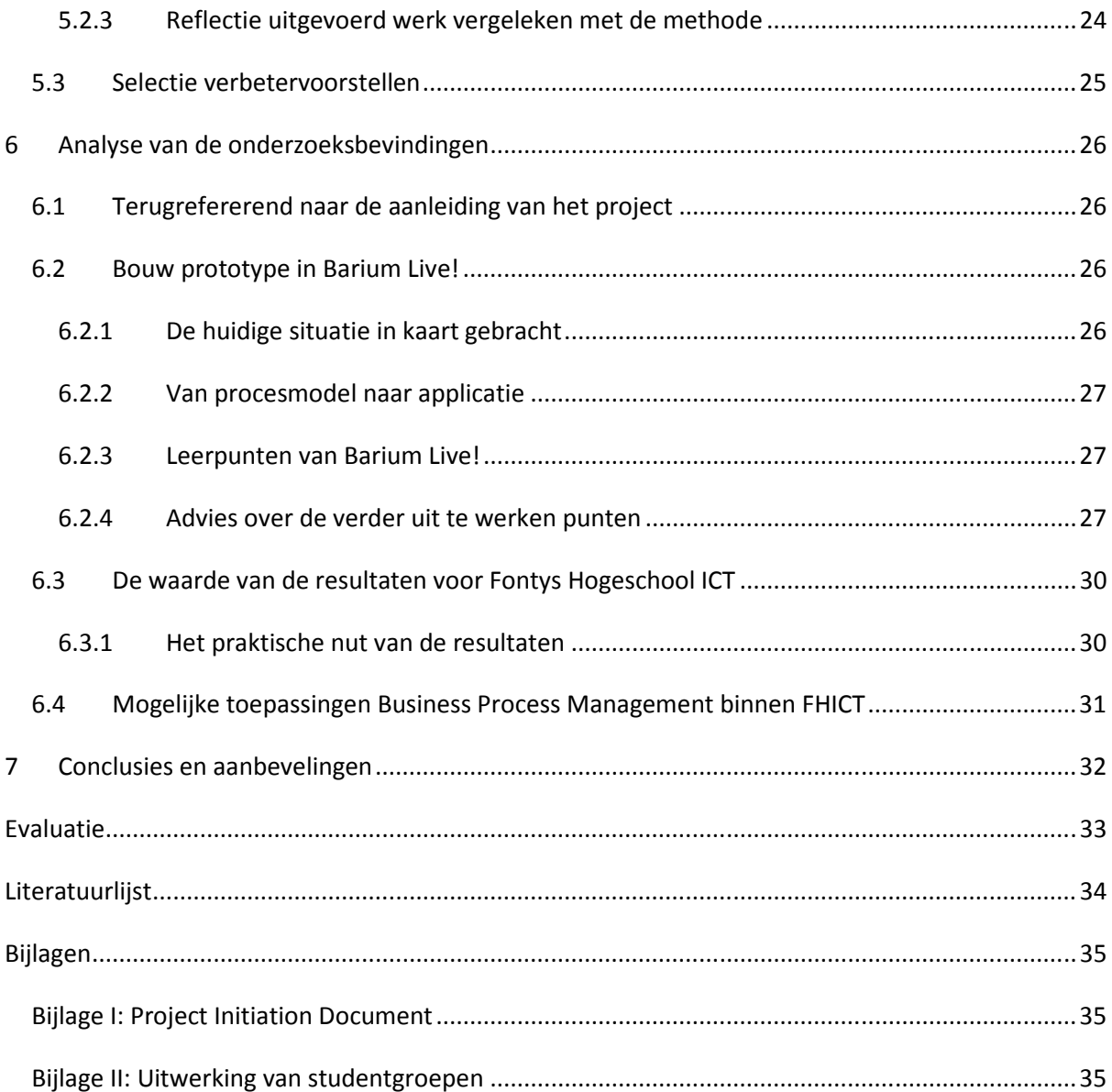

# **Samenvatting**

Fontys Hogeschool ICT (FHICT) is een onderdeel van Fontys Hogescholen. Fontys Hogescholen is met 38.000 studenten, 4.000 personeelsleden en een onderwijsaanbod in bijna alle sectoren, een van de grootste hoger onderwijsinstellingen van Nederland.

Bij FHICT gaan de ontwikkelingen en innovaties zo snel dat de bedrijfsprocessen het even niet hebben kunnen bijhouden. FHICT wil graag inzicht krijgen in de huidige processen. In dat kader is er een voorgaand project opgestart dat als doel had om een procesarchitectuur neer te zetten. Als advies werd gegeven om de knelpunten verder te onderzoeken. Het grootste knelpunt was dat er onduidelijkheid bestond over hoe het studievoortgangproces ingericht was. Om dit in kaart te brengen is dit afstudeerproject opgestart.

De uitgezette opdracht is als volgt weergegeven. Zorg dat het proces studievoortgang in kaart wordt gebracht en breng hier verbetering op aan, om te komen tot een soepel lopend (bedrijfs)proces waarmee studenten een helder beeld krijgen over hun studievoortgang en hierop kunnen anticiperen.

De methode die gebruikt is Business Process Management (BPM). Dit is een methode om bedrijfsprocessen te analyseren, ontwerpen en in te richten. Deze methode is toegepast vanwege de aansluiting op de opdracht. Er heeft een literatuurstudie plaatsgevonden. Daarbij is een case studie uitgevoerd van FHICT waarbij een aantal werkgroepen hebben meegeholpen om het proces verder aan te scherpen. Als resultaat zijn vier applicaties opgeleverd die dienst doen als Proof of Concept. Dit Proof of Concept geeft een helder beeld van de procesindeling van het studievoortgangproces van begin tot en met het einde van de opleiding binnen FHICT. Het heeft de aanbeveling om dit Proof of Concept verder te ontwikkelen om een goede basis te bieden voor het doorvoeren van verdere verbeteringen in het studievoortgangproces.

Dit project heeft een Proof of Concept opgeleverd wat betekent dat het eindresultaat nog niet direct te gebruiken is in de praktijk. Het verdient de aanbeveling om dit Proof of Concept te valideren en verder te ontwikkelen met betrokken medewerkers. Gezien de grootte van het studievoortgangproces is het aan te bevelen om in drie stappen te werken:

- Stap 1: het huidige beeld valideren en advies geven over de gewenste situatie. Deze gewenste situatie vervolgens ontwerpen en evalueren.
- Stap 2: een testopstelling (een pilot) opzetten van de nieuw ontworpen gewenste situatie. De resultaten dienen te worden geëvalueerd. Een goed advies hierbij is om het functioneel en technisch beheer van te voren in te richten voorafgaand aan het gebruik van deze testopstelling.
- Stap 3: de gewenste situatie eventueel bijstellen en invoeren in de organisatie, waarbij een koppeling wordt gemaakt met de (bestaande) informatiesystemen van FHICT.

# **Summary**

Fontys Hogeschool ICT (FHICT) is a part of Fontys Hogescholen. Fontys Hogescholen is with 38.000 students, 4.000 employees and education supply in all sectors one of the largest higher education institutes in The Netherlands.

The innovations are so rapidly developed in the last few years that the business processes don't keep up with the grow of the company FHICT. FHICT would like some more insights in the business processes to improve them.

To achieve this there was a project initiated called "BPI-FHICT." The goal of this project was to develop a process architecture for the business processes. The conclusion of this project was to further investigate the bottlenecks in the main business processes. The largest bottleneck was in the process "study progress." This bottleneck "study progress" was the initiator of this graduation project.

This project is started with the intention to map the business process "study progress" and to make improvements in this process. The goal is to get a simple to operate business process that gives a clear picture of this process, so that the students can anticipate on their tasks.

The method used for this project is called Business Process Management (BPM). This is a method to analyze, design and arrange business processes in organizations. The tasks of this project had included a study of the literature and a case study of FHICT. This case study was supported with four groups of students. The results of the project was a set of applications which together accomplished a Proof of Concept. It is recommended to further develop this Proof of Concept to get a full view of all the process steps from the begin to the end of this business process to make further improvements possible. Considering the size of this business process it's recommended to split the project into three steps:

- Step 1: validate the current view of the business process, give advice about the desired situation and develop it.
- Step 2: execute a simulation (a pilot) of the new developed situation. The results need to be evaluated. A good best practice is to set up functional and technical management before the start of this pilot.
- Step 3: if needed, fine tune the developed situation and implement this situation in the organization with a connection to the (existing) information systems of FHICT.

# **Verklarende woordenlijst**

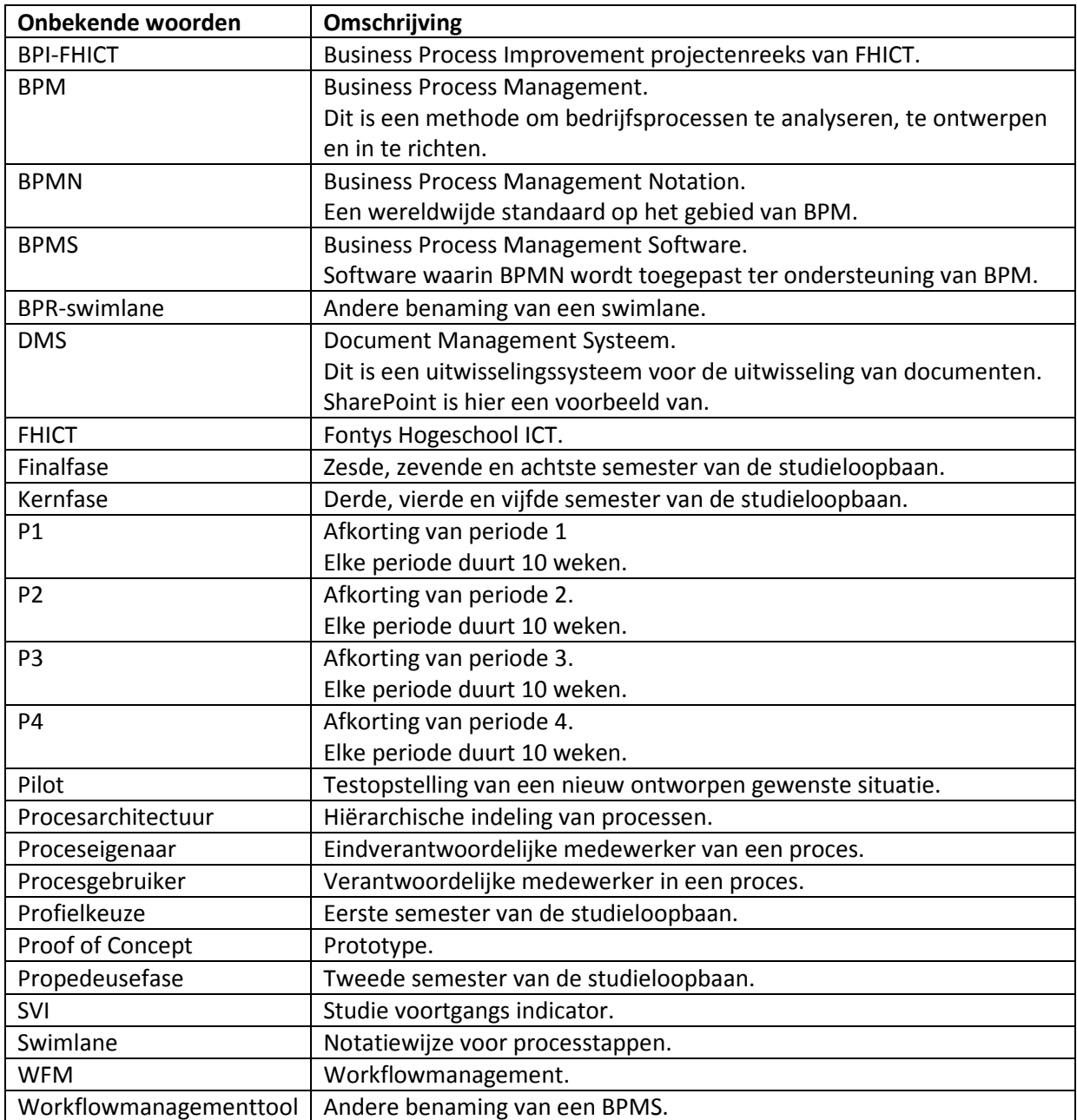

# **1. Inleiding**

De praktische aanleiding voor het afstudeeronderzoek is de volgende: Fontys Hogeschool ICT (FHICT) is bezig met het herontwerpen van haar bedrijfsprocessen. In dat kader is in januari 2011 een project gestart dat tot nog toe heeft opgeleverd:

- Een procesarchitectuur AS-IS
- Een beschrijving van de belangrijkste bedrijfsprocessen AS-IS in SWIMLANE notatie, op basis van interviews met de procesgebruikers en -eigenaren, alsmede een beschrijving van de knelpunten in deze processen
- Een voorlopige implementatie van een enkel proces in een workflowmanagement (WFM) systeem genaamd Barium Live!
- Een summiere beschrijving van dit WFM systeem.

De stuurgroep wenst het project verder voort te zetten.

De opdracht is als volgt kort samen te vatten:

Zorg dat het proces studievoortgang in kaart wordt gebracht en breng hier verbetering op aan, om te komen tot een soepel lopend (bedrijfs)proces waarmee studenten een helder beeld krijgen over hun studievoortgang en hierop kunnen anticiperen.

De doelstelling is als volgt omschreven:

Zorg voor een complete implementatie van het bedrijfsproces studievoortgang.

Onder complete implementatie wordt verstaan:

- Ontwerpen TO-BE situatie
- Realiseren ontwerp in WFM tool
- Testen en documenteren
- Overdragen aan staande organisatie
- Exploiteren naast bestaande situatie (schaduwdraaien)
- Buiten gebruik stellen bestaande situatie

De aanpak van de opdracht wordt uitgevoerd door een afstudeerder die ondersteuning krijgt door de medewerking van vier studentgroepen en de begeleiding van de docenten. Het project zal worden opgezet en uitgevoerd volgens de Business Process Management (BPM) methode.

In de volgende hoofdstukken worden de volgende onderdelen behandeld:

- Hoofdstuk 2: beschrijving van het bedrijf, Fontys Hogeschool ICT
- Hoofdstuk 3: verduidelijking van de afstudeeropdracht
- Hoofdstuk 4: toelichting op het onderwerp Business Process Management
- Hoofdstuk 5: opzet onderzoek wat leidt naar een passend antwoord voor de opdracht
- Hoofdstuk 6: analyse van de onderzoeksbevindingen

# **2. Het bedrijf**

FHICT is een onderdeel van Fontys Hogescholen. Fontys Hogescholen is met 38.000 studenten, 4.000 personeelsleden en een onderwijsaanbod in bijna alle sectoren, een van de grootste hoger onderwijsinstellingen van Nederland. Fontys Hogescholen heeft 31 instituten die samen ruim 200 bachelor opleidingen in de varianten voltijd, deeltijd, duaal en in-service aanbieden. Hiernaast worden 36 mastervarianten en zeven Associate degrees aangeboden. Fontys Hogescolen verzorgt daarnaast vooral in Zuid-Nederland nog diverse cursussen en trainingen. Door middel van 37 lectoraten legt Fontys Hogescholen zich ook toe op onderzoek en kennisinnovatie en contractactiviteiten.

Zoals genoemd is FHICT onderdeel van Fontys Hogescholen.

De hoofdvestiging van FHICT is gebaseerd in Eindhoven. FHICT is binnen Fontys Hogescholen de grootste hogeschool binnen het techniek domein, er in 2010 volgden er rond de 1.800 studenten een opleiding bij de hogeschool. De circa 95 docenten binnen deze hogeschool verzorgen voltijdonderwijs, deeltijdonderwijs, een voltijd Engelstalig curriculum en zijn actief binnen onderzoek en zakelijke dienstverlening. Aan deze hogeschool zijn een vijftal lectoraten verbonden.

FHICT biedt als eerste en enige hogeschool alle ICT-opleidingen aan binnen een brede bachelor opleiding HBO-ICT.

Deze nieuwe HBO-ICT opleiding bevat het opleidingsaanbod uit het verleden, dit vormt samen de brede opleiding HBO-ICT. HBO-ICT bevat op het moment de volgende studieroutes namelijk:

- ICT & Software Engineering
- ICT & Business
- ICT & Media Design
- ICT & Technology

Daarnaast biedt FHICT nog een aantal specialisatie minoren aan, deze vormen een aanvulling op het opleidingsaanbod zoals binnen de opleiding HBO-ICT wordt aangeboden.

# **3. De opdracht**

### **3.1 Originele opdracht**

FHICT is bezig met het herontwerpen van haar bedrijfsprocessen.

In dat kader is in januari 2011 een project gestart dat tot nu toe heeft opgeleverd:

- Een procesarchitectuur AS-IS
- Een beschrijving van de belangrijkste bedrijfsprocessen AS-IS in SWIMLANE notatie, op basis van interviews met de procesgebruikers en –eigenaren, alsmede een beschrijving van de knelpunten in deze processen
- Een voorlopige implementatie van een enkel proces in een WFM systeem genaamd Barium Live!
- Een summiere beschrijving van dit WFM systeem.

De directie van FHICT wenst het project voort te zetten. Daaruit is deze vervolgopdracht ontstaan. Deze vervolgopdracht maakt deel uit van de BPI-FHICT opdrachtenreeks.

Ter verduidelijking, het project BPI-FHICT is een samenstelling van meerdere deelprojecten. Het eerste project is reeds uitgevoerd en had betrekking op het in kaart brengen van de huidige situatie binnen FHICT. Er is een procesarchitectuur opgezet waaruit een aantal aanbevelingen zijn gegeven in de vorm van een knelpuntenlijst. Het grootste knelpunt is het in kaart brengen en herontwerpen van het proces studievoortgang. Daar gaat dit project over. De toe te passen methode is BPM.

#### De probleemstelling luidt als volgt:

Er is momenteel geen standaard manier om de studievoortgang van studenten te registreren. Er is geen up-to-date totaaloverzicht beschikbaar. Iedereen werkt veel met eigen oplossingen. Veel informatie staat versnippert in verschillende "systemen", zoals Excel-sheets. Dit project dient er voor te zorgen dat iedereen die met dit proces te maken heeft volgens een standaard richtlijn werkt en daarbij de juiste informatie over de studenten beschikbaar heeft.

De doelstelling van dit project is om een gewenste procesarchitectuur op te zetten voor het proces studievoortgang. De volgende aspecten komen hierbij aan bod:

- Erkennen van de processen
- Borging van de processen
- Besturing van de processen
- Uitwisseling van de processen

Dit project heeft als doelstelling om de loopbaan van studenten, de studievoortgang, in een totaaloverzicht te kunnen krijgen, oftewel een soepel lopende workflow in te richten. Hiervoor zal er inzicht in het proces studievoortgang moeten worden verkregen en moet dit proces uiteindelijk worden hervormd en worden geïmplementeerd.

Het kunnen raadplegen van actuele up-to-date informatie is hierbij een grote winst.

Een ander punt is een beslissing kunnen maken over de situatie per student, zoals een beoordeling of (bindend) studieadvies. Een andere mogelijkheid is om informatie te kunnen raadplegen om een klassenlijst samen te kunnen stellen.

Het uitgangspunt is om op het goede moment een keuze te kunnen maken door de studenten zelf, docenten en iedereen die met de studievoortgang betrokken is.

Het hele proces van begin tot eind van de studievoortgang van studenten dient helder te zijn en zo soepel mogelijk te verlopen**.** Hier is een totaaloverzicht voor nodig. Het gehele proces met alle activiteiten wordt herontworpen en doorgevoerd binnen FHICT.

## **3.2 Bijgestelde opdracht**

De opdrachtgever heeft na de start van het afstudeerproject een bijgestelde opdrachtomschrijving gegeven. Deze wijkt niet veel af van de origineel opgezette opdracht, maar voor de volledigheid is deze hieronder gegeven. Sommige onderdelen zijn hetzelfde als het origineel, sommige vindt de opdrachtgever minder van belang waardoor deze niet meer vermeld zijn.

Zorg voor een compleet werkende implementatie van een workflowmanagementtool waarin de volgende processtappen vastgelegd kunnen worden:

- Assessmentaanvraag door student (motivatie, portfolio, planningsdocumenten, etc, …);
- Goedkeuring deelname assessment door …;
- Verloop assessment
	- o Life performance;
	- o Verslaglegging/presentatie/verdediging;
	- o CGI
- Aan de student gegeven beoordeling en feedback;
- Relevante informatie naar vergadering van kamer van de examencommissie;

Dit hele proces dient via e-technologie te verlopen. Het voordeel hiervan is dat de archivering meteen is geborgd.

# **4 Literatuuronderzoek Business Process Management**

### **4.1 Inleiding**

"No solution fits every situation."

BPM is een aanpak om veranderingen in processen in goede banen te leiden. Veranderingen in processen zijn nodig voor een bedrijf om te kunnen blijven overleven.

De eerste fase van een verandering in een proces is om een project te definiëren, waarbij mogelijke oplossingen in worden vermeld, een richting wordt gegeven en een aanbeveling te geven over de benodigde inzet en het geschatte budget ervan om de verandering mogelijk te maken. Met andere woorden: eerst dient de scope van het probleem te worden bepaald om tot een oplossing te komen.

Wat is het business process probleem? Voor de duidelijkheid geef ik hieronder een toelichting op de verschillende begrippen.

In dit project spelen het doorvoeren van veranderingen in bedrijfsprocessen een grote rol. In de komende paragrafen wordt de methode BPM uitgelegd. Dit is een methode welke het mogelijk maakt om op een gestandaardiseerde manier veranderingen/verbeteringen aan te brengen in bedrijfsprocessen.

Voor het afstudeerproject "Studievoortgang" worden deze veranderingen doorgevoerd als Proof Of Concept. Meer hierover in hoofdstuk 5, Onderzoeksmethode.

### **4.2 Definitie Business Process Management**

BPM. De term 'procesontwerp' speelt hierbij een grote rol.

Er vindt een stuk besluitvorming plaats. Deze besluitvorming heeft betrekking op een concrete aanpak om te komen tot (her)inrichting van processen binnen de organisatie. Dit zijn de business processen. Deze business processen dienen gestuurd te worden. Deze sturing vindt plaats d.m.v. BPM.

Voor de "vertaling" naar iets concreets wordt er gebruikt gemaakt van BPM-technologie. Hiervoor is een internationale standaard ontwikkeld dat de Business Process Modeling Notation (BPMN) wordt genoemd. In de volgende subparagrafen worden de genoemde begrippen verder toegelicht.

#### **4.2.1 Proces**

Een proces is een geheel van activiteiten, mensen en middelen die doorlopen worden door de aansturing van een gebeurtenis. Hiermee kunnen één of meer producten of diensten worden voortgebracht. Een proces heeft een invoer (d.m.v. een gebeurtenis), een verwerking en een uitvoer. Processen kunnen heel simpel zijn of erg complex.

Een proces kan uit verschillende lagen bestaan, welke ingedeeld kunnen worden in een hiërarchie. In het algemeen is de proceshiërarchie onder te verdelen in drie delen.

Het eerste deel gaat over architectuurproblemen, welke afdelingen met elkaar samenhangen en welke afhankelijk zijn van elkaars invoer en uitvoer.

Het tweede deel gaat over het managen van processen binnen de afdeling zelf, in welke volgorde ze worden doorlopen en of ze soepel lopen. Denk hierbij aan dat het mogelijk is dat er processtappen moeten worden weggelaten of geautomatiseerd om de kwaliteit als totaal te verhogen. Als regel geldt dat hoe complexer een proces is, des te minder kan er geautomatiseerd worden. Het derde deel gaat over de systemen en medewerkers die het proces ondersteunen. De processtappen zijn het meest gedetailleerd. De uit te voeren processtappen worden bepaald door het betreffende business process. In de volgende paragraaf wordt uitgelegd hoe een proces gemanaged kan worden d.m.v. BPM.

#### **4.2.2 Business Process Management**

Definitie uit het boek "Grip op processen in organisaties":

Business Process Management (BPM) – zie procesmanagement.

Procesmanagement:

- 1. Het verbeteren van de kwaliteit in een organisatie door het identificeren, beschrijven, ontwerpen, implementeren, beheersen en verbeteren van de processen en procesketens. Dit wordt ook wel uitgedrukt als 'ieder afzonderlijk proces voorzien van structurele en gepaste feedback'.
- 2. Implementeren en beheersen van processen en procesketens met behulp van BPMtechnologie.

Processen wijzigen continue door de verschillende omstandigheden. Deze processen dienen gemanaged te worden. De term Business Process Management komt hier bij kijken. In mijn onderzoek heb ik gebruik gemaakt van Business Process Management technologie, afgekort BPM-technologie. Dit is het ontwerpen, inrichten, aanpassen en uitvoeren van processen die ondersteund worden met geavanceerde IT-mogelijkheden.

BPM-technologie maakt gebruik van een standaard notatiewijze, BPM. In de volgende paragraaf wordt hier meer uitleg over gegeven.

#### **4.2.3 BPMN**

Definitie uit het boek "Grip op processen in organisaties":

Business Process Modeling Notation (BPMN): een internationale standaard notatiewijze voor het grafisch modelleren van processen.

Business Process Modeling Notation (BPMN) is de standaard notatiewijze voor procesmodellen. Met deze procesmodellen kunnen complexe diagrammen in kaart worden gebracht en op deze manier overzichtelijk en begrijpelijk worden gemaakt.

Er worden een aantal symbolen gebruikt die een algemene betekenis hebben:

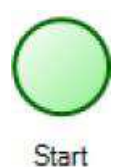

Het Start-event geeft aan waar het proces begint en op welke manier dat gebeurt. Een proces wordt gestart d.m.v. een trigger. Vaak is de trigger om te beginnen dat er een activiteit vooraf plaatsvindt, zoals het invullen van een formulier. Een formulier kan het aanmelden van een nieuwe klant zijn of het plaatsen van een bestelling.

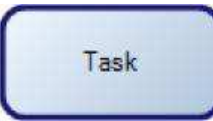

I

Een task (of een taak in het Nederlands) is een activiteit. Dit is het werk dat uitgevoerd moet worden door mensen of machines. Bij een task kunnen instructies worden gegeven in de vorm van een artifact. De connectie met een website of formulier is in veel gevallen de meest voorkomende bezigheid.

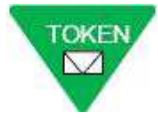

Een token geeft de procesflow aan. Dit is een dynamisch symbool dat mee gaat met de uit te voeren processtap. De workflow van het proces is hiermee te volgen. Een token zelf kan meerdere statussen hebben. Dit wordt aangegeven met de kleuren groen, geel en rood.

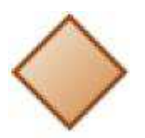

Gateway

Een gateway staat voor een keuzepunt. Dit kan een controle zijn van het proces of een mogelijkheid geven aan de betreffende medewerker om aan te geven wat de volgende processtap is. Met andere woorden, een gateway geeft de richting van de workflow van het proces aan.

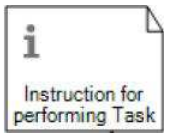

Dit symbool staat voor een document, maar kan ook een ander data object voorstellen. Het gaat hier om het kunnen vastleggen van de benodigde informatie in een vooraf samengestelde structuur. Een voorbeeld is een formulier met klantinformatie met de klantgeschiedenis.

Make sure that all information is correct, read more in the document

Een artifact is een hulptekst dat een beschrijving geeft van de betreffende activiteit. Een artifact is een losse instructie. Tijdens het uitvoeren van een activiteit is deze hulptekst te raadplegen. Bij de procesoverview zijn alle artifacts zichtbaar en kan het procesmodel makkelijk worden begrepen.

Met bovenstaande symbolen is het mogelijk om een proces in kaart te brengen. Het is ook mogelijk om meerdere processchema's te maken en deze als subprocessen te koppelen aan één groot proces. Een subproces is te herkennen aan het teken '+' dat wordt weergegeven in een task. Een voorbeeld van een dergelijk processchema wordt hieronder gegeven:

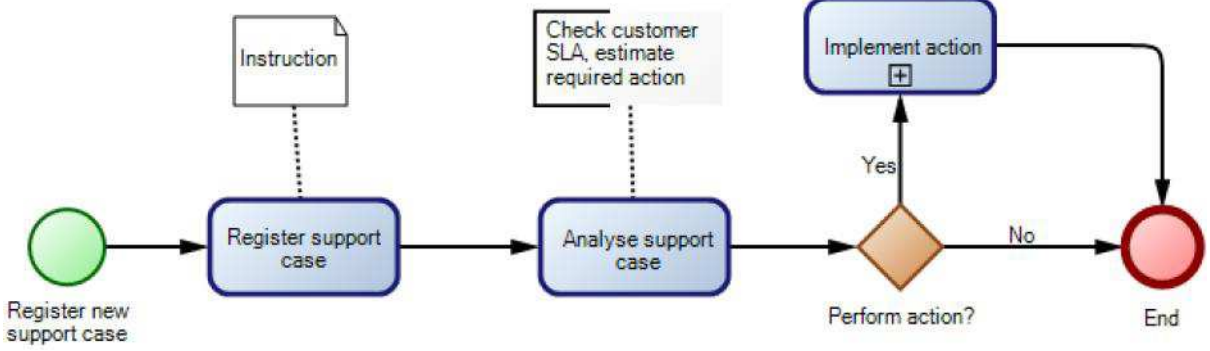

Afbeelding 4.1: een voorbeeld van een procesmodel.

Met de notatiewijze van BPMN is het mogelijk om simpele en complexe processen in kaart te brengen, waaruit een workflow ontstaat, met alle processtappen van begin tot eind. Analyseren van het proces wordt daardoor een stuk makkelijker, op alle drie de genoemde niveau's. Dit leidt uiteindelijk tot een goede aanpak om problemen binnen deze processen op te lossen. In de volgende paragraaf wordt de notatiewijze van BPMN in de zogenoemde swimlanes besproken.

#### **4.2.4 Notatiewijze BPMN in swimlanes**

Een procesmodel is een communicatiemiddel voor processen. Tot voor kort bestonden er veel vormen van een procesmodel. In de vorige paragraaf zijn enkele standaardsymbolen uitgelegd. In deze paragraaf ga ik dieper in op hoe BPMN ingezet wordt om een procesmodel samen te stellen.

Indien procesmodellen gemodelleerd worden met behulp van BPMN kan het al snel onoverzichtelijk worden. Een proces kan zo worden ingericht dat het overzicht wordt behouden. Een voorbeeld is het toepassen van pools en swimlanes. Een pool staat voor een proces, een swimlane voor een rol in het procesmodel. D.m.v. het toepassen van meerdere pools en swimlane kunnen processen worden opgesplitst in subprocessen. Deze subprocessen kunnen vervolgens weer aan elkaar worden verbonden in het BPMN procesmodel. Het voordeel van deze notatiewijze is dat het grote plaatje leesbaar blijft en de details ook zijn in te zien. Onderstaande afbeeldingen maken dit duidelijk.

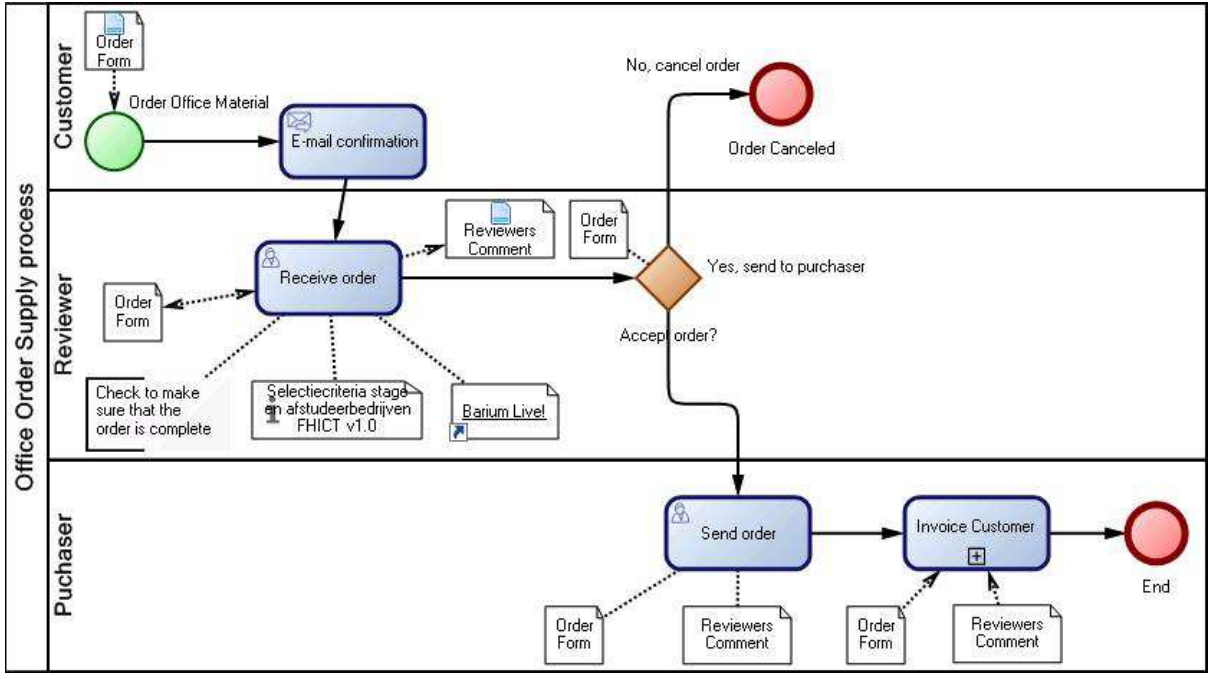

Afbeelding 4.2: het hoofdproces.

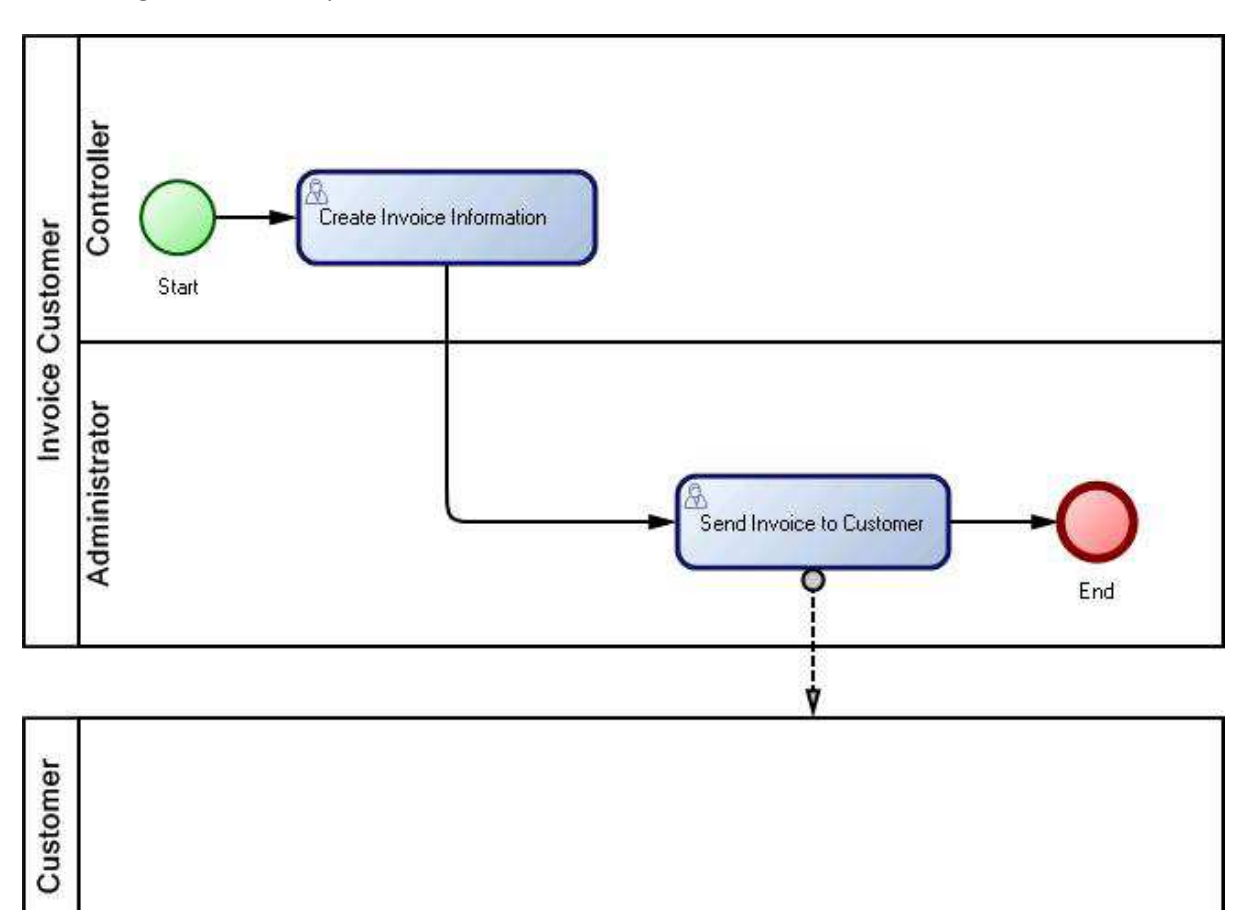

Afbeelding 4.3: het subproces.

BPMN-modellen zijn om deze reden direct begrijpelijk voor diverse medewerkers. Een procesmodel kan een of meerdere subprocessen bevatten. Telkens als er op een subproces ingezoomd wordt komen er nieuwe details getoond worden. Simpele activiteitgerichte benadering is hierdoor mogelijk. Dit is een groot voordeel. Overzicht en details zijn beide beschikbaar.

### **4.2.5 Het werken en ontstaan van modellen**

Hoe kom je nou tot een model? In deze paragraaf probeer ik deze vraag te beantwoorden. Nadat de swimlanes zijn opgesteld ontstaat er een eerste beeld van de huidige situatie. Van dit beeld wordt een model gemaakt.

Volgens de literatuur uit het vakblad Business Process Magazine (jaargang 15, november 2009) is het nodig om een gestructureerde aanpak te gebruiken dat resulteert voor een kwalitatief goed model. Dit klinkt ingewikkelder dan het is. In het vakblad worden vier stappen genoemd:

- 1. Stap 1: het proces in kaart brengen
- 2. Stap 2: De scenario's in kaart brengen
- 3. Stap 3: De context in kaart brengen
- 4. Stap 4: Het model reviewen

Als eerste dient duidelijk te zijn waarvoor het proces dient. Het in kaart brengen van de invoer, de verwerking en de uitvoer zorgt voor een totaalbeeld. Zodra dit model is voltooid kan het verbeterd worden. Een totaalbeeld biedt het meeste waardevolle perspectief om het te kunnen communiceren en begrijpen. Het is daarbij handig om meerdere modellen te maken. Ieder model is een vereenvoudigde weergave van de werkelijkheid.

Procesmodellen kunnen voor verschillende doelgroepen worden ontwikkeld. Een procesmodel met meer details zal complexer zijn ingericht dan een procesmodel waarbij het belangrijk is om de grote lijn in beeld te brengen. Voor wie moet het procesmodel worden ontwikkeld? Moeten er meerdere versies worden ontwikkeld? Gaan verschillende medewerkers er mee aan de slag? Ligt de nadruk op het technische gedeelte of de globale workflow? Kortom, de verschillende scenario's moeten in kaart worden gebracht. Indien dit is gebeurd staat het raamwerk van het procesmodel vast. Vervolgens kan het gebruik ervan worden vastgesteld.

Het gebruik van het procesmodel is de volgende vraag/stap. Welke type medewerkers, in welke organisatievorm/projectvorm en met welke hulpmiddelen wordt dit model ingezet? Het "management" van het procesmodel speelt hierbij mee. Denk hierbij aan prestatie indicatoren, beheersingsmaatregelen, wetgeving en risico's. Anders gezegd, wie moeten er met het procesmodel gaan werken en wat stuurt deze medewerkers aan en controleert ze?

Een procesmodel krijgt pas waarde als deze is goedgekeurd. Om fouten op te sporen is het nodig om deze elke keer te reviewen, het liefst door diverse medewerkers binnen het project of de organisatie. Van belang is om elk aspect in meerdere lagen te zien, waardoor het perspectief van meerdere modellen helder wordt. Dit komt de kwaliteit ten goede. Zodra de kwaliteit en continuïteit zijn gewaarborgd kan een ontwerp worden gemaakt. In de volgende paragraaf wordt het maken van een ontwerp toegelicht. Uiteindelijk zal een ontwerp leiden tot een (mogelijk) gewenste situatie.

#### **4.2.6 Het ontstaan van een ontwerp**

Nadat er meerdere modellen zijn ontworpen is de volgende stap om het ontwerp van de gewenste situatie te maken. Vanuit een ontwerp worden er een aantal interfaces gemaakt.

#### **Business Proces Problems**

Business Processen hebben problemen. Deze problemen kunnen opgelost worden. Een mogelijke inzet is het werken met een probleemmodel. Hierin wordt de huidige situatie (AS-IS) vastgelegd om later te switchen naar een gewenste situatie (TO-BE).

Een goed ontwerp van de gewenste situatie heeft enkele voordelen:

- 1. Het heeft draagvlak
- 2. Het voldoet aan de juiste proceseisen
- 3. Het geeft voldoende beeld van de inrichting (relevante aspecten)
- 4. Het is realiseerbaar

Een goede gewenste situatie heeft de volgende voordelen:

- 1. Het leidt tot een proces dat aan de proceseisen voldoet
- 2. En dus tot tevreden klanten en afnemers.

Onderstaand plaatje maakt de werkwijze duidelijk.

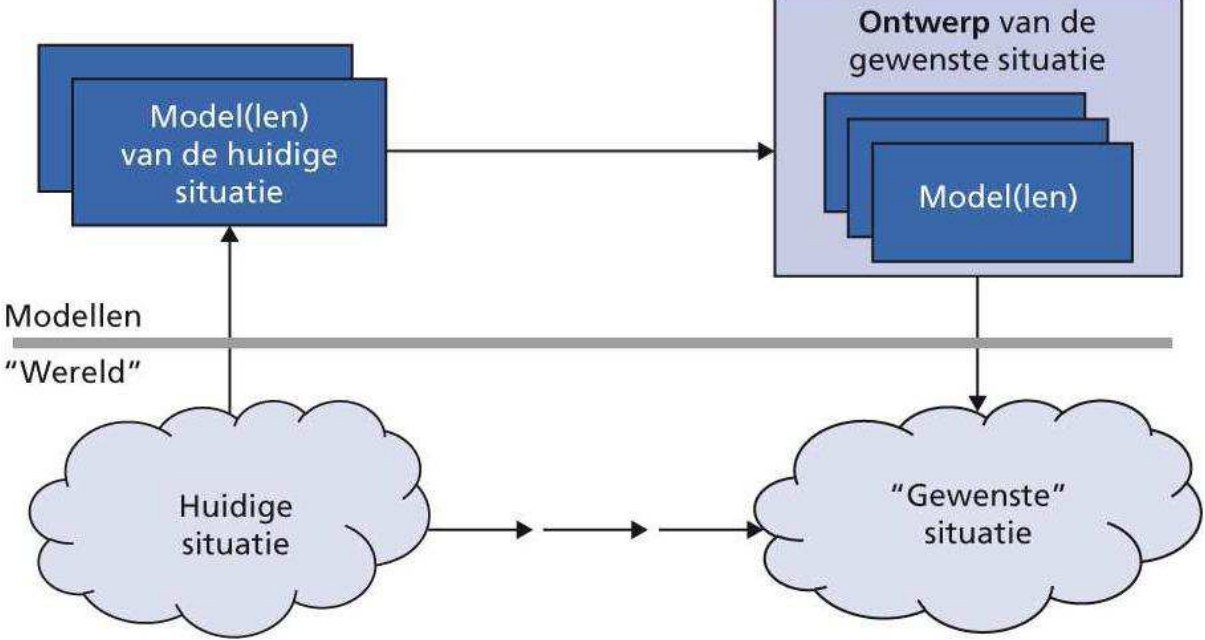

Afbeelding 4.4: Modellen en ontwerpen.

Vanuit een ontwerp is het mogelijk om een aantal applicaties te maken. In de volgende paragraaf worden de voordelen van deze BPM-methode toegelicht. De weg naar de applicaties wordt in hoofdstuk 5 verder besproken.

### **4.3 Doel en voordelen van werken met Business Process Management**

Een organisatie waarin de processen goed ingericht zijn zal doelgericht functioneren. Daarvoor is het nodig dat de inrichting gebaseerd is op de uit te voeren processen. De processen bepalen welk werk er gedaan moet worden, welke soorten medewerkers, informatievoorziening, fysieke inrichting, arbeidsorganisatie en administratieve organisatie er nodig zijn.

Samengevat zijn processen een samenhangend geheel van activiteiten, mensen en middelen, waarmee een of meer producten of diensten worden voortgebracht.

De voordelen van BPM is dat de processen in samenhang werken en daardoor consistent zijn. Dit zorgt ook voor de borging van deze processen, waardoor de kwaliteit van het eindresultaat goed is.

# **5 Onderzoeksmethode**

### **5.1 Opzet methode van onderzoek**

#### **5.1.1 Toelichting scope afstudeerproject**

Zoals in hoofdstuk 3 is aangegeven is dit afstudeerproject een vervolg van een eerder project. De scope van dit project heeft betrekking op het onderwerp studievoortgang. Het project 'studievoortgang' heeft betrekking op heel FHICT.

Voor dit afstudeerproject is de scope beperkt gebleven tot het B-team van FHICT, oftewel de opleiding Bedrijfskundige Informatica.

#### **5.1.2 Beschrijving van beginpunt naar eindpunt**

In deze paragraaf beschrijf ik hoe ik van het beginpunt naar het eindpunt van mijn project ben gekomen, hoe ik het onderzoek heb opgezet en wat de toegevoegde waarde van het eindresultaat is voor FHICT.

Om meteen met de toegevoegde waarde te beginnen volgt hier een korte toelichting. Het eindresultaat betreft een Proof of Concept, een prototype. In welke zin is dit een nuttige bijdrage voor FHICT? In de huidige structuur van werkzaamheden is er niets formeel vastgelegd. De eerste stap is het creëren van een totaaloverzicht in de vorm van een grote workflow. Dit wil zeggen dat het concrete resultaat slechts een mogelijke oplossing is, een advies. Hieronder wordt beschreven wat het beginpunt en eindpunt is van het project.

Er heeft een literatuurstudie plaatsgevonden welke de vakinhoudelijke basis heeft gegeven. In mijn project heb ik gewerkt met studenten uit semester 7. Dit waren vier groepen. Elke groep kreeg een deelopdracht mee vanuit het BPI-project. In dit hoofdstuk beschrijf ik welke stappen er zijn gezet en wat dit heeft opgeleverd.

Het project is ingedeeld in vier delen. Deze vier delen komen van de vier hoofdfases die worden doorlopen. In elke fase speelt de StudieVoortgangsIndicator (SVI) een belangrijk beslismoment voor de gehele studievoortgang. De SVI wordt ingezet als hulpmiddel voor het bepalen van een studieadvies naar de volgende fase.

Het betreffen de volgende fases:

- Profielkeuze
- Propedeuse
- Kernfase
- Finalfase

In dit project ging het om het kunnen identificeren en vastleggen van de processtappen welke doorlopen worden in deze fases. Hieruit is een werkend prototype gekomen in een workflowmanagementsysteem.

Hieronder wordt een toelichting gegeven over de verschillende fasen:

#### Profielkeuze

De profielkeuze en de propedeusefase vinden plaats in het eerste studiejaar. Voor het gemak heb ik het over propedeuse deel 1 en propedeuse deel 2. Propedeuse deel 1 gaat over het startsemester, P1 en P2. Deze fase begint bij het aannemen van de student (er van uitgaande dat de student aan de toelatingseisen voldoet) en loopt t/m de combikeuze (profielkeuze) waar de student kiest voor één bepaald profiel. A.d.h.v. de studieresultaten en persoonlijke voorkeur wordt de student geplaatst in een bepaald profiel.

#### Propedeusefase

Propedeuse deel 2 gaat over het 2e semester (welke volgt op het startsemester), P3 en P4. Dit proces begint bij de overgang van P2 naar P3 of bij het aannemen van de student d.m.v. een intakegesprek (dit is bijvoorbeeld mogelijk indien de student een aansluitende vooropleiding heeft gehad). De route daarop volgend komt dan uit bij het Propedeuse assessment (P-assessment).

#### Kernfase

Na het eerste studiejaar volgt de kernfase van de opleiding. De student heeft gekozen voor een profiel welke verdere diepgang krijgt. Daarnaast kiest de student uit een innovatiegebied. Een innovatiegebied is een specialistisch deel van de ICT-sector. Fontys Hogeschool ICT biedt vier innovatiegebieden aan. In dit project begint de kernfase bij de hoofdlijn van de opleidingsrichting en eindigt bij het afsluiten van de oriënterende stage, halverwege het derde studiejaar. De student vervolgt zijn loopbaan naar de finalfase (ook wel examenfase genoemd).

#### Finalfase

De finalfase is het laatste deel van de opleiding. Deze fase begint met verdere vakinhoudelijke kennisverdieping en eindigt na de afstudeerstage. De student kiest voor een kennisverdieping binnen de opleiding zelf en daarnaast ook een minor. Een minor kan een extra verbreding of een meer specialistische verdieping zijn op het vakgebied waar de student graag voor opgeleid wil worden. In principe liggen al veel keuzemomenten vast in deze fase. Het is dan ook vanzelfsprekend dat een keuzemodule wordt gekozen welke in de lijn ligt van de hele studieloopbaan van de student.

### **5.2 De weg naar een werkend Proof of Concept**

De vier studentgroepen hebben ieder van een procesmodel naar een applicatie gewerkt. De stap is gezet naar een "werkend" Proof of Concept. In deze paragraaf wordt duidelijk gemaakt hoe iedere groep heeft gewerkt en in de volgende paragraaf wordt uitgelegd wat de waarde is van het "werkend" Proof of Concept voor FHICT.

Om te beginnen vond er een opstartcollege plaats waarbij de studenten de bedoeling van het project duidelijk gemaakt werd. Iedere studentgroep is aan de slag gegaan met de informatie die ik al had uitgezocht.

De stappen die de studenten hebben doorlopen zijn de volgende:

- Het inlezen van alle beschikbare informatie
- De huidige situatie valideren d.m.v. interviews. De informatie wordt via BPR-swimlanes in kaart gebracht.
- Een terugkoppeling geven aan de afstudeerder
- Om de aantal weken een groepsbespreking houden om alle resultaten door te spreken en aan te geven waar het project naar toe kan gaan
- De spreekuren van het betreffende vak ABM72 volgen indien er vakinhoudelijke zaken moeten worden besproken
- Het volgen van een workshop om het softwarepakket Barium Live! te leren kennen
- Het (verbeterde) proces op te stellen in Barium Live!
- Een advies opstellen met verbeterpunten

Een enkele studentgroep heeft een extra stap uitgevoerd door het testen van een bestaand papieren formulier in de applicatie mee te nemen. Een bijkomend voordeel is dat er In Barium Live! een beoordeling kan worden vastgelegd d.m.v. studiepunten per competentie. Het uitgewerkte voorstel blijft bij het in te vullen digitale formulier dat nog nergens aan is gekoppeld, maar het grote voordeel is dat het formulier met alle digitale informatie mee gaat dat bekend is van de betreffende student. Op zich is dit al een groot winpunt.

Mijn taken die het meeste tijd hebben gekost waren het begeleiden van de studenten en de procesmodellen met applicaties ontwerpen en realiseren in het softwarepakket Barium Live! Met enige hulp van de consultant zijn er vier applicaties ontworpen. Deze applicaties werken als Proof of Concept. Het Proof of Concept is geen grote applicatie, maar ingedeeld in vier losse delen. Deze vier delen bieden een goede basis om verder te gaan met het in kaart brengen van de processen binnen het project studievoortgang. Dit zorgt voor het creëren van draagvlak in de organisatie van FHICT. In een volgende stap wordt het Proof of Concept verder doorontwikkeld tot een werkende implementatie. Dit zal plaatsvinden in een vervolgproject.

Een van de applicaties is gebruikt tijdens de evaluatie van het afstudeerproject. In de volgende paragraaf staat hier meer over.

#### **5.2.1 Evaluatie van de workshop**

In de vorige paragraaf is al ter sprake gekomen dat het "werkend" Proof of Concept bestaat uit vier losse applicaties welke een goede basis hebben gecreëerd voor een draagvlak ter bewustwording van de processen. In deze paragraaf wordt besproken hoe dit draagvlak tot stand is gekomen en wat het resultaat is.

Als afsluiting van het afstudeerproject heeft er een workshop plaatsgevonden voor een aantal keyusers. Hierbij zijn de resultaten van de afgelopen periode bekend gemaakt, is er een demonstratie gegeven van het softwarepakket en is een van de applicaties als voorbeeld gebruikt. Tot slot heeft er een groepsdiscussie plaatsgevonden met de aanwezige stakeholders.

Het doel van mijn afstudeerproject is om een doelgericht soepel lopende workflow op te stellen van de bedrijfsprocessen van FHICT. Uiteindelijk zal dit leiden tot een meer tevreden klant (de student).

In mijn afstudeerproject zijn er vier deelprocessen in kaart gebracht.

D.m.v. een groepsbespreking zijn alle processtappen duidelijk gemaakt, hun nut en voor welke functie deze processtappen dienen. Het gaat hierbij om de huidige situatie.

In de evaluatie zijn er een aantal punten als feedback gegeven waaruit blijkt dat de medewerkers van FHICT de uitwerking waarderen. De grootste meerwaarde is het kunnen zien van de processtappen in een visueel totaaloverzicht. Verder werden er vragen gesteld waarom sommige processtappen worden uitgevoerd. Dankzij deze visuele overzichten is het mogelijk om concrete vragen te stellen over deze processen zoals deze zijn vastgelegd in de huidige situatie en een terugkoppeling te geven over hoe ze daadwerkelijk worden doorlopen.

Een groot voordeel van Barium Live! is het direct kunnen zien waar het proces zich bevindt. Iedereen heeft meteen het overzicht ter beschikking. Op deze manier is het meteen inzichtelijk waar er een (mogelijke) probleem ontstaat. Zo heeft Barium Live! meer voordelen. Iets wat ook gewaardeerd wordt is de directe koppeling van de documenten aan een processtap. Informatie raakt niet meer kwijt.

Voordat deze opdracht werd uitgevoerd had de organisatie geen goed beeld van de zojuist genoemde zaken. Het resultaat van de vier losse applicaties heeft veel meer inzicht gegeven in de processen van studievoortgang. Dit werd erg gewaardeerd. Tijdens de evaluatie vond er een discussie plaats over het nut van sommige processtappen. Op basis hiervan is besloten om meteen een vervolgproject op te starten met als doel om deze processtappen verder te onderzoeken en verbeteringen door te voeren. Dit heeft er toe geleid dat er een nog groter draagvlak is voor BPM.

Samenvattend is de evaluatie van de workshop positief te noemen. Iedereen weet nu hoe de processen in elkaar zitten en er is behoefte om met elkaar te bespreken hoe de deelprocessen verder kunnen worden verbeterd. In de volgende paragraaf wordt beschreven hoe de opdrachtgever hier tegen aan kijkt.

#### **5.2.2 Terugkoppeling van de opdrachtgever**

Het afstudeerproject is van begin tot eind doorgenomen met de opdrachtgever, directeur Ad Vissers, waarbij de opdrachtgever aangegeven heeft om een vervolgproject op te zetten om verdere verbeteringen door te voeren in de processtappen van de deelprojecten. Dit is natuurlijk een zeer positieve terugkoppeling voor mijn afstudeerproject. Hieruit is op te maken dat er ook daadwerkelijk iets gedaan wordt met de uitkomst van mijn afstudeerproject. Dit vervolgproject zal uitgevoerd worden door een nieuwe afstudeerder.

### **5.2.3 Reflectie uitgevoerd werk vergeleken met de methode**

Dit project heeft een Proof of Concept opgeleverd (in vier losse applicaties). De opleving is een beginstap om bij een veranderingsproces ook daadwerkelijk iets te veranderen. Op zichzelf zegt een Proof of Concept niet zo veel. Het uitgevoerde werk heeft wel een volledig in kaart gebrachte situatie opgeleverd, maar nog niet een daadwerkelijke verandering van het bedrijfsproces "studievoortgang" in de organisatie. De methode Business Process Management heeft hiervoor wel enkele stappen die doorlopen kunnen worden. Meer hierover staat in de volgende paragraaf.

### **5.3 Selectie verbetervoorstellen**

In dit project zijn de resultaten als Proof of Concept uitgezet. Wil de organisatie een daadwerkelijke verbetering in het proces studievoortgang, dan zijn er een aantal verbeterpunten of aanbevelingen als advies mee te nemen. Terugkijkend op de originele opdracht is het de bedoeling dat er een verbetering doorgevoerd wordt in het proces studievoortgang. Het resultaat van de uitgevoerde opdracht is nog niet van dit niveau. De processtappen dienen aangescherpt te worden om ook daadwerkelijk te kunnen testen.

Als eerste dient de nadruk te worden gelegd op het feit dat dit project een vervolgproject is op een vorig project. Een volgend project is aan te bevelen. In dit project ligt de nadruk op het Proof of Concept. In normale taal betekent dit dat het resultaat nog niet meteen bruikbaar is.

Om wel tot een bruikbaar resultaat te komen is het van belang dat er verschillende stappen worden gezet. Elke stap bevat een aantal deelstappen. In dit document worden alleen de hoofdlijnen beschreven. De reden hiervan is dat er anders te veel details worden gegeven waardoor de hoofddoelstelling verloren gaat. In hoofdlijnen zijn de volgende verbeterstappen aan te bevelen:

- Stap 1: Advies geven over de analyse, ontwerp en inrichting van de gewenste situatie. Deze stap is zeer belangrijk, al is het maar om op één lijn te komen over de doelstelling van het project met de opdrachtgever. Dit project bevat het eerste concrete resultaat hiervan.
- Stap 2: Proof of Concept invoeren als pilot (testopstelling) waarbij aanbevelingen worden gedaan voor de daadwerkelijke implementatie.
- Stap 3: Werkende oplossing implementeren met de hervorming van de bijbehorende bedrijfsprocessen (processtappen) inclusief de administratieve verwerking ervan. Aansluitend een aantal aanbevelingen te geven voor verdere verbetering.

# **6 Analyse van de onderzoeksbevindingen**

## **6.1 Terugrefererend naar de aanleiding van het project**

De probleemstelling luidt als volgt:

Er is momenteel geen standaard manier om de studievoortgang van studenten te registeren. Er is geen up-to-date totaaloverzicht beschikbaar. Iedereen werkt veel met eigen oplossingen. Veel informatie staat versnippert in verschillende "systemen", zoals Excel-sheets. Dit project dient er voor te zorgen dat iedereen die met dit proces te maken heeft volgens een standaard richtlijn werkt en daarbij de juiste informatie over de studenten beschikbaar heeft.

De doelstelling van dit project is om een gewenste procesarchitectuur op te zetten voor het proces studievoortgang. De volgende aspecten komen hierbij aan bod:

- Erkennen van de processen
- Borging van de processen
- Besturing van de processen
- Uitwisseling van de processen

Dit project heeft als doelstelling om de loopbaan van studenten, de studievoortgang, in een totaaloverzicht te kunnen krijgen, oftewel een soepel lopende workflow in te richten. Hiervoor zal er inzicht in het proces studievoortgang moeten worden verkregen en moet dit proces uiteindelijk worden hervormd en worden geïmplementeerd.

### **6.2 Bouw prototype in Barium Live!**

Het Proof of Concept bestaat uit vier losse applicaties welke als volgt zijn ingedeeld:

- Profielkeuze (P-assessment deel 1)
- Propedeusefase (P-assessment deel 2)
- Kernfase (K-assessment)
- Finalfase (Final-assessment)

In bijlage 2 worden de applicaties in detail toegelicht in details. De hoofdlijnen worden hieronder kort toegelicht.

#### **6.2.1 De huidige situatie in kaart gebracht**

Om te beginnen zijn de bedrijfsprocessen in kaart gebracht met behulp van BPR-swimlanes. Hiervoor zijn een aantal stakeholders geïnterviewd. De uitkomst van deze data vanuit de BPR-swimlanes is gebruikt door de studentgroepen. De studentgroepen hebben vervolgens procesmodellen ingericht met de software Barium Live! Hieruit zijn vier applicaties ontstaan.

De volgende stap was het inrichten van de applicatie d.m.v. het koppelen van de juiste formulieren aan de juiste processtappen om het Proof of Concept werkbaar/bruikbaar te maken. Om te zorgen dat het werkte moesten er veel eigenschappen worden ingesteld om een bruikbaar resultaat op te leveren. Uiteindelijk is dit gelukt.

Er zijn interviews afgenomen om de huidige situatie in kaart te brengen. De resultaten hiervan zijn in BPR-swimlane formaat gezet. Met behulp van deze BPR-swimlanes zijn de procesmodellen uitgewerkt in Barium Live! In de volgende paragraaf wordt beschreven hoe de procesmodellen verwerkt worden tot een applicatie.

#### **6.2.2 Van procesmodel naar applicatie**

Om een werkende applicatie te maken in Barium Live! dienen de procesmodellen vereenvoudigd te worden. Deze informatie is te gedetailleerd om een procesmodel te maken. Barium Live! is een softwarepakket dat direct van een procesmodel een applicatie kan maken. Hiervoor zijn twee processtappen achter elkaar ongebruiksvriendelijk. De software neemt veel processtappen "over." Het maken van een applicatie heeft tot gevolg dat het procesmodel overzichtelijker in elkaar zit. Een voorbeeld wordt gegeven in de afbeeldingen op de volgende pagina.

In Barium Live! wordt ook gebruik gemaakt van swimlanes. Dit is ook aangegeven in hoofdstuk 4. De volgende stappen worden doorlopen:

- De processtappen worden benoemd en aangemaakt in Barium Live!
- De processtappen worden gekoppeld aan de verantwoordelijke groep medewerkers. Elke groep medewerkers heeft een eigen swimlane met verschillende taken.
- Zijn de processtappen eenmaal toegekend, dan volgt er een test. Tijdens deze test zal meestal naar voren komen dat sommige processtappen samengenomen kunnen worden. Dit leidt tot het (verder) verbeteren van het procesmodel wat uiteindelijk leidt tot een werkbare applicatie.

#### **6.2.3 Leerpunten van Barium Live!**

Een van de leerpunten van Barium Live! is dat het procesmodelleren met minder details uitgevoerd moet worden om er een werkende applicatie van te maken. In een softwarepakket is het zelfs vertragend en niet gebruiksvriendelijk als alle processtappen gemodelleerd zijn.

#### **6.2.4 Advies over de verder uit te werken punten**

Om het kwaliteitsniveau van de organisatie te handhaven, dient het Proof of Concept verder uitontwikkeld te worden tot een bruikbare implementatie. De werkzaamheden om deze punten verder uit te werken zijn te groot voor dit project. De aanbeveling is om de knelpunten en processtappen nogmaals in kaart te brengen ter validatie. Deze processtappen kunnen vervolgens worden verbeterd in het vervolgproject. In de volgende paragraaf wordt beschreven wat de waarde is van de resultaten voor de organisatie.

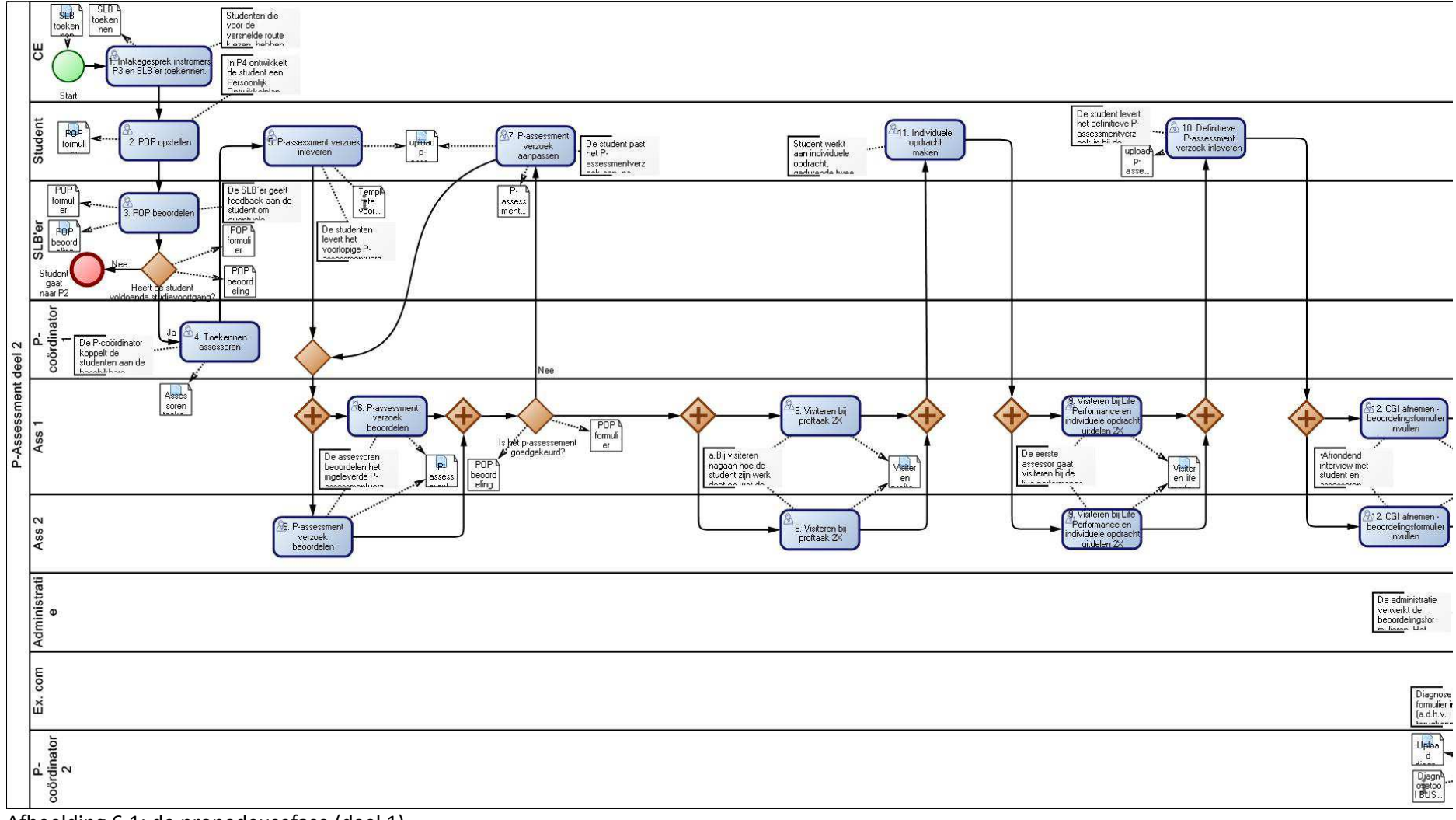

Afbeelding 6.1: de propedeusefase (deel 1)

28 | P <sup>a</sup> <sup>g</sup> <sup>i</sup> <sup>n</sup> <sup>a</sup>

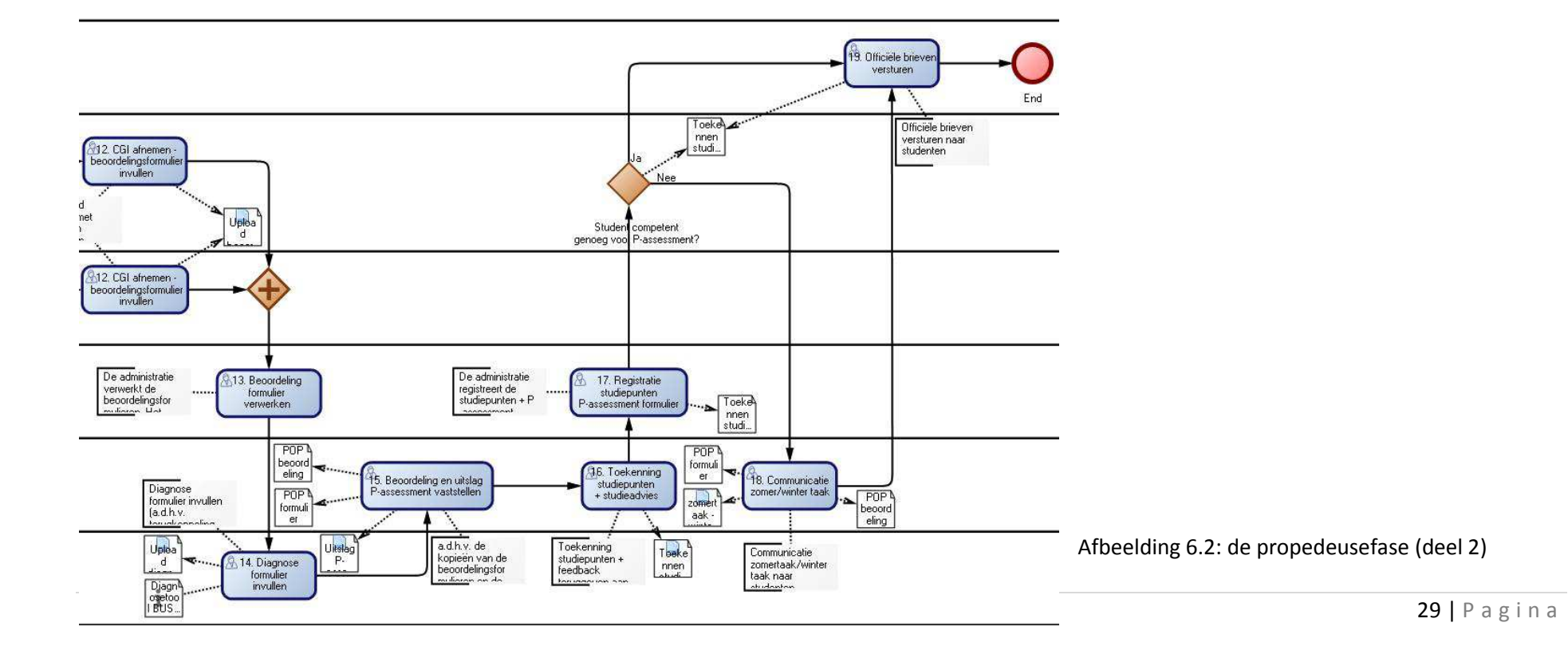

### **6.3 De waarde van de resultaten voor Fontys Hogeschool ICT**

Dit is dan waar het om gaat, een afstudeerstage met een waardevol resultaat voor de organisatie. In de komende paragrafen wordt dit punt verder duidelijk gemaakt.

Het uitgangspunt is om op het goede moment een keuze te kunnen maken door de studenten zelf, docenten en iedereen die met de studievoortgang betrokken is.

Het hele proces van begin tot eind van de studievoortgang van studenten dient helder te zijn en zo soepel mogelijk te verlopen**.** Hier is een totaaloverzicht voor nodig. Het gehele proces met alle activiteiten wordt herontworpen en doorgevoerd binnen FHICT.

In hoofdstuk 5 is al ter sprake gekomen dat het eindpunt van dit project een Proof of Concept is, bestaande uit vier losse applicaties. Een Proof of Concept betekent dat het resultaat hiervan een mogelijke oplossing is. Ondanks dat is het resultaat van deze vier applicaties wel van waarde voor FHICT. Voor het eerst is er een totaalbeeld van alle stappen van het proces studievoortgang. Op basis van dit resultaat kunnen verdere verbeteringen worden doorgevoerd in het studievoortgangproces. Voordat er verdere verbeteringen worden doorgevoerd is het aan te bevelen om nogmaals alle processtappen te doorlopen met de betrokkenen. Op basis daarvan dient duidelijk te worden wie waar verantwoordelijk voor is.

Het resultaat heeft de meeste waarde als de organisatie er mee gaat werken. Dit klinkt op zich logisch, maar is niet vanzelfsprekend. Er dienen beslissingen gemaakt te worden over de manier van werken, de opslag van de data en er moeten medewerkers verantwoordelijk worden gesteld. Een volgende stap is het vastleggen van het functioneel en technisch beheer. Tot slot dient er een afstemming plaats te vinden om een draaiboek te maken voor de examenkamers. De examenkamers krijgen uiteindelijke de beoordelingen van de afgenomen assessments weer terug aan het einde van elke periode en moeten hierover een beslissing nemen en verantwoording afleggen. Dankzij het resultaat van het Proof of Concept is verantwoording afleggen mogelijk en bovendien een stuk makkelijker geworden.

#### **6.3.1 Het praktische nut van de resultaten**

Het is van belang van de uitkomst van het resultaat verder doorgevoerd wordt binnen FHICT. Anders gezegd, het resultaat dient verankert te worden in de infrastructuur. Het praktische nut van de resultaten heeft de grootste meerwaarde als aan de volgende voorwaarden wordt voldaan:

- Er dient een workflowtrigger aanwezig en beschreven te zijn van het proces studievoortgang
- Procesmanagement dient mogelijk te zijn
- Het concept dient verder uitgebouwd en gevalideerd te worden
- Mogelijkheid voor het maken van een koppeling tussen andere informatiesystemen.

Om op het laatst genoemde punt terug te komen, het koppelen van informatiesystemen. Dit is veruit het grootste praktische nut voor FHICT. Het invoeren van de data in de verschillende gebruikte informatiesystemen kan efficiënter plaatsvinden. Hierbij is het van belang dat er goede afspraken worden gemaakt. Er zal onderzocht moeten worden welke informatie uitgewisseld mag worden en welke informatiesystemen deze mogelijkheid bieden. De inzet van BPM is erg geschikt hiervoor. Ook is het van belang dat er met alle betrokken partijen overeenstemming plaatsvindt. Het advies is om dit in deelprojecten gefaseerd in te voeren.

In dit afstudeerproject is BPM ingezet voor het studievoortgangproces. Er zijn echter nog andere mogelijkheden om BPM projecten in te zetten binnen FHICT. Meer daarover in de volgende paragraaf.

## **6.4 Mogelijke toepassingen Business Process Management binnen FHICT**

Met BPM kunnen veel processen worden verbeterd. Binnen dit project Studievoortgang is het aan te bevelen om de informatiesystemen erbij te betrekken. Dit is ook het voorstel geweest welke is voorgelegd aan de directeur Ad Vissers.

Een mogelijke toepassing is verdere procesverbetering over zowel de basisprofielen als de innovatiegebieden die FHICT aanbiedt. De betrokken informatiesystemen zijn:

- Progress: het cijferregistratiesysteem
- StudentVolg: registratie van de loopbaan van de student
- SharePoint: document uitwisselingssysteem, wat ook wel document management system wordt genoemd (DMS).

Verder kunnen er diverse projecten bij betrokken worden. Een voorbeeld is iFontys. Dit is een project om de inzet van mobiele applicaties te bevorderen.

Reeks is er al een vervolgproject opgezet, ook als een afstudeerstage, welke het komende semester zal worden uitgewerkt. Dit is stap 1 om tot een overeenstemming te komen tussen de betrokken parijen.

# **7 Conclusies en aanbevelingen**

Aan het begin van dit project was er ongewenste situatie van het studievoortgangproces. Het probleem was namelijk dat er geen up-to-date totaaloverzicht, geen richtlijnen en geen standaardregistratiesysteem bestond voor het studievoortgangproces. Met de inzet van de theorie over Business Process Management (BPM) is dit probleem in kaart gebracht.

Er heeft een onderzoek plaatsgevonden om bevestiging te krijgen wat dit probleem betekent voor de organisatie. Met behulp van studenten uit het laatste semester van de opleiding bedrijfskundige informatica zijn er vier procesmodellen gemaakt met bijbehorende applicaties. De applicaties zijn verwerkt in digitale vorm, zodanig aangepast dat ze kunnen functioneren in een geautomatiseerde omgeving van een softwaresysteem.

De conclusie van dit afstudeerproject is de volgende:

De probleemsituatie van het studievoortgangproces is met behulp van vier procesmodellen op een gedetailleerde manier in kaart gebracht zodat er een helder beeld is ontstaan. Dit beeld kan verder ontwikkeld worden waarbij verdere verbeteringen worden doorgevoerd.

Dit project heeft een Proof of Concept opgeleverd wat betekent dat het eindresultaat nog niet direct te gebruiken is in de praktijk.

Het verdient de aanbeveling om dit Proof of Concept te valideren en verder te ontwikkelen met betrokken medewerkers. Gezien de grootte van het studievoortgangproces is het aan te bevelen om in drie stappen te werken:

- Stap 1: het huidige beeld valideren en advies geven over de gewenste situatie. Deze gewenste situatie vervolgens ontwerpen en evalueren.
- Stap 2: een testopstelling (een pilot) opzetten van de nieuw ontworpen gewenste situatie. De resultaten dienen te worden geëvalueerd. Een goed advies hierbij is om het functioneel en technisch beheer van te voren in te richten voorafgaand aan het gebruik van deze testopstelling.
- Stap 3: de gewenste situatie eventueel bijstellen en invoeren in de organisatie, waarbij een koppeling wordt gemaakt met de (bestaande) informatiesystemen van FHICT.

Mocht de uitkomst van het verbeterde Proof Of Concept leiden tot een in productie te nemen oplossing, dan is het aan te raden om weer te werken met een consultant van de betreffende software. In dit geval was dat Process Express. Process Express verzorgt in Nederland de ondersteuning en implementatie van de workflowmanagementtool Barium Live!

# **Evaluatie**

Er waren een aantal zaken in dit project geweest tijdens de uitvoering ervan die ertoe hebben geleid dat sommige zaken niet zo soepel verliepen. Hieronder geef ik de hoofdpunten aan: De cursus over Barium Live! vond plaats op 30 november en 1 december 2011, terwijl de afstudeerstage begon op 4 oktober 2011. Had deze cursus eerder plaatsgevonden dan had ik de beschikbare tijd efficiënter kunnen besteden.

Tijdens de uitvoer van het project heb ik als projectleider veel tijd besteed aan het begeleiden van verschillende studentgroepen. Dit was nodig om een werkende applicatie te kunnen opleveren. Dit heeft als nadeel dat ik minder tijd heb kunnen besteden aan het uitzoeken en uitwerken van de bedrijfskundige kant van de afstudeeropdracht welke uitgezet was door de stuurgroep. Simpeler geformuleerd waren de taken sneller opgestart en doorlopen indien hier vooraf rekening mee werd gehouden.

In de eindfase van de projectuitvoering kwam ik er achter dat er binnen FHICT ook een project opgestart was dat ook over procesverbetering ging. Dit is het project iFontys en loopt al een jaar. Hier had een samenwerking kunnen plaatsvinden om de veranderingen breder in te kunnen zetten, wat wellicht meer had opgeleverd dan een Proof of Concept wat er nu is opgeleverd. Een mogelijke verdieping heeft nu niet plaatsgevonden. De introductie kwam te laat.

#### Gelukkig waren er ook nog goede punten.

Doordat ik op mijn eigen school stage liep, kon ik vrij makkelijk gebruik maken van ondersteunende literatuur welke de dagelijkse problemen grotendeels weg konden nemen. Elk obstakel stelde op zichzelf niet zo heel veel voor, dus echt een probleem was dit niet. Achteraf gezien zijn de meeste punten goed afgehandeld, zodat het project ook bleef lopen. Vakinhoudelijk is op je eigen school stage lopen ook wel een leuke kennisbron. Alle docenten zijn benaderbaar, welke me goed hebben ondersteund bij het zoeken naar antwoorden op vaktechnische vragen.

Doordat dit project een vervolg was op een eerder project kon er worden verwezen naar bestaande informatie welke ook al voor een deel gevalideerd was. Dit heeft me erg geholpen tijdens dit project. Voornamelijk waren dit eerder afgenomen interviews. In grote lijn was de informatiebehoefte al in kaart gebracht.

Hier volgt een terugblik op de originele opdracht en wat het uiteindelijke resultaat is geweest. Het studievoortgangproces diende in kaart gebracht te worden en uiteindelijk herontworpen en geïmplementeerd te worden. De uiteindelijke resultaten waren vier losse procesmodellen met bijbehorende applicaties welke dienst deden als Proof of Concept. Door tijdgebrek heeft de implementatie geen deel uitgemaakt van het project. Voor mij en mijn begeleider heeft dit project een aantal leerpunten gehad. Naar mijn eigen mening heeft dit project een te snelle start gehad, waardoor enkele zaken niet correct werden gecoördineerd. Dit was met name het geval toen de studentgroepen hun taken kregen toegewezen. Achteraf gezien was het handiger geweest om eens per week een klassikale vragenles te organiseren met als doel dat de studenten van elkaar konden leren. Los daarvan is het werken met studenten op zichzelf al een leerpunt geweest voor het kunnen omgaan met mensen. Daar tegenover staat dat de begeleiding bij dit afstudeerproject van hoge kwaliteit is geweest. Hierdoor heb ik het plezier in het werk gehouden en is het opgeleverde eindresultaat van een acceptabel niveau voor de opdrachtgever.

# **Literatuurlijst**

#### **Boeken**

#### Methode

Obers, G.; Achterberg, K., *Grip op processen in organisaties*, eerste druk, Van Haren Publishing, Zaltbommel, 2008.

Harmon, P., *Business Process Change,* Second Edition, Morgan Kaufmann Publishers, Burlington, 2007.

#### Uitvoeringsondersteuning

Markenhof, A.; Oost, H., *Een onderzoek voorbereiden*, tweede druk, ThiemeMeulenhoff, Amersfoort, 2010.

Oost, H., *Een onderzoek uitvoeren*, eerste druk, ThiemeMeulenhoff, Amersfoort, 2009.

Oost, H., *Een onderzoek rapporteren*, eerste druk, ThiemeMeulenhoff, Amersfoort, 2009.

Bastings, M.; Markenhof, A.; Oost, H., *Een onderzoek presenteren*, tweede druk, ThiemeMeulenhoff, Amersfoort, 2011.

#### Scriptie ondersteuning

Renkema, J., *Schrijfwijzer*, vierde editie, Sdu Grafisch Bedrijf, Den Haag, 2002.

Feijen, E.; Trietsch, P., *Snel afstuderen*, eerste druk, uitgeverij Coutinho, Bussum, 2010.

#### **Tijdschriften**

Business Process Magazine, vakblad over business process management, business intelligence en business IT alignment:

- Jaargang 15, november 2009.
- Jaargang 16, juni 2010.
- Jaargang 16, november 2010.
- Jaargang 16, december 2010.
- Jaargang 17, mei 2011.
- Jaargang 17, december 2011.

#### **Website**

Barium Live! wiki: http://wiki.bariumlive.com/

#### **Presentaties**

- Gastcollege Business Process Management.
- Introductie BPM & Barium Live! Fontys.
- Barium The Business Process Company, Process Express, No grip no glory.

# **Bijlagen**

**Bijlage I: Project Initiation Document** 

**Bijlage II: Uitwerking van studentgroepen**
# **Bijlage I:**

**Project Initiation Document** 

# **BPI-FHICT PROJECT STUDIEVOORTGANG**

**Project Initiatie Document** 

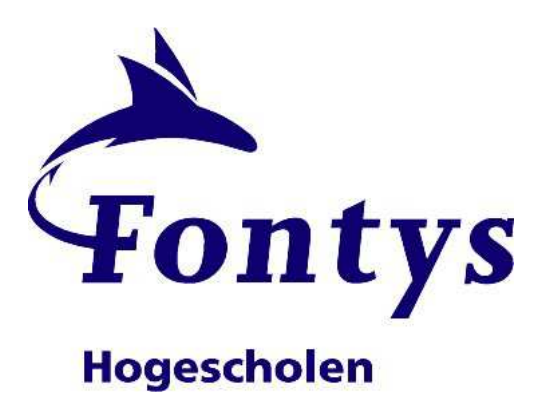

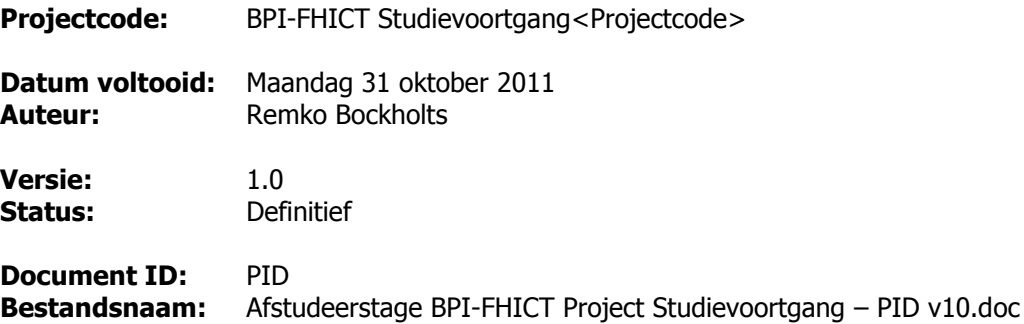

# **Documenthistorie**

## **Revisies**

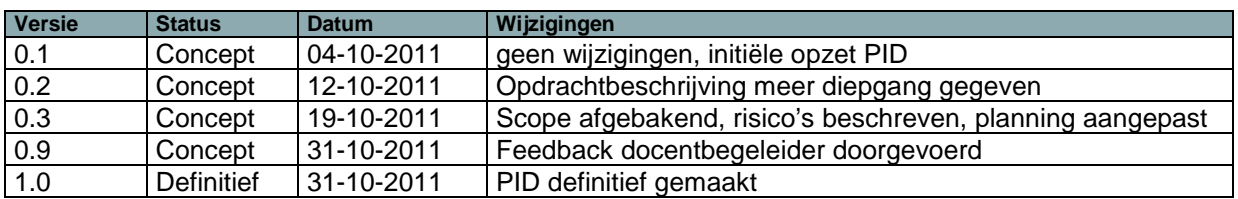

## **Goedkeuring**

Dit document behoeft de volgende goedkeuringen:

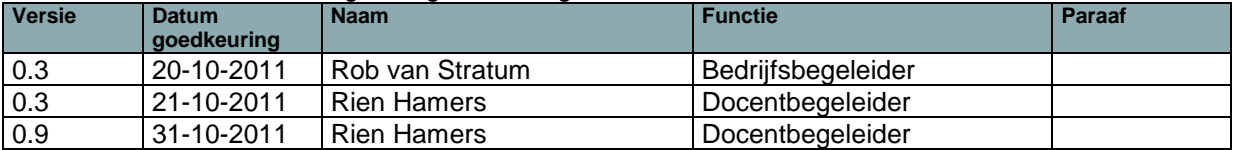

## **Distributie**

Dit document is verstuurd aan:

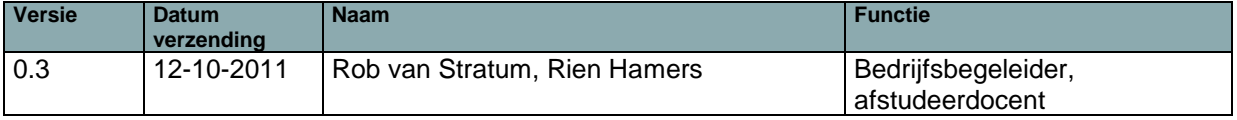

# **Managementsamenvatting**

#### **Doel van dit document**

Voor u ligt het Project Initiatie Document (PID) van het afstudeerproject "BPI-FHICT Studievoortgang."

Dit document heeft als doel om een beschrijving te geven van de producten welke zullen worden opgeleverd, alsmede een beschrijving hoe het project wordt gedefinieerd. Deze PID dient als basis om het project vorm te geven. Concreet is het doel van dit document om de uit te voeren projectaanpak via een duidelijke structuur te beschrijven om zo te komen tot een oplossing voor de probleemstelling.

#### **Aanleiding**

Dit project is een vervolgproject op een eerder uitgevoerd project welke ging over het in kaart brengen van de huidige situatie van de bedrijfsprocessen binnen Fontys Hogeschool ICT. Een van de resultaten van dit eerder uitgevoerde project was een lijst met knelpunten. Hieruit is de aanbeveling gedaan om een vervolgproject op te zetten om op deze manier de lijst van knelpunten aan te pakken. In dit project zal de focus gelegd worden op het knelpunt studievoortgang. Dit is veruit het grootste knelpunt wat er binnen de FHICT speelt.

#### **Globale aanpak**

De globale aanpak van dit project is als volgt.

Het knelpunt studievoortgang dient in kaart gebracht te worden en uiteindelijk herontworpen en geïmplementeerd te worden. Hiervoor zullen de volgende activiteiten plaatsvinden:

- Huidige situatie proces studievoortgang in kaart brengen
- Ontwerpen TO-BE situatie
- Realiseren ontwerp in een workflowmanagementtool
- Testen en documenteren
- Overdragen aan staande organisatie
- Exploiteren naast bestaande situatie (shadowdraaien)
- Buiten gebruik stellen van de bestaande situatie

# Inhoudsopgave

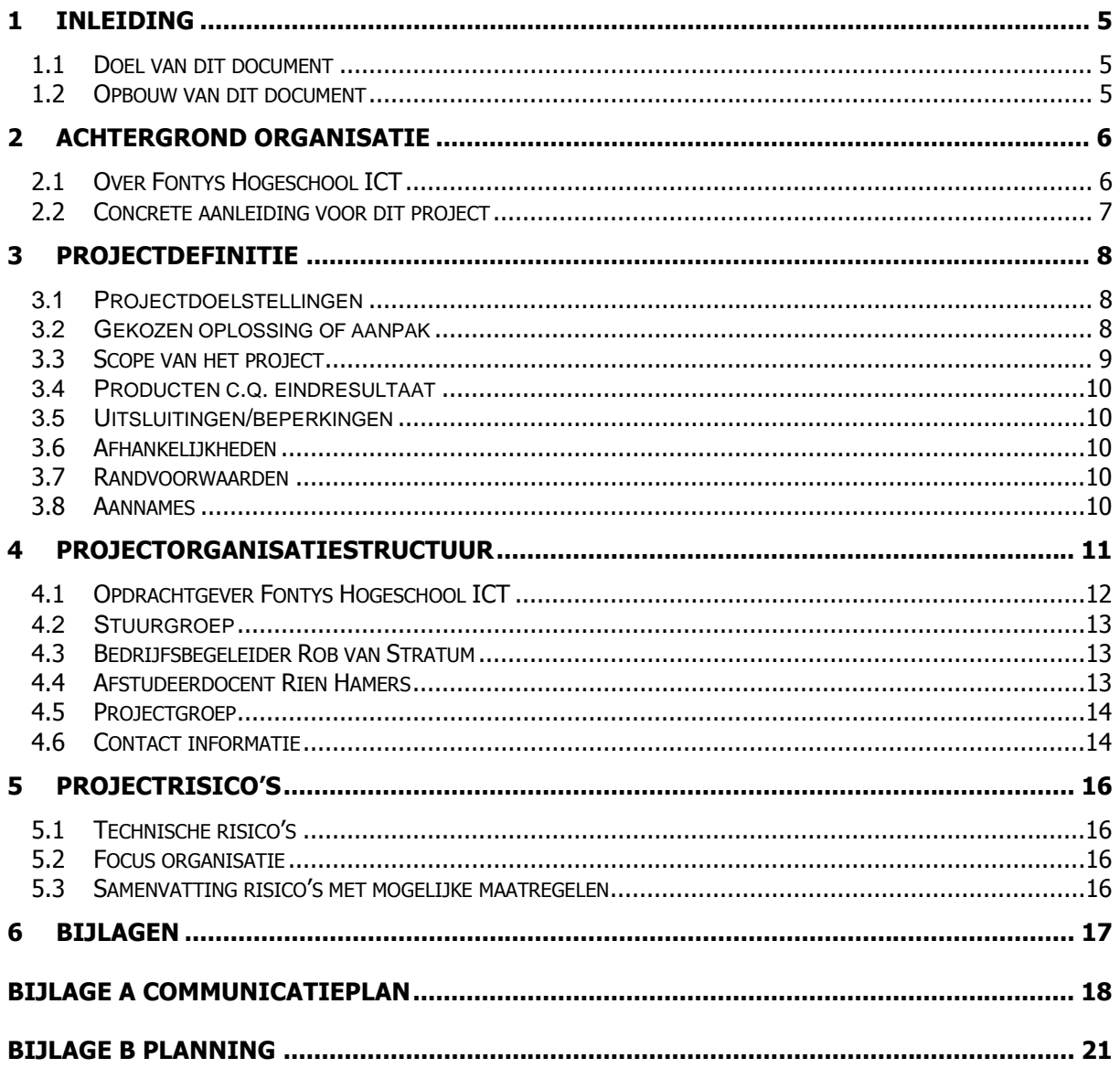

# **1 Inleiding**

### **1.1 Doel van dit document**

Dit document is opgesteld om alle relevante basisinformatie en relevante uitgangspunten van het project vast te leggen om dit project op de juiste wijze te kunnen sturen. Dit document heeft als doel om het project te definiëren, als basis te dienen voor het managen ervan en de beoordeling van het succes van het project mogelijk te maken.

Dit project initiation document ( PID) behandeld de volgende fundamentele aspecten van het project:

- Wat beoogt men met het project te bereiken?
- Waarom is het belangrijk om deze doelstellingen te bereiken?
- Welke personen zijn er betrokken bij het managen van het project en wat zijn hun rollen en verantwoordelijkheden?
- Op welke wijze en tijdstip zullen de maatregelen die in dit PID besproken worden gerealiseerd worden?

Dit document zal verder worden gebruikt om:

- Om er zeker van te zijn dat het project een gezonde basis heeft voordat de opdrachtgever gevraagd wordt zich aan het project te committeren.
- Om te dienen als basisdocument op grond waarvan de opdrachtgever en de afstudeerder de voortgang en wijzigingen kunnen toetsen en bewaken. Verder zal dit document als uitgangsdocument worden gebruikt om vragen over de geldigheid van het project tijdens de uitvoering te kunnen beoordelen.

#### **1.2 Opbouw van dit document**

Dit document is opgesteld met als doel om de relevante basisinformatie en relevante uitgangspunten van het project vast te leggen. In dit hoofdstuk vindt u informatie over de opbouw van dit document. In dit hoofdstuk vindt u een overzicht van de onderdelen van dit document die tijdens dit project nog kunnen worden bijgewerkt. Door deze reden is dit Project Initiation Document verdeeld in twee secties: Een statisch deel en daarnaast een dynamisch deel.

Het statische deel bestaat uit de volgende hoofdstukken en bijlagen:

- Hoofdstuk 2 Achtergrond
- Hoofdstuk 3 Projectdefinitie
- Hoofdstuk 4 Projectorganisatiestructuur
- Bijlage A Communicatieplan

Het dynamische deel bestaat uit de volgende bijlagen:

• Bijlage B – Planning

De planning kan in de loop van dit project nog worden aangepast door additionele producten of onvoorziene omstandigheden.

# **2 Achtergrond organisatie**

## **2.1 Over Fontys Hogeschool ICT**

Fontys Hogeschool ICT is een onderdeel van Fontys Hogescholen. Fontys Hogescholen is met 38.000 studenten, 4.000 personeelsleden en een onderwijsaanbod in bijna alle sectoren, een van de grootste hoger onderwijsinstellingen van Nederland. Fontys Hogescholen heeft 31 instituten die samen ruim 200 bachelor opleidingen in de varianten voltijd, deeltijd, duaal en in-service aanbieden. Hiernaast worden 36 mastervarianten en zeven Associate degrees aangeboden. Fontys Hogescholen verzorgt daarnaast vooral in Zuid-Nederland nog diverse cursussen en traingen. Door middel van 37 lectoraten legt Fontys Hogescholen zich ook toe op onderzoek en kennisinnovatie en contractactiviteiten.

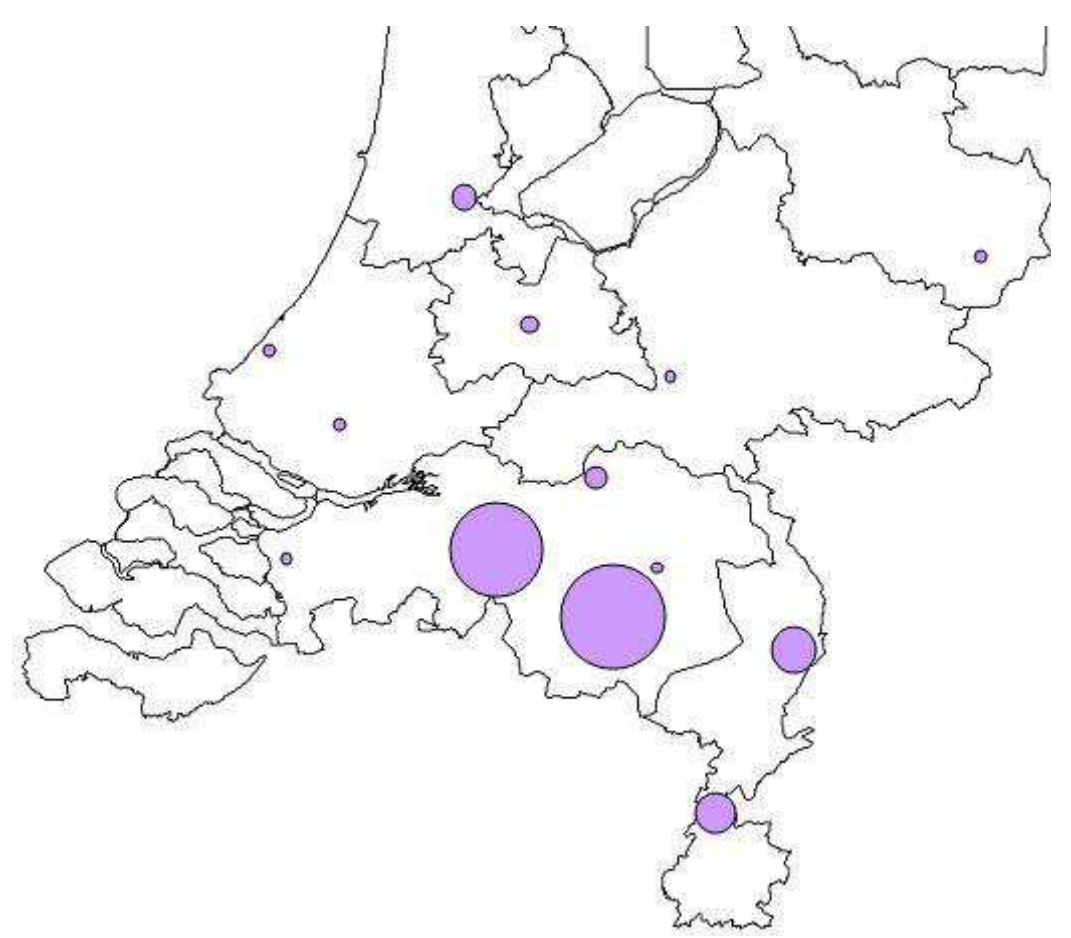

Afbeelding 1: Schematische weergave totaal aantal inschrijvingen per lesplaats.

Zoals genoemd is Fontys Hogeschool ICT (FHICT) onderdeel van Fontys Hogescholen. De hoofdvestiging van FHICT is gebaseerd in Eindhoven. FHICT is binnen Fontys Hogescholen de grootste hogeschool binnen het techniek domein, er in 2010 volgden er rond de 1.800 studenten een opleiding bij de hogeschool. De circa 95 docenten binnen deze Hogeschool verzorgen voltijdonderwijs, deeltijdonderwijs, een voltijd Engelstalig curriculum en zijn actief binnen onderzoek en zakelijke dienstverlening. Aan deze hogeschool zijn een vijftal lectoraten verbonden.

FHICT biedt als eerste en enige hogeschool alle ICT-opleidingen aan binnen een brede bachelor opleiding HBO-ICT.

Deze nieuwe HBO-ICT opleiding bevat het opleidingsaanbod uit het verleden, dit vormt samen de brede opleiding HBO-ICT. HBO-ICT bevat op het moment de volgende studieroutes namelijk:

- **ICT & Software Engineering**
- **ICT & Business**
- **ICT & Media Design**
- **ICT & Technology**

Daarnaast biedt FHICT nog een aantal specialisatie minoren aan, deze vormen een aanvulling op het opleidingsaanbod zoals binnen de opleiding HBO-ICT wordt aangeboden .

#### **2.2 Concrete aanleiding voor dit project**

Dit project is een vervolgproject op een eerder uitgevoerd project welke ging over het opzetten van een procesarchitectuur en het in kaart brengen van een aantal te verbeteren bedrijfsprocessen binnen FHICT. Dit was nodig doordat Fontys Hogeschool ICT een grote groei heeft doorgemaakt wat ten koste ging van de kwaliteit met betrekking op het functioneren van de organisatie.

Uit dit eerdere project kwamen een aantal aanbevelingen, waaronder het opzetten van vervolgprojecten. Dit project zal een van de aanbevelingen verder gaan doorvoeren. Een van de resultaten van dit eerder uitgevoerde project was een lijst met knelpunten. Hieruit is de aanbeveling gedaan om een vervolgproject op te zetten om op deze manier de lijst van knelpunten aan te pakken. In dit project zal de focus gelegd worden op het knelpunt studievoortgang. Dit is veruit het grootste knelpunt wat er binnen de FHICT speelt.

De looptijd van dit project is van oktober 2011 t/m maart 2012.

# **3 Projectdefinitie**

#### **3.1 Projectdoelstellingen**

Het project BPI-FHICT is een samenstelling van meerdere deelprojecten.

Het eerste deelproject is reeds uitgevoerd en had betrekking op het in kaart brengen van de huidige situatie binnen Fontys Hogeschool ICT (FHICT). Hieruit zijn een aantal aanbevelingen gedaan. De grootste uitdaging is het in kaart brengen en herontwerpen van het proces studievoortgang.

De doelstelling van dit project is om een gewenste procesarchitectuur op te zetten voor het proces studievoortgang. De volgende aspecten komen hierbij aan bod:

- Erkennen van de processen
- Borging van de processen
- Besturing van de processen
- Uitwisseling van de processen

Dit deelproject heeft als doelstelling om de loopbaan van studenten, de studievoortgang, in een totaaloverzicht te kunnen krijgen, oftewel een soepel lopende workflow in te richten. Hiervoor zal er inzicht in het proces studievoortgang moeten worden verkregen en moet dit proces uiteindelijk worden hervormd en worden geïmplementeerd.

Het kunnen raadplegen van actuele up-to-date informatie is hierbij een grote winst. Een ander punt is een beslissing kunnen maken over de situatie per student, zoals een beoordeling, (bindend) studieadvies. Een andere mogelijkheid is om informatie te kunnen raadplegen om een klassenlijst samen kunnen stellen.

Het uitgangspunt is om op het goede moment een keuze te kunnen maken door de studenten zelf, docenten en iedereen die met de studievoortgang betrokken is. Het hele proces van begin tot eind van de studievoortgang van studenten dient helder te zijn en zo soepel mogelijk te verlopen**.** Hier is een totaaloverzicht voor nodig. Het gehele proces met alle activiteiten wordt herontworpen en doorgevoerd binnen FHICT.

Het project studievoortgang dient binnen de stageperiode van oktober 2011 t/m maart 2012 uitgevoerd te worden en voltooid te zijn.

#### **3.2 Gekozen oplossing of aanpak**

Er is momenteel geen standaard manier om de studievoortgang van studenten te registreren. Er is geen up-to-date totaaloverzicht beschikbaar. Iedereen werkt veel met eigen oplossingen. Veel informatie staat versnippert in verschillende "systemen", zoals Excel-sheets. Dit project dient er voor te zorgen dat iedereen die met dit proces te maken heeft een volgens een standaard richtlijn werkt en daarbij de juiste informatie over de studenten beschikbaar heeft.

De globale aanpak van dit project is als volgt.

#### Project initiëren:

In deze fase wordt het project geïnitieerd. Alle te nemen stappen worden in dit Project Initiatie Document (PID) beschreven. Daarbij wordt ook een projectplanning gemaakt.

#### Projectfase beheersing:

Om het project in goede banen te leiden en dient een goedkeuring te worden gegeven. Dit kan resulteren in een GO/ NO-GO beslissing. Dit zal gebeuren in overleg met de bedrijfsbegeleider. Er wordt een lijst met op te leveren producten samengesteld. Een belangrijk punt hierbij is de kwaliteitsbeheersing van de deelproducten. Op deze manier kan er tijdig worden bijgestuurd.

Het proces studievoortgang dient in kaart gebracht te worden en uiteindelijk herontworpen en geïmplementeerd te worden. Hiervoor zullen de volgende activiteiten plaatsvinden:

- Stap 1: Vooronderzoek Er wordt een vooronderzoek uitgevoerd. Daarbij wordt informatie meegenomen welke in het voorgaande project al is vastgelegd.
- Stap 2: Huidige situatie bestuderen en in kaart brengen Huidige situatie bestuderen over het nieuwe curriculum, voltijd Fontys HBO-ICT opleidingen. Bestuderen van zowel het proces als de rollen die daarbij betrokken zijn, zoals de teamleider, curriculum eigenaar, blokeigenaar, examencommissie. Interviews afnemen met de betrokken medewerkers welke de betrokken rollen vertegenwoordigen.
- Stap 3: Vastleggen huidige situatie in Workflow Management Tool, Barium-Live.
- Stap 4: Ontwerpen TO-BE situatie De gewenste situatie wordt eerst ontworpen, in samenwerking met studentgroepen. Realiseren ontwerp in een workflowmanagementtool Testen en documenteren van de TO-BE situatie. AS-IS en TO-BE situatie naast elkaar draaien (shadowdraaien).

Bij de stap 3 en 4 zullen vier studentgroepen worden ingezet welke dienen ter ondersteuning voor het project. Deze studentgroepen zorgen voor de fine-tuning van de te ontwerpen deelprocessen en worden aangestuurd door de afstudeerder/projectleider.

#### Project afsluiten:

In deze projectfase wordt de herontworpen situatie opgeleverd en overgedragen aan de stuurgroep van FHICT. Hierbij zullen de volgende activiteiten plaatsvinden:

• Stap 5: TO-BE situatie overdragen aan staande organisatie d.m.v. een implementatie. De bestaande AS-IS situatie wordt nog in stand gehouden ter observatie, maar uiteindelijk zal de gewenste TO-BE situatie worden geïmplementeerd in de organisatie van FHICT. Eindrapport opstellen ter evaluatie van het project.

Bij de overdracht wordt ook een overlapping naar een ander vervolgproject meegenomen.

## **3.3 Scope van het project**

#### **De volgende punten horen wel bij de scope van dit project:**

De scope van dit project BPI-FHICT proces studievoortgang zal betrekking hebben op de volgende aspecten binnen Fontys Hogeschool ICT:

- De workflow van het proces studievoortgang voor het B-team binnen FHICT. Dit zorgt voor de zichtbaarheid van het proces.
- Assessmenteisen
	- o Propedeusefase deel 1 (na semester 1)
	- o Propedeusefase assessment (P-assessment)
	- o Kernfase assessment (K-assessment)
	- o Finalfase assessment (Final-assessment)
- Doorstroomnormen voor studenten
- Overdracht naar een vervolgproject. Er zal een toekomstige afstudeerder worden ingeleerd. Eventueel worden er werkzaamheden over genomen.

## **De volgende punten horen niet bij de scope van dit project:**

Om het project haalbaar te houden kunnen niet alle onderdelen worden meegenomen. De punten welke niet tot de scope van dit project horen zijn de volgende:

- Kosten van de workflowmanagementtool Barium Live! De licentie voor de productieomgeving en de inzet voor eventuele onderwijsdoelen.
- Beheersaspecten implementatie van de workflowmanagementtool Barium Live! De opslag van gegevens met de toegankelijke gebruikersrechten.

#### **3.4 Producten c.q. eindresultaat**

Het eindproduct is om tot een gewenste procesarchitectuur te komen voor het proces studievoortgang. Tijdens dit project zullen de volgende fases worden doorlopen waaraan het einde van elke fase de oplevering van de bijbehorende producten zal plaatsvinden:

- Fase: vooronderzoek
	- Product:
		- o Project Initiation Document
		- o Projectplanning
- Fase: huidige situatie proces studievoortgang (AS-IS situatie) Product:
	- o Inventarisatierapport huidige situatie
	- o Werkend gevisualiseerd BPMN-model van de huidige situatie.
- Fase: ontwerp gewenste situatie (TO-BE situatie) Product:
	- o Documentatie gerealiseerd ontwerp
	- o Gerealiseerd ontwerp BPMN-model in de workflowmanagementtool Barium Live!
- Fase: overdracht gewenste situatie (Implementatie TO-BE situatie) Product:
	- o Implementatierapport gerealiseerd BPMN-model.
	- o Implementatie van werkend systeem van gerealiseerd ontwerp BPMN-model.

#### **3.5 Uitsluitingen/beperkingen**

Dit project beperkt zich tot het proces studievoortgang. Eventuele andere aan te pakken processen komen ter sprake in een mogelijk vervolgproject.

#### **3.6 Afhankelijkheden**

Er zijn bij dit project geen afhankelijkheden.

#### **3.7 Randvoorwaarden**

Om dit project succesvol af te ronden wordt er van de volgende zaken uitgegaan:

- Volledige medewerking van Fontys Hogeschool ICT.
	- o Medewerking van de betreffende medewerkers.
	- o Medewerking van de betreffende studenten.
- Adequate begeleiding vanuit Fontys Hogeschool ICT.

#### **3.8 Aannames**

Er worden bij dit project geen aannames gedaan.

# **4 Projectorganisatiestructuur**

Binnen de projectorganisatiestructuur zijn de volgende rollen ingedeeld:

- Vier stuurgroepleden
- Een bedrijfsbegeleider, welke deelneemt in de stuurgroep
- Een afstudeerdocent, welke niet deelneemt in de stuurgroep
- Een projectleider/afstudeerder, welke deelneemt in de stuurgroep
- Vier studentgroepen, welke de afstudeerder ondersteunen. Deze vier studentgroepen worden ook ondersteund door de bedrijfsbegeleider en de afstudeerdocent.

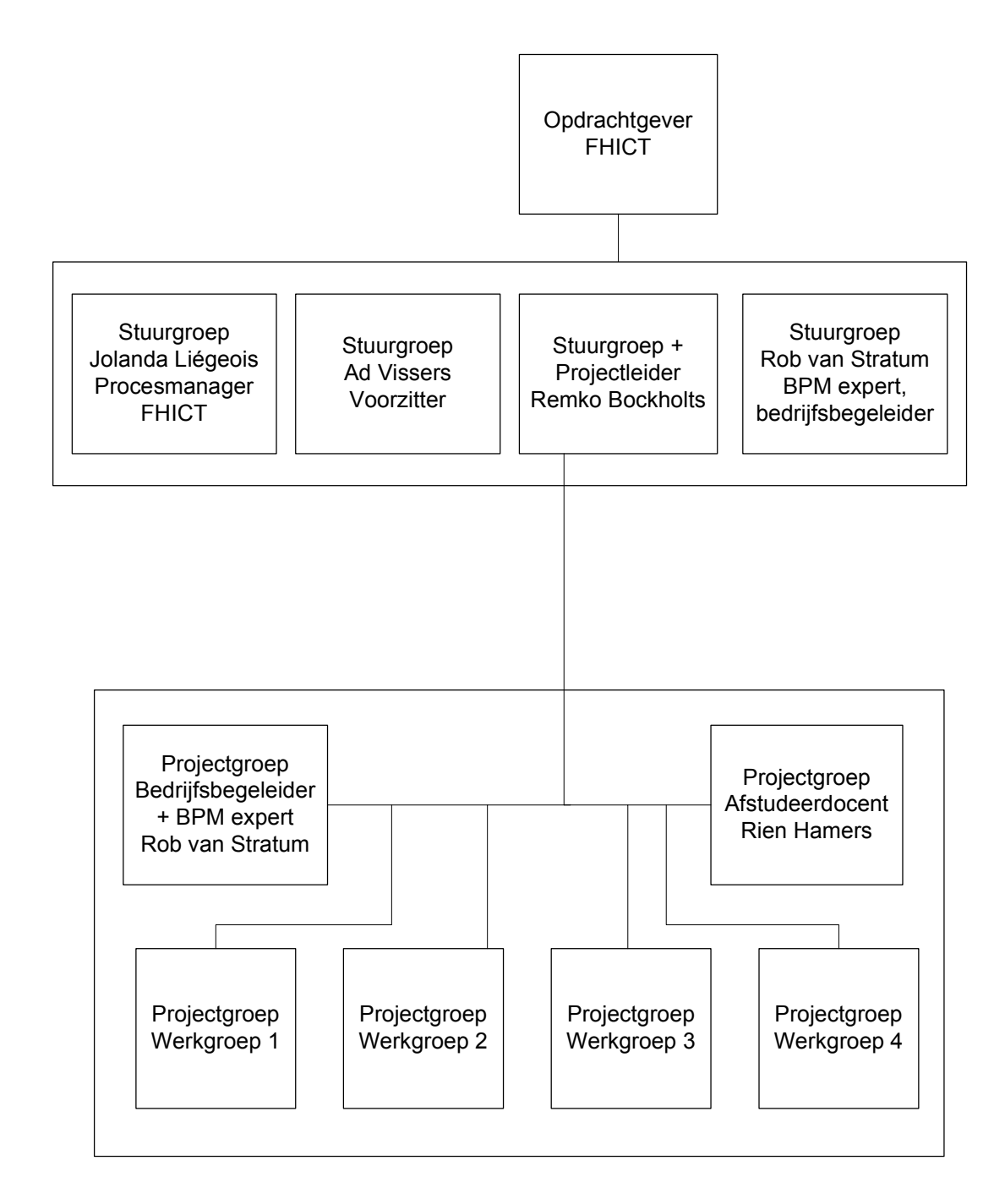

De projectleider zal de dagelijkse leiding over het project voeren. Onderdelen hiervan zijn het opstellen van een projectplanning, voortgangsrapportages opstellen voor de bedrijfsbegeleider, de stuurgroep en de docentbegeleider.

De uit te voeren werkzaamheden om tot de gekozen oplossing te komen zullen verdeeld worden in een testomgeving en een productieomgeving. De op te leveren producten (documenten en systemen) worden ter beoordeling voorgelegd aan de bedrijfsbegeleider en de stuurgroep. De bedrijfsbegeleider kan hierop reageren door zijn beoordeling te geven en het resultaat terug te koppelen aan de projectleider.

Bij acceptatie van het betreffende product wordt er een goedkeuring gegeven om verder te gaan. Indien er aanpassingen nodig zijn, dan zullen deze uitgevoerd worden door de projectleider. Het op te leveren product zal opnieuw ter beoordeling worden voorgelegd aan de bedrijfsbegeleider.

Bij dit project is er sprake van de inzet van vier studentgroepen. De rol van deze studentgroepen is om ondersteuning te bieden aan het project.

De rol van de stuurgroep is om de belangen van FHICT te waarborgen en besluiten te kunnen nemen over het projectkader. De scope van het project wordt i.c.m. de eisen en wensen vastgesteld door de stuurgroep. Alle eisen en wensen van de stuurgroep worden kenbaar gemaakt aan de projectleider. Verder zal de stuurgroep zowel ondersteunen in inhoudelijke begeleiding als advies naar de projectleider/afstudeerder. Het resultaat van het project zal beoordeeld worden door de stuurgroep.

#### **4.1 Opdrachtgever Fontys Hogeschool ICT**

#### **Rolbeschrijving**

De opdrachtgever informeert de projectgroep over de opdracht en over de wensen en de verwachtingen vanuit de opdrachtgever.

#### **Project gerelateerde taken**

- Duidelijk overbrengen van wensen en verwachtingen vanuit de opdrachtgever
- Verhelderen van onduidelijkheden

#### **Specifieke verantwoordelijkheden**

De opdrachtgever is verantwoordelijk voor het aanleveren van de benodigde informatie en documentatie met betrekking tot de scope van dit project. Wanneer de projectgroep nog additionele informatie wenst zal deze ook door de opdrachtgever verstrekt dienen te worden. Aan het einde van dit project is de opdrachtgever ook verantwoordelijk voor de goedkeuring van dit project.

#### **4.2 Stuurgroep**

#### **Rolbeschrijving**

In de stuurgroep zitten personen die besluiten kunnen nemen waardoor het project slagvaardig kan worden aangepakt. De stuurgroep geeft ondersteuning aan de opdrachtgever en projectgroep met het nemen van beslissingen. Daarnaast is de projectleider van de projectgroep als linking pin aan deze stuurgroep toegevoegd.

In de stuurgroep zitten in dit geval:

- Mevr. Jolanda Liegeois
- Dhr. Ad Vissers
- Dhr. Rob van Stratum
- Dhr. Remko Bockholts

#### **Project gerelateerde taken**

Ondersteuning van projectgroep met advies Ondersteuning van projectgroep met inhoudelijke begeleiding

#### **4.3 Bedrijfsbegeleider Rob van Stratum**

#### **Rolbeschrijving**

De bedrijfsbegeleider is verantwoordelijk voor de inhoudelijke begeleiding van het afstuderen.

#### **Project gerelateerde taken**

- Inhoudelijke deskundige
- Begeleiding afstudeerder om zo goed mogelijk resultaat te houden
- Begeleiding bij opstellen van PID

#### **Specifieke verantwoordelijkheden**

- Invullen bedrijfsbeoordeling
- Introductie afstudeerder in bedrijf

#### **4.4 Afstudeerdocent Rien Hamers**

#### **Rolbeschrijving**

De afstudeerdocent ziet er op toe dat de stage conform de doelstellingen verloopt. De afstudeerdocent bezoekt tijdens de afstudeerperiode het afstudeerbedrijf en bespreekt de voortgang met de afstudeerder en de bedrijfsbegeleider.

#### **Project gerelateerde taken**

• NVT

#### **Specifieke verantwoordelijkheden**

• Informeren afstudeerder over zaken met betrekking tot het afstuderen

#### **4.5 Projectgroep**

#### **Rolbeschrijving**

De projectgroep is verantwoordelijk voor de uitvoering van het project.

#### **Project gerelateerde taken**

- Uitvoeren deelproducten van project
- Bewaken van de tijdsplanning
- Deelnemer aan vergaderingen met de stuurgroep

#### **Specifieke verantwoordelijkheden**

De projectleider: Remko Bockholts

De projectleider is hoofdverantwoordelijk voor het uiteindelijke resultaat van het project evenals voor het opstellen van de projectplanning. Deze projectplanning dient up-to-date te zijn en dient bovendien beschikbaar te zijn voor de verdere betrokken personen. De projectleider zal ook deelnemen aan vergaderingen met de stuurgroep.

De overige projectleden

Zijn medeverantwoordelijk voor het door hun opgeleverde producten tijdens het verloop van dit project.

#### **4.6 Contact informatie**

#### **Projectleider & lid Stuurgroep: Remko Bockholts**

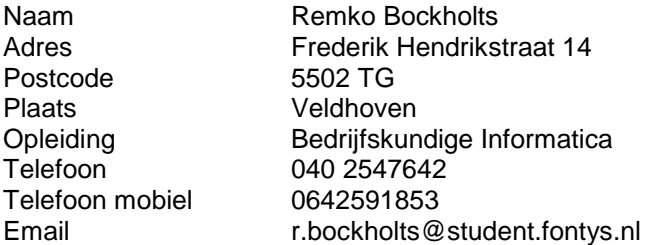

#### **Bedrijfsbegeleider & lid stuurgroep: Rob van Stratum**

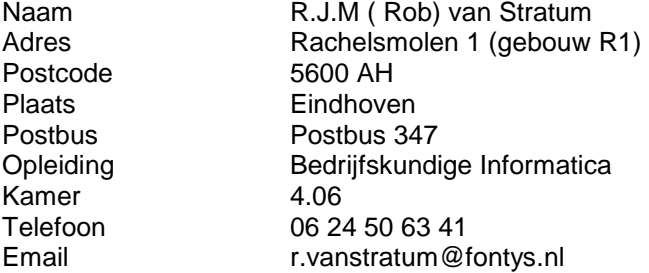

## **Afstudeerdocent: Rien Hamers**

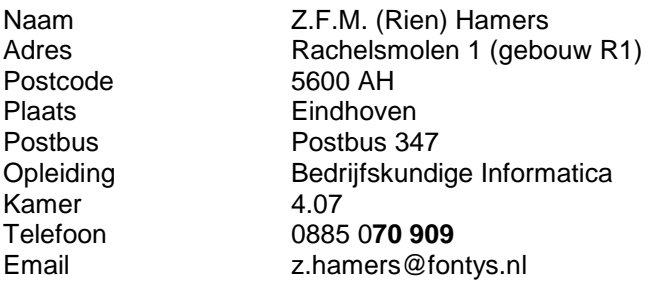

## **Lid stuurgroep: Jolanda Liégeois**

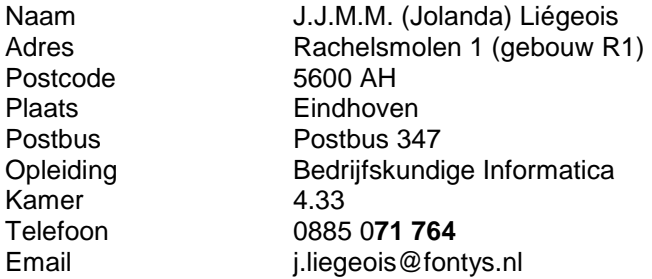

## **Lid stuurgroep: Ad Vissers**

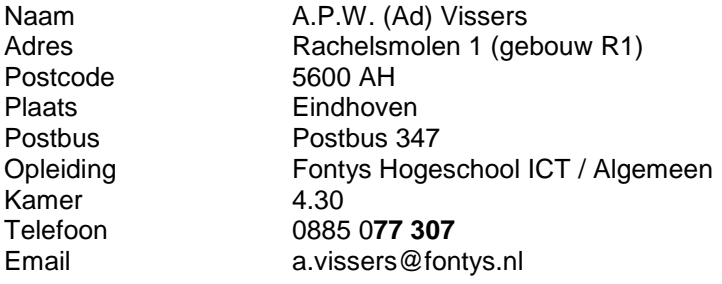

# **5 Projectrisico's**

Dit project kent een aantal risico's. Deze risico's zijn onder te verdelen in de volgende gebieden:

- Technische risico's
- Focus organisatie

## **5.1 Technische risico's**

- Medewerkers hebben geen kennis van de workflowmanagementtool Barium Live! Voor het gebruik van deze WFM-tool is kennis van het softwarepakket gewenst.
- Implementatie risico. Bij het opnieuw opzetten van de workflow kan deze niet meteen ingezet worden voor productie. Het project heeft een testopstelling en een productieopstelling nodig. Op deze manier kunnen implementatiefouten en –ergernissen zo veel mogelijk worden voorkomen.

## **5.2 Focus organisatie**

- De medewerkers hebben weinig tijd voor het afnemen van interviews. Het uitvoeren van het project kan hierdoor niet soepel verlopen.
- Te weinig tijd voor het uitvoeren van de activiteiten. Bij dit project is er een tijdsdruk aanwezig. Het uitvoeren van de activiteiten met een behoorlijke diepgang kan hierdoor in gevaar komen.
- Medewerkers hebben het erg druk waardoor ze met teveel activiteiten tegelijkertijd bezig zijn. Dit is een risico omdat dit de communicatie negatief kan beïnvloeden, waardoor mogelijk vertraging ontstaat of zelfs miscommunicatie.

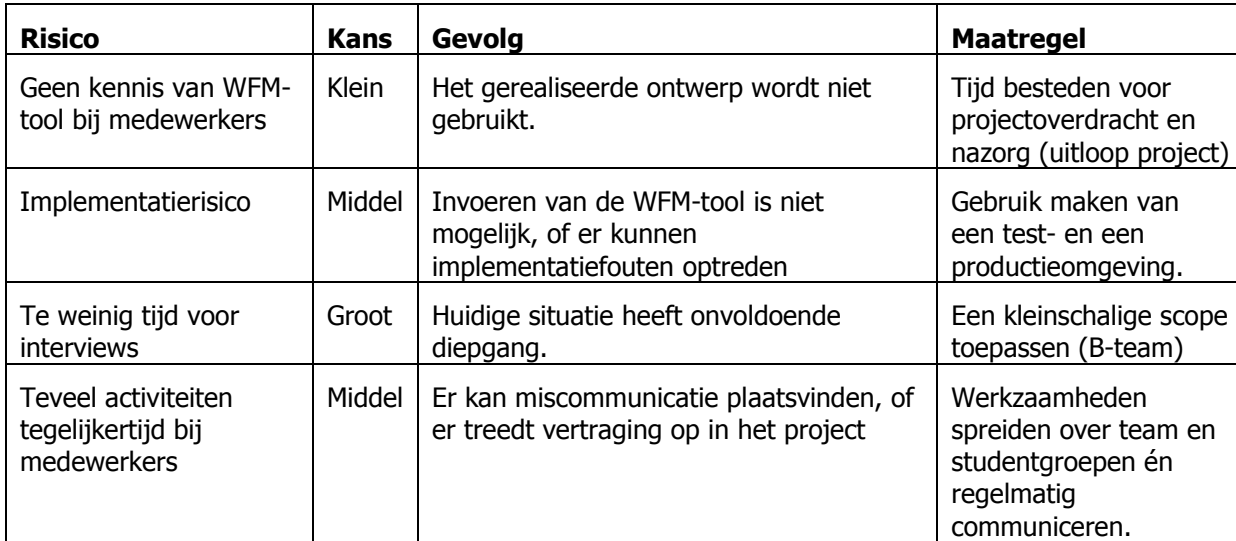

#### **5.3 Samenvatting risico's met mogelijke maatregelen**

# **6 Bijlagen**

# **Bijlage A Communicatieplan**

In deze bijlage vindt u een overzicht van het communicatieplan en de verschillende communicatiekanalen die hierbij gebruikt worden. Het communicatieplan is in twee delen verdeeld namelijk het deel dat regelmatig gebruikt wordt en het deel van het communicatieplan dat gebruikt wordt bij incidentele communicatie. De eerste afbeelding is een schematische weergave van het communicatieplan dat frequent gebruikt wordt terwijl de tweede afbeelding in deze bijlage een schematische weergave geeft van de incidentele communicatie.

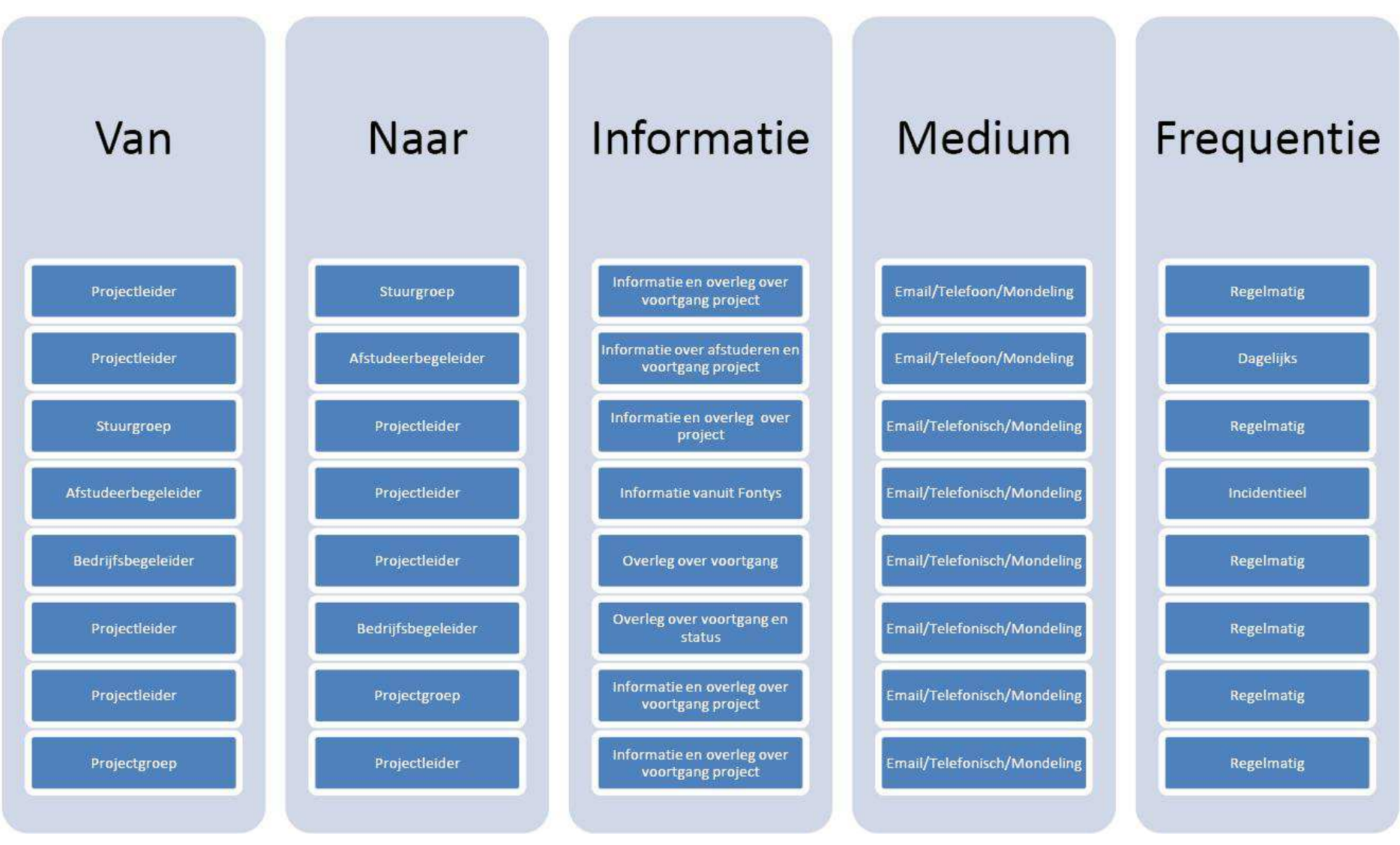

Afbeelding 2: Schematische weergave van communicatie die frequent plaatsvindt.

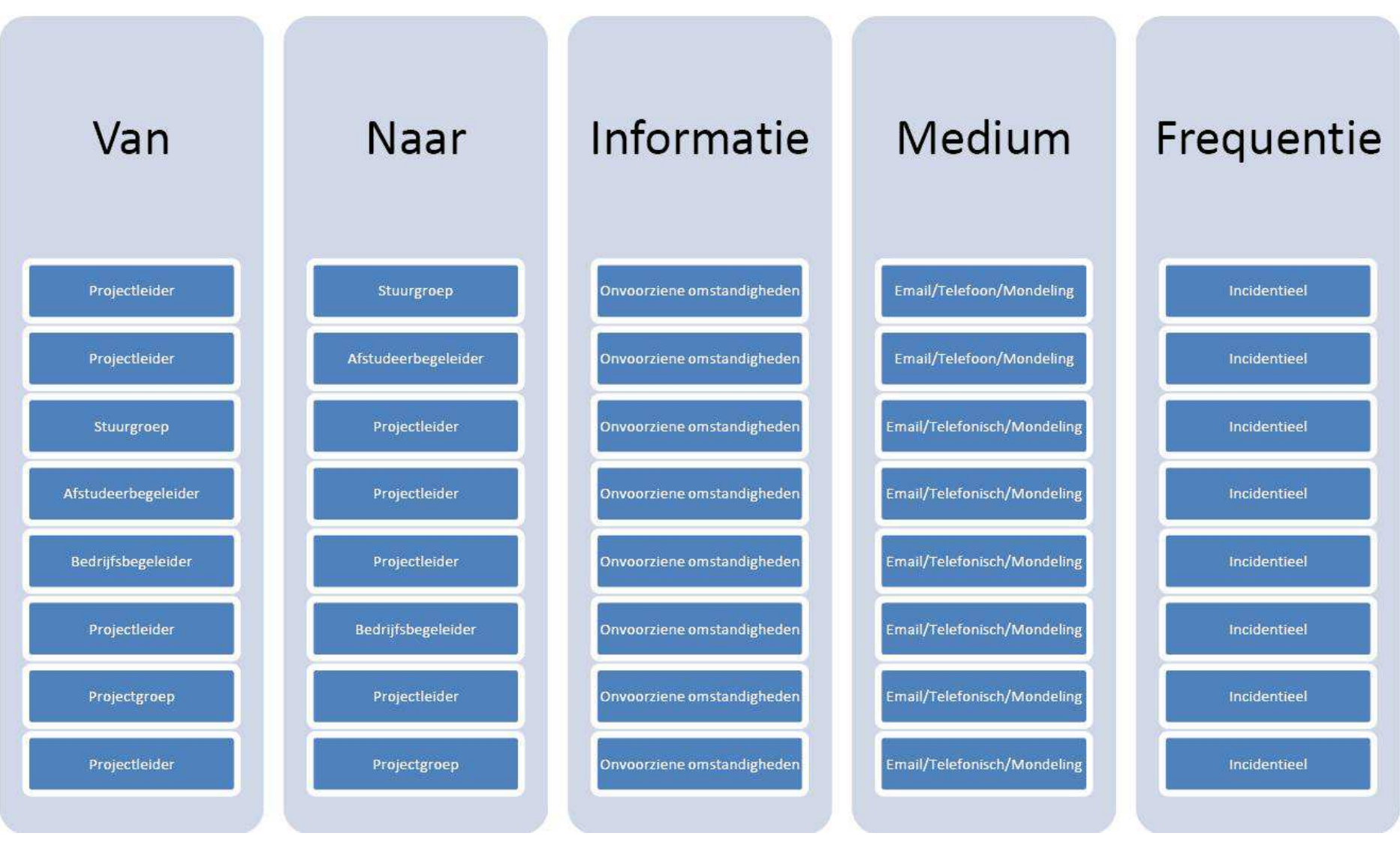

Afbeelding 3: Schematische weergave van communicatie die incidenteel plaatsvindt.

# **Bijlage B Planning**

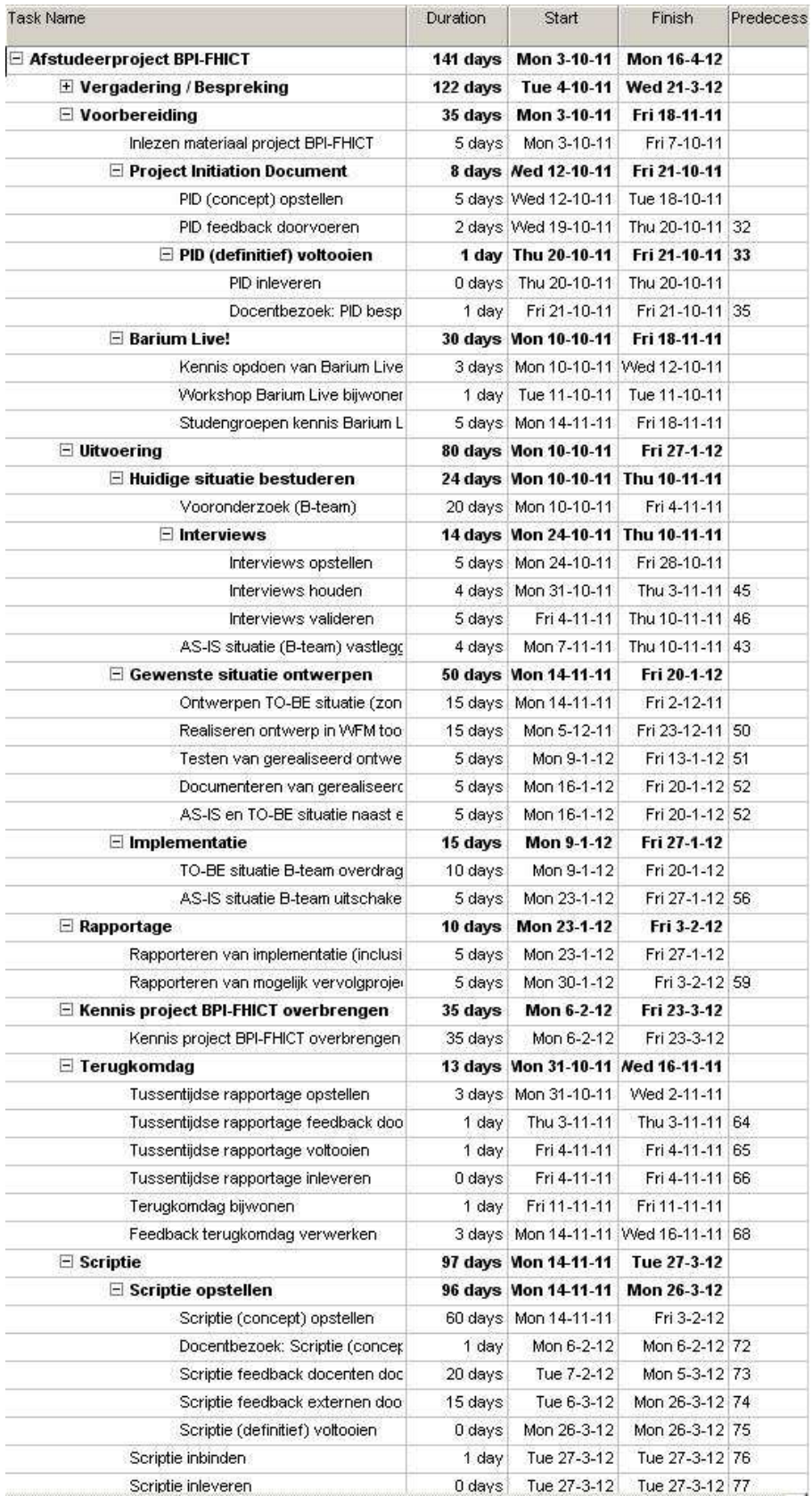

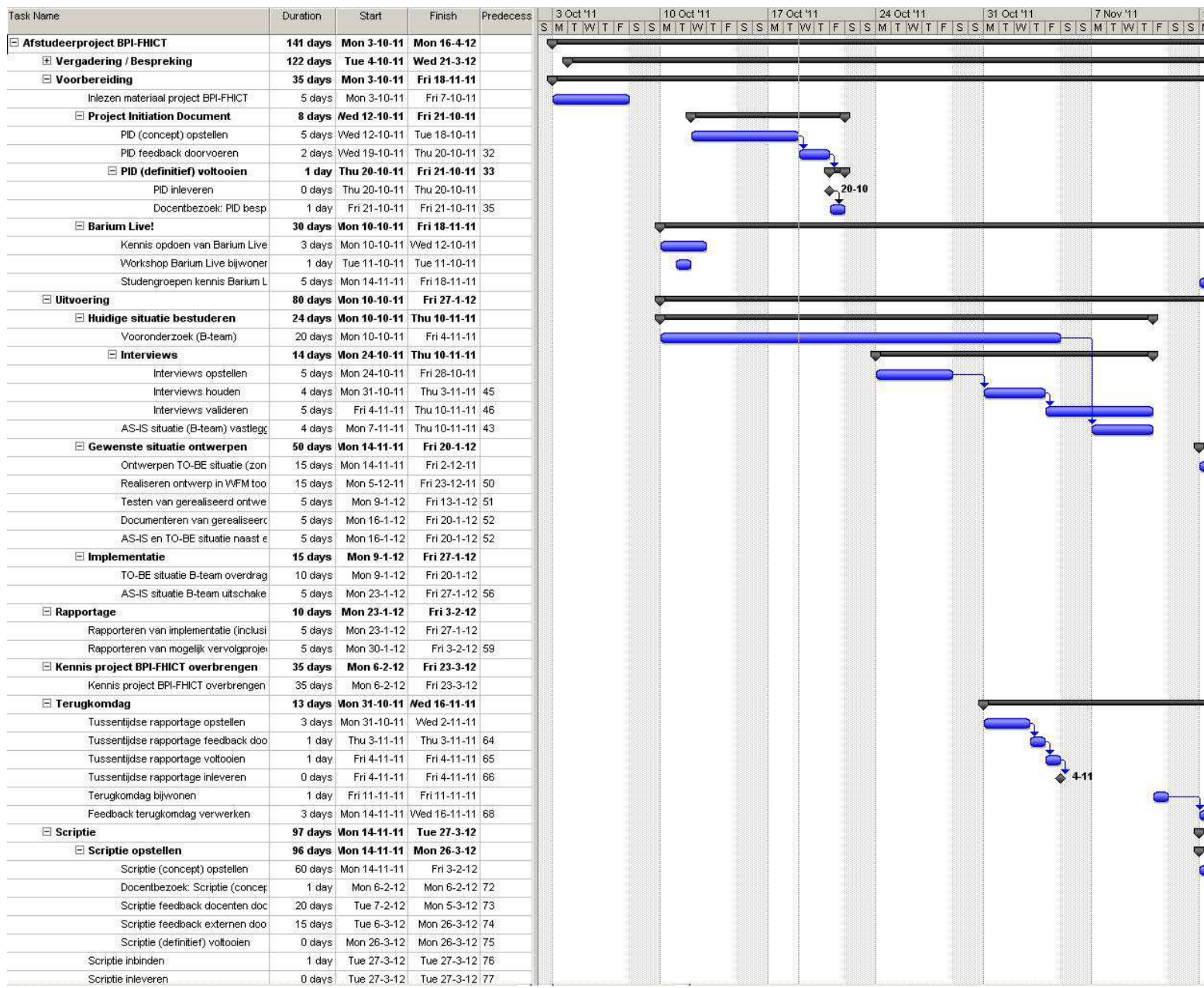

# **Bijlage II:**

**Uitwerking van studentgroepen** 

Fontys Hogeschool Eindhoven

# ABM72 Propedeuse deel 1 (P1 & P2)

Adviesrapport **BPI | Studievoortgang**

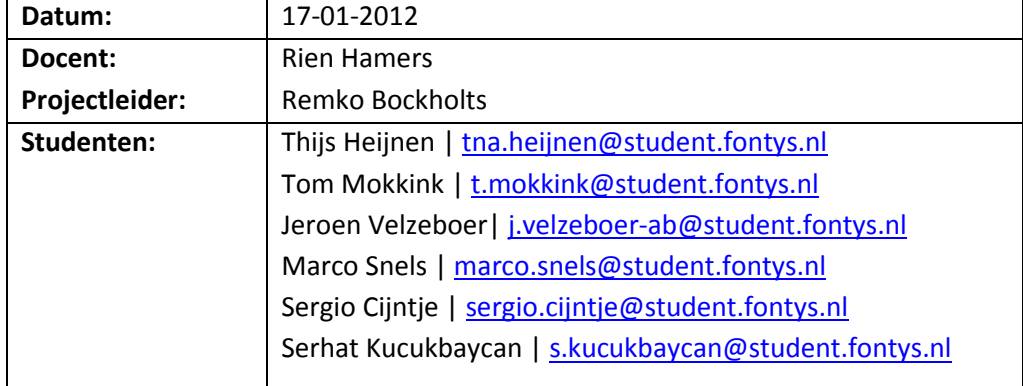

 $\Gamma$ 

# **Versiebeheer:**

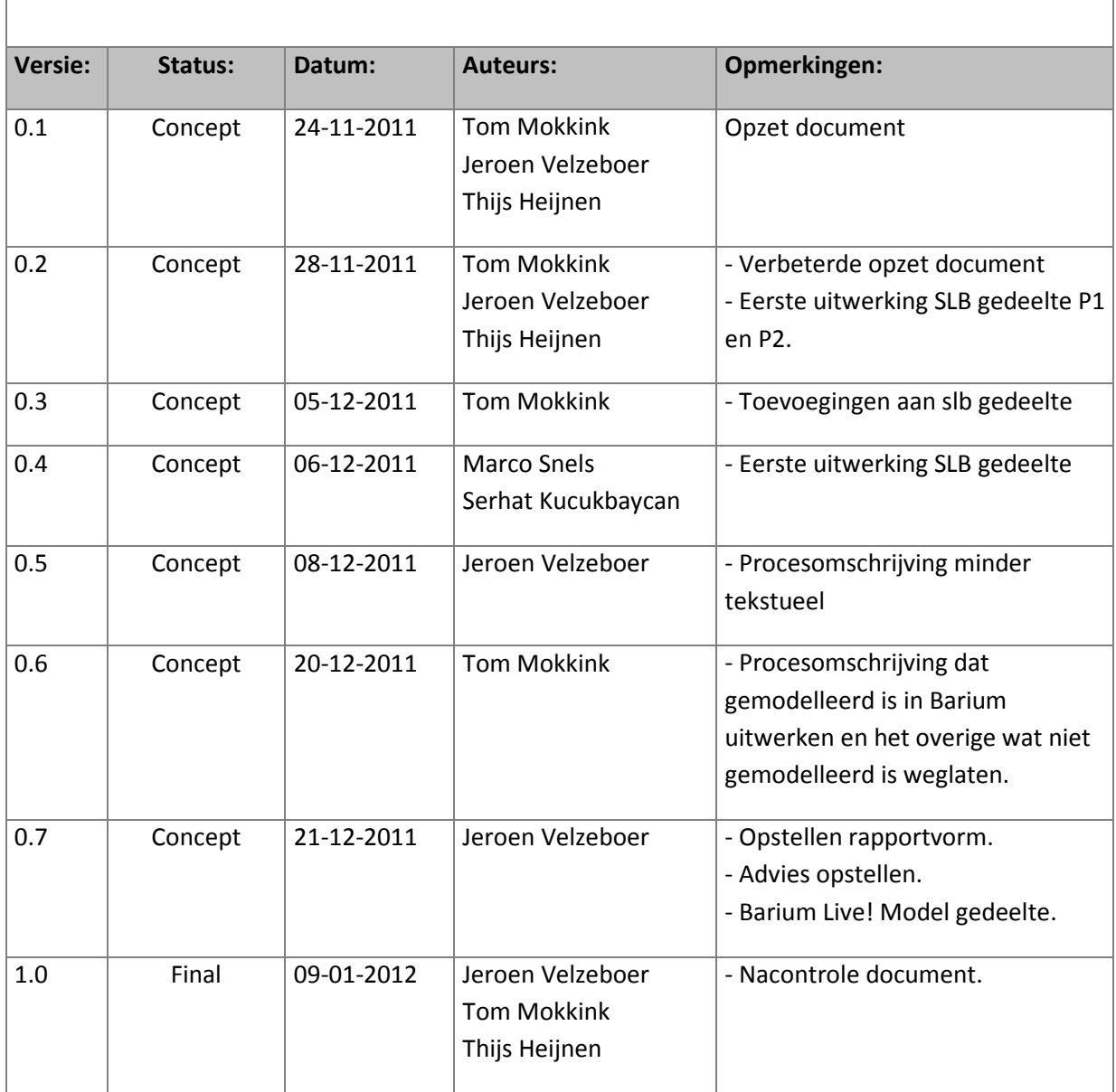

 $\overline{\phantom{a}}$ 

# **Voorwoord:**

In het kader van het vak ABM72 maakt groep 2 onderdeel uit van het verbeterprogramma 'BPI FHICT'. Het betreft een project om de studievoortgang van de student gedurende de gehele opleiding in kaart te brengen. Groep 2 heeft het onderdeel 'propedeuse deel 1' toegewezen gekregen. Hun taak is om de huidige situatie in kaart gaan brengen en deze uitwerken in de tool: Barium Live!. Aan de hand van deze uitwerking kan de groep analyseren waar zij mogelijke verbeterpunten kunnen toepassen. Dit geldt zowel voor de procesomschrijving alsmede de modeluitwerking in Barium Live!.

Uiteindelijk dient de groep een werkende WFM applicatie afgeleid vanuit het verbeterde proces en een adviesrapport op te leveren. Deze applicatie zal in de toekomst door de Fontys gebruikt kunnen worden om het studievoortgangsproces in goede banen te leiden.

De feitelijke opdrachtomschrijving:

- Breng het huidige proces in kaart m.b.v. swimlanes en BPMN2;
- Ontwerp een verbeterd proces en systeem;
- Ontwikkel een werkende, te implementeren WFM applicatie afgeleid vanuit het verbeterde proces;
- Schrijf adviesrapport (zoals in ABM71).

# Inhoudsopgave:

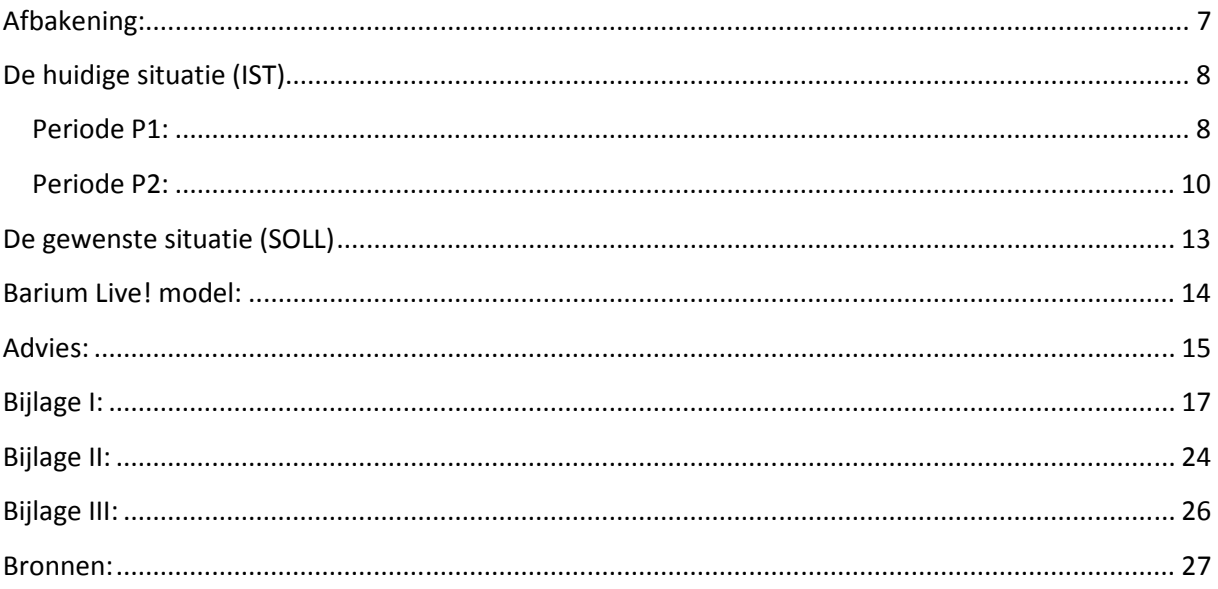

# **Verklarende woordenlijst:**

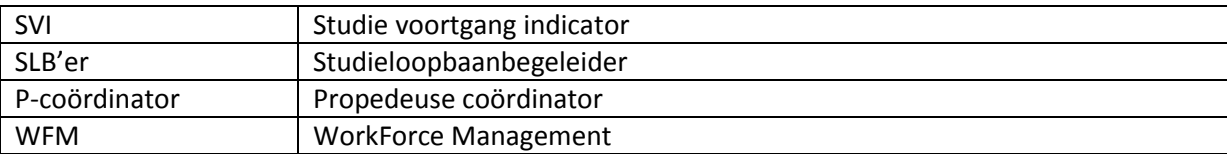

# **Inleiding:**

Om de in het voorwoord omschreven opdracht uit te voeren hebben we besloten om als volgt te werk te gaan.

Allereerst hebben we ons breed georiënteerd op het studievoortgangsproces. Uiteraard hebben wij als studenten reeds te maken gehad met dit onderwerp, echter kan het nooit kwaad eens even te kijken wat er allemaal over te vinden is.

Nadat we ons allemaal wat achtergrondinformatie eigen hadden gemaakt zijn we begonnen met een afbakening. Het studievoortgangsproces is zoals gezegd opgedeeld in meerdere onderdelen/projecten, waarvan wij een project uitvoeren op de propedeuse deel 1.

In het verlengde van de afbakening hebben we vervolgens een huidige situatie per periode (ons project omvat periode 1 en periode 2) geschetst. Na de schets van de huidige situatie vind u een uitwerking van de gewenste situatie m.b.t. het proces.

Om tot de gewenste resultaten te komen hebben we gebruik gemaakt van interviewtechnieken. Gebleken is dat ons proces voornamelijk te maken heeft met de P-coördinatoren en SLB'ers. Verslagen van de afgenomen interviews zijn terug te vinden in bijlage I.

# **Afbakening:**

Zoals gezegd betreft het project het proces studievoortgang. Dit proces is opgedeeld in vier subprocessen/projecten. Vier verschillende groepen zullen ieder één project uitvoeren.

Het proces dat onder de verantwoordelijkheid van groep twee (ons) valt loopt van het aannemen van een student (eruit vanuit gaande dat de student voldoet aan de toelatingseisen) tot dat de student kiest voor één bepaald profiel. Bij voldoende studieresultaten gaat de student naar P3.

Hieronder vindt u wat meer informatie m.b.t. 'ons' proces. Het betreft de periodes: P1 en P2.

## **Periode P1:**

Periode P1 staat voor 10 weken. De student begint aan een traject met de volgende profielen;

- Software Engineering;
- Technisch Informatica:
- Bedrijfskundige Informatica;
- Media & Design.

De student dient in week 5 (of eerder) een voorlopige combi-keuze door te geven aan zijn/haar SLB'er. De student kan bijvoorbeeld Bedrijfskundige Informatica en Media & Design kiezen. In week 8 moet de student zijn/haar definitieve combi-keuze doorgeven aan zijn/haar SLB'er.

#### **Periode P2:**

Periode P2 staat eveneens voor 10 weken. De student begint aan een traject met de volgende combikeuze- mogelijkheden:

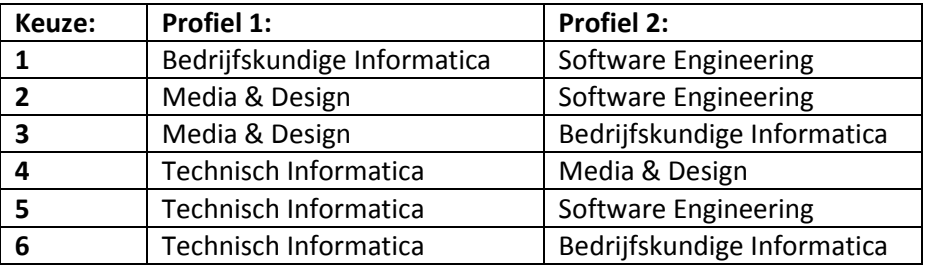

**Tabel 1: combikeuzemogelijkheden.** 

De student moet in week 5 aangeven welke richting hij/zij mogelijk definitief gaat volgen. In week 8 moet de student zijn/haar definitieve keuze doorgeven.

#### **P-coordinator(en):**

Het proces P1 begint en eindigt bij de P- coördinator(en); Het proces P2 begint en eindigt bij de P- coördinator(en);.

# **De huidige situatie (IST)**

Hieronder vindt u een weergave van de huidige situatie m.b.t. 'ons' proces binnen de FHICT. Het betreft een onderdeel van het studieloopbaan proces van een student, ook wel propedeuse deel 1 genoemd (het eerste halve studiejaar binnen de FHICT). In overleg met één van de opdrachtgevers (Rob van Stratum) hebben we besloten om enkel het onderstaande te modelleren in Barium. Het volledige proces (zoals in de bijlage te zien ) modelleren zou veel overbodige informatie bevatten en het model onnodig onoverzichtelijk maken.

In dit hoofdstuk zal net als in de stukken hiervoor een onderscheid gemaakt worden tussen periode 1 en periode 2.

# **Periode P1:**

(Start nieuwe schooljaar)

Hieronder ziet u 2 tabellen. Tabel 1 heeft betrekking op hoofdgebeurtenissen van de P-coördinator, terwijl tabel 2 betrekking heeft op de hoofdgebeurtenissen met betrekking tot de SLB'er.

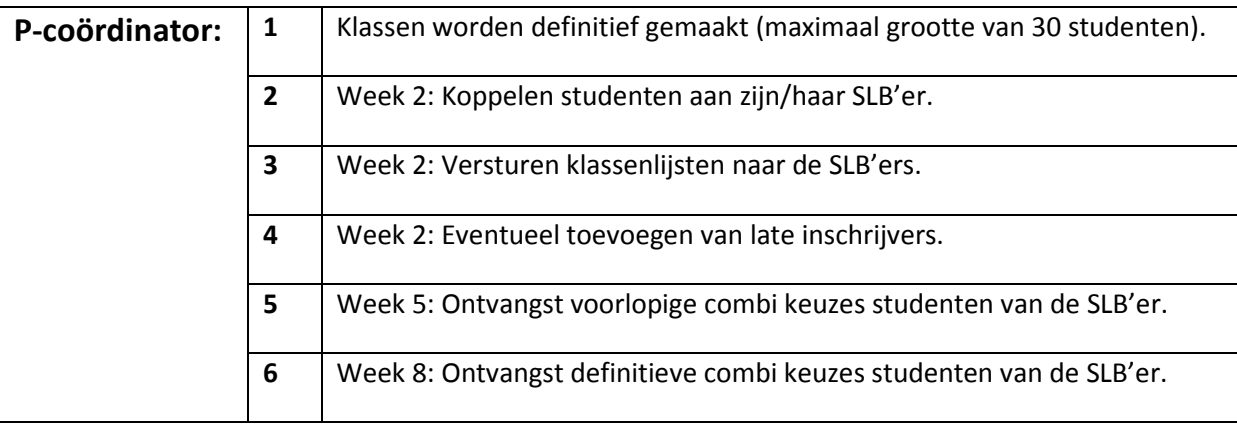

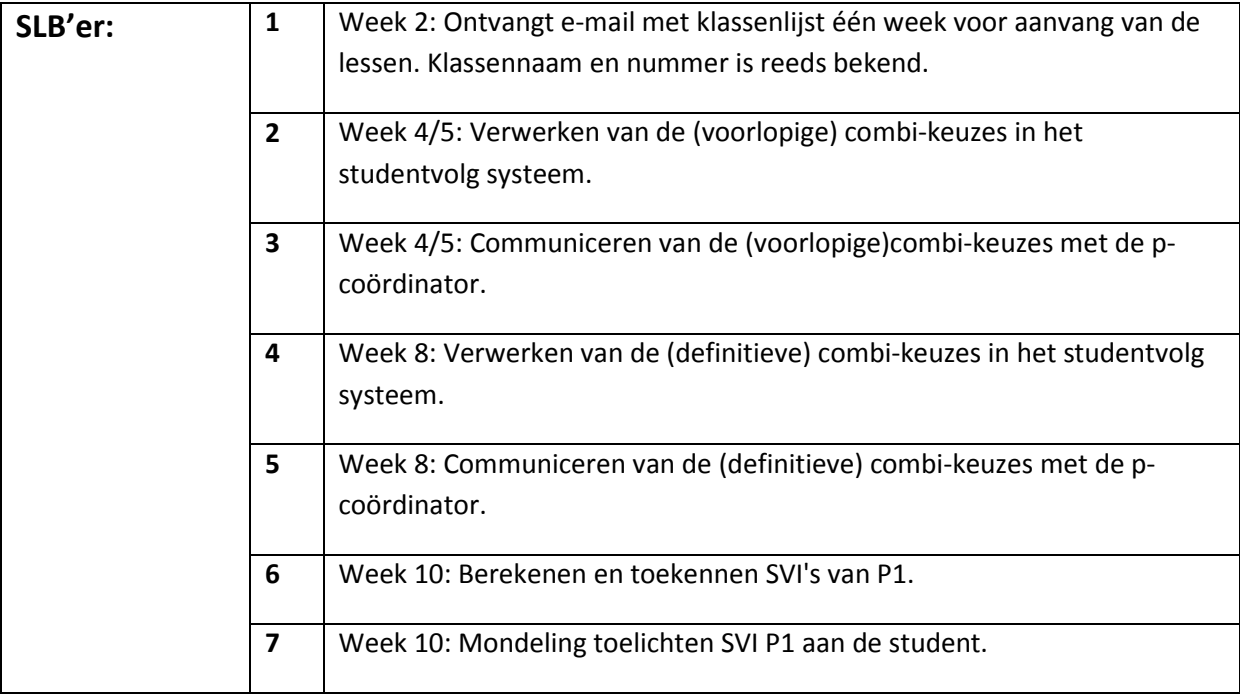

## **Het invullen van formulieren door studenten (P1):**

De studenten dienen in P1 meerdere formulieren in te vullen zodat de verantwoordelijken meer inzicht kunnen krijgen in de student en zijn/haar voortgang. Hieronder vind u informatie m.b.t. deze formulieren.

## **1. Week 1: Kennismakingsgesprek formulier\*:**

- a. Kennismakingsformulieren worden verdeeld en ingevuld(a)
- b. SLB'er neemt het formulier met de student door (a)

\*De blauw geselecteerde tekst wordt in de toekomst gerealiseerd in Barium.

#### **2. Week 5: Motivatie voorlopige combikeuze;**

- a. Week 4/5: SLB'er vraagt studenten klassikaal om zijn/haar voorlopige combi-keuze door te geven. Dit wordt verwerkt in een Excel bestand.
- b. Voorlopige combi-keuze in student volg plaatsen.
- c. SLB'er geeft voorlopige combi-keuzes door van de studenten aan de P-coördinator.

## **3. Week 8: Motivatie definitieve combi-keuze;**

- a. Week 7/8: SLB'er vraag studenten klassikaal om zijn/haar definitieve combi-keuze door te geven. Dit wordt verwerkt in een Excel bestand.
- b. Definitieve combi-keuze in student volg plaatsen.
- c. Studenten kunnen tot en met week 1 van P2 via hun SLB'er blijven wisselen van profiel.
- d. SLB'er geeft definitieve combi-keuzes door van de studenten door met zijn/haar bijbehorende SVI aan de P-coördinator.

#### **4. Week 10 P1 / week 1 P2: Registratie van cijfers:**

a. De SLB'er berekent aan de hand van de resultaten (vanuit student volg) welke SVI\* de student krijgt. De SLB'er voert de SVI's apart in Peoplesoft. Ook neemt de SLB'er de SVI's op in een Excel bestand.

\*SVI is puur gericht op cijfers en niet op prestaties.

#### **5. Verzamelen en uitbrengen SVI:**

a. De student krijgt mondeling zijn SVI te horen en gaat ongeacht zijn/haar SVI door naar P2.

De volgende normen worden gehanteerd:

- A: Score = 100%. De student ligt op schema.
- B: Score = 75% 100%. Er is sprake van een beginnende achterstand.
- C: Score = 50% 75%. Er is sprake van een aanzienlijke achterstand, reden tot zorg.
- D: Score = < 50%. Er is sprake van een ernstige achterstand, zeer zorgwekkend.
- b. Het totaaloverzicht wordt op papier met handtekening op de administratie aangeleverd. Tevens wordt dit ook in Peoplesoft ingevoerd.
- c. SVI wordt door de Administratie per post thuisgestuurd.

# **Periode P2:**

Hieronder ziet u 2 tabellen. Tabel 1 heeft betrekking op enkele gebeurtenissen m.b.t. de Pcoördinator, terwijl tabel 2 betrekking heeft op enkele gebeurtenissen m.b.t. de SLB'er.

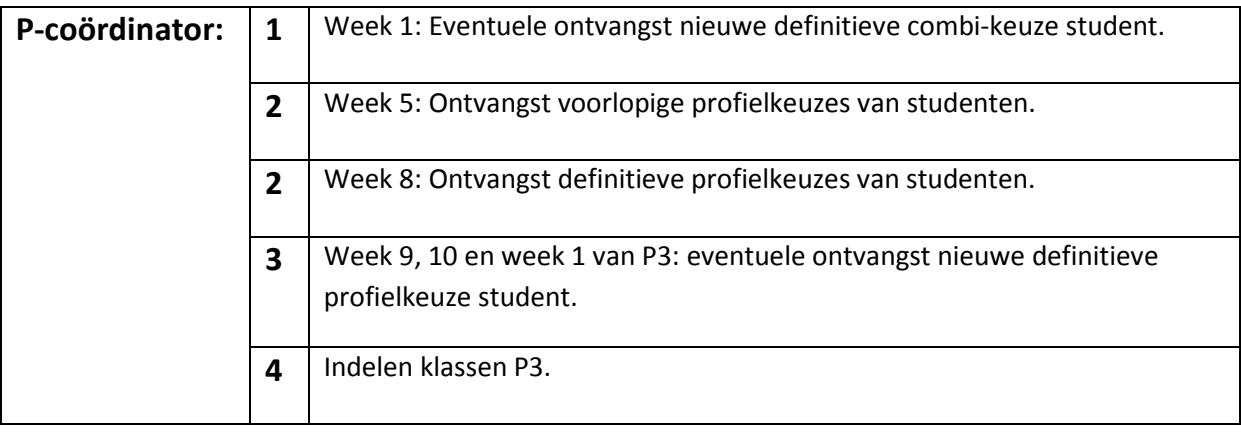

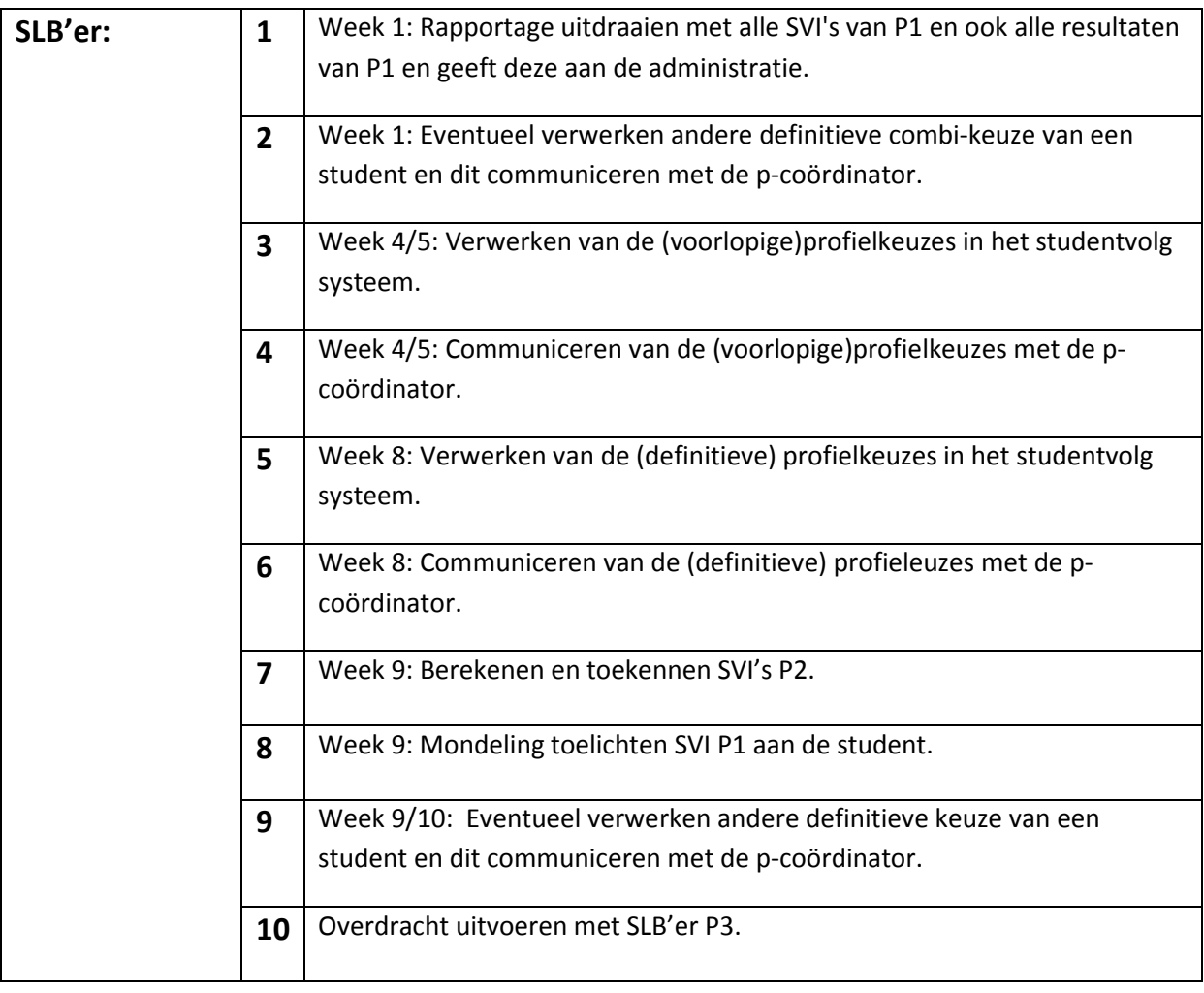

# **Het invullen van formulieren door studenten (P2):**

De studenten dienen in P1 meerdere formulieren in te vullen zodat de verantwoordelijken meer inzicht kunnen krijgen in de student en zijn/haar voortgang. Hieronder vind u informatie m.b.t. deze formulieren.

## **6. Week 5: Motivatie voorlopige profielkeuze;**

- a. Week 4/5: SLB'er vraagt studenten klassikaal om zijn/haar voorlopige profielkeuze door te geven. Dit wordt verwerkt in een Excel bestand.
- b. Voorlopige profielkeuze in student volg plaatsen.
- c. SLB'er geeft voorlopige profielkeuzes door van de studenten door met zijn/haar bijbehorende SVI aan de P-coördinator.

## **7. Week 8: Motivatie definitieve profielkeuze;**

- a. Week 7/8: SLB'er vraag studenten klassikaal om zijn/haar definitieve profielkeuze door te geven. Dit wordt verwerkt in een Excel bestand.
- b. Definitieve profielkeuze in student volg plaatsen.
- c. Studenten kunnen tot en met week 1 van P3 via hun SLB'er blijven wisselen van profiel.
- d. SLB'er geeft definitieve profielkeuzes door van de studenten door met zijn/haar bijbehorende SVI aan de P-coördinator.

## **8. Week 10 P2/ week 1 P3: Registratie van cijfers:**

a. De SLB'er berekent aan de hand van de resultaten (vanuit student volg) welke SVI\* de student krijgt. De SLB'er voert de SVI's apart in Peoplesoft. Ook neemt de SLB'er de SVI's op in een Excel bestand.

\*SVI is puur gericht op cijfers en niet op prestaties.

- **9. Verzamelen en uitbrengen SVI: Als het een D (onder 50%) is moet de student terug naar P1, kiest een ander opleiding of stopt.**
	- a. De student krijgt mondeling zijn SVI te horen. De volgende normen worden gehanteerd:
		- A: Score = 100%. De student ligt op schema.
		- B: Score = 75% 100%. Er is sprake van een beginnende achterstand.
		- C: Score = 50% 75%. Er is sprake van een aanzienlijke achterstand, reden tot zorg.
		- D: Score = < 50%. Er is sprake van een ernstige achterstand, zeer zorgwekkend.
	- b. Het totaaloverzicht wordt op papier met handtekening op de administratie aangeleverd. Tevens wordt dit ook in Peoplesoft ingevoerd
	- c. SVI wordt door de Administratie per post thuisgestuurd.

## **10. De definitieve keuze (week 8). P-coördinator maakt op basis van keuze de klasindelingen voor P3.**

## **11. Koppelen definitieve SLB'er voor P3 en verder:**

a. Alle formulieren worden na P2 (per student een dossier) naar de definitieve SLB'er gestuurd zodra er een overdracht heeft plaatsgevonden. Dit is echter alleen zodra een student aan een andere SLB'er gekoppeld wordt.
# **De gewenste situatie (SOLL)**

Aan de hand van de afgenomen interviews en de in kaart gebrachte situatie hebben we met de hulp van de tool Barium Live! de gewenste situatie in kaart gebracht.

Groot verschil met de huidige situatie is dat deze gewenste situatie bestaat uit één lopend proces met twee digitale formulieren. Hierdoor wordt voorkomen dat verschillende SLB'ers op verschillende wijze met hun digitale/papieren formulieren omgaan.

De voornaamste winpunten zitten hem in de overdracht van P2 richting P3. Informatie over de betreffende student wordt op een eenvoudige manier beschikbaar gesteld voor de nieuwe SLB'er. Ook een winpunt is dat de betreffende formulieren (combi en profielkeuzes) digitaal worden ingevuld zodat het papierwerk verminderd wordt.

Er is een Workforce Management applicatie kortom; WFM-applicatie gerealiseerd in Barium Live!. Dit houdt in dat de betrokken deelnemers het proces P1 en P2 samen gaan doorlopen, maar elke betrokkene heeft zijn/haar eigen taken.

### **Globale werking WFM-applicatie:**

De WFM-applicatie (proces P1 en P2) bestaat uit de volgende deelnemers/betrokkene;

- P-coordinator;
- SLB'er P1, P2 en P3;
- Student;
- Administratie.

Natuurlijk kunnen er in de toekomst meerdere deelnemers/betrokkene worden toegevoegd en of verwijderd. Zoals bekend loopt het proces vanaf dat de student staat ingeschreven en begint aan het eerste semester (P1) tot en met dat de student zijn definitieve profielkeuze heeft gemaakt en naar P3 gaat.

In het proces worden de taken uit P1 en P2 doorlopen. Het proces start bij de Administratie. De Administratie dient de betreffende taak eerst uit te voeren, alvorens deze doorgezet kan worden in de applicatie\*. Nadat hij/zij de taak heeft voltooid wordt het proces doorgezet naar de Pcoördinator. De betreffende P-coördinator voert ook zijn taken uit alvorens deze doorgezet kunnen worden. Dit zelfde verhaal geldt ook voor de overige deelnemers die betrokken zijn binnen het proces. Het proces loopt tot er een overdracht plaatsvindt tussen de SLB'er van P2 en de SLB'er van P3. Daarna begint het proces P3 en P4. (dit valt buiten de scope van dit deelproject).

\*Aan de taken kunnen formulieren, bestanden, websites, commentaar etc. gekoppeld zijn. De deelnemer dient zodra hij/zij een taak dient uit te voeren eerst goed te kijken naar wat er allemaal gekoppeld is aan de betreffende taak en dient dus eerst alles door te nemen en/of in te voeren alvorens hij/zij de taak op voltooid (Mark as complete) kan zetten.

\*Op pagina 14 (volgende pagina) vindt u weblinks. Deze weblinks geven het proces weer. We hebben bewust voor deze weblinks gekozen, aangezien print screens erg onoverzichtelijk zouden worden.

# **Barium Live! model:**

Op basis van het in dit rapport geschetste project is er een model ontworpen in de tool Barium Live!. Het ontworpen model is dusdanig groot dat het onmogelijk is om deze via printscreens in dit rapport te behandelen. We hebben er daarom voor gekozen om weblinks op te zetten. Deze weblinks staan hieronder weergegeven met een korte toelichting over wat de link precies laat zien. Tevens zijn de links voorzien van een wachtwoord die je in moet vullen, deze staat onder de link weergegeven.

### **Link 1:**

*Omschrijving: Dit proces omschrijft de huidige situatie van P1 en P2 op globaal niveau.*  https://live.barium.se/link/34b6aaed-baab-4bd4-ab49-6a72722940a0

Wachtwoord weblink 1: Groep2

### **Link 2:**

*Omschrijving: Dit proces omschrijft de huidige situatie van P1 en P2 op detail niveau.*  https://live.barium.se/link/1e20465b-bb2b-4219-bea7-c76c44fa26c7

Wachtwoord weblink 2: Groep2

### **Link 3:**

*Omschrijving: Dit proces omschrijft de nieuwe situatie van P1 en P2 op detail niveau.*  https://live.barium.se/link/8697f5df-875e-404b-b6b4-4ce7c9d04237

Wachtwoord weblink 3: Groep2

# **Advies:**

Op basis van het uitgevoerde project wordt het advies omschreven door middel van conclusies en aanbevelingen. Hieronder meer informatie hierover:

### **Conclusie:**

- Student moet zijn/haar voorlopige combi-keuze doorgeven. Er kan geen '?' meer worden geplaatst. De student kan namelijk in week 8 zijn definitieve keuze doorgeven. Is reeds verwerkt in het formulier maar het blijft een conclusie.
- Duidelijke afspraken/richtlijnen voor de overdracht van SLB'er P1/P2 naar de definitieve SLB'er voor P3. Mits de student aan een andere SLB'er gekoppeld wordt. Afspraak is verwerkt, maar richtlijnen niet (zie aanbeveling).
- Combi-keuze en profielkeuze formulieren worden digitaal in het WFM-applicatie ingevuld en daarmee wordt het papierwerk verminderd\*.
- Er vinden controles plaats of de betrokkene al zijn zaken wel heeft ingevuld op het formulier.

### **Aanbeveling:**

Uit gesprekken met de medewerkers van Fontys Hogescholen ICT hebben wij de volgende aanbevelingen:

- SVI moet in het student volg systeem geplaatst kunnen worden. Er is al een link geplaatst in het proces. De link moet nog worden aangepast naar de juiste link.
- Opstellen richtlijnen overdracht SLB'er P1/P2 naar SLB'er P3.
- Studentenkaart in Student volg uitbreiden met een rubriek waarin onder de andere de volgende informatie kan worden opgenomen; adhd, hulp nodig met planning, bijzonderheden.
- Voor studenten met een handicap moeten betere oplossingen worden gezocht. Het kan voorkomen dat er meerdere studenten met een handicap in één klas worden geplaatst. De betreffende SLB'er dient dan meerdere gesprekken te voeren wat ook extra energie kost. Hierop zou gelet moeten worden en ook moet er meer begeleiding komen voor deze groep studenten.
	- o Hoe kunnen ze de student helpen om ook met een handicap de opleiding goed te volgen?
	- o Hoe kunnen ze de studenten helpen om onder andere goed te kunnen presenteren, juiste planningen te maken en juiste procesverslagen te maken etc.
- Verwerken alle nog benodigde formulieren (zoals het kennismakingsformulier) in het proces om het papierwerk te minimaliseren.

Indien de beschreven aanbevelingen daadwerkelijk ingevoerd kunnen worden zal dit uiteindelijk leiden tot een verbeterd proces buitenom het nu al verbeterde proces.

Wij raden Fontys Hogescholen ICT aan om de in dit rapport beschreven aanbevelingen aan te te verwerken in de toekomst.

\* Technische informatie m.b.t. het formulier zijn te vinden in bijlage II.

# **Bijlage I:**

Gedetailleerde omschrijving proces en tevens interview uitwerking:

anders de Propedeuse niet kunnen behalen.

# **Periode P1:**

## **P-coördinator (Will van Erp):**

- 1. De p-coördinator is al in de **laatste weken van P4 van het voorafgaande jaar, in week -1 en week 0** bezig om zaken te regelen voor het nieuwe schooljaar. Studenten kunnen zich voorafgaand aan het schooljaar inschrijven voor een studie via studielink. Studielink stuurt automatisch een bericht naar de catacombe van de Fontys (Peoplesoft). De aanmeldingen komen als eerste aan bij de receptie. Éénmaal per week stuurt de administratie een digitale Excel lijst van aanmeldingen naar de p-coördinator, zodat hij/zij zich al kan gaan bezighouden met het aantal klassen die per studie nodig zijn zowel in Tilburg en in Eindhoven. Ook wordt deze lijst als input gebruikt om te bepalen hoeveel en welke studenten mee gaan op introductieweek. Deze introductieweek is verplicht. Als studenten niet mee gaan krijgen ze een extra opdracht waarbij ze ongeveer 20 tot 40 uur mee bezig zijn. Verplicht omdat zij
- 2. In **week 0** worden de definitieve klassen met studenten ingedeeld in zowel Eindhoven als Tilburg. Tevens worden de studenten aan een SLB'er gekoppeld. Deze lijst wordt vervolgens via de mail naar de desbetreffende SLB'ers gestuurd. SLB'ers worden aan een klas gekoppeld en de koppeling student met SLB'er wordt gehouden tot aan het begin van P3. Aan het einde van P2 en het begin van P3 worden de studenten aan een nieuwe SLB'er gekoppeld. Bij het maken van de klassen worden tevens alle studenten die afkomstig zijn van dezelfde school ook in dezelfde klas gezet. Er wordt gestreefd naar een klas met maximaal 30 studenten. Als dit groter wordt dan wordt de klas gesplitst.

Studenten kunnen een verzoek doen om een bepaalde SLB'er te krijgen. Hier moeten ze wel een goede reden voor hebben.

- 3. **Tot en met week 2** kunnen late aanmelders nog toegelaten worden tot de studie. Deze late aanmelders worden alsnog aan een klas toegewezen.
- 4. In **week 5** krijgen de P-coördinatoren een lijst van studenten met de voorlopige combikeuze studiën die hij of zij graag in periode 2 willen gaan volgen. Deze lijst wordt vervolgens gebruikt om twee clusters in Eindhoven te maken en één cluster in Tilburg. Deze lijst is nodig om zo goed mogelijk de groepen voor de keuzevakken te maken. Hoeveel groepen voor welke keuzevakken. Hier gebruiken ze een spreadsheet voor. Deze lijst wordt vervolgens naar de roostermaker verstuurd die deze gaat gebruiken om de roosters te maken. Vervolgens wordt er ook naar de teamleiders van bijvoorbeeld business en media het verzoek gedaan om docenten te gaan inplannen om deze vakken te gaan geven. Zij moeten hier capaciteit voor vrijgeven.
- 5. In **week 8** worden de definitieve combikeuzes van studenten doorgegeven aan de pcoördinatoren voor periode 2. Het komt dan nog wel eens voor dat er groepen bij komen of afvallen. Dit wordt in hetzelfde spreadsheet bijgehouden als bij punt 4. Als de definitieve lijst gemaakt is worden de groepen voor periode 2 gemaakt. Deze groepen worden in een eigen database van Wil van Erp bijgehouden. Als de groepen gemaakt zijn exporteert hij een lijst van groepen en post deze op het intranet.
- 6. In **week 9, 10 en week 1 van P2** zijn er altijd nog studenten die toch nog willen switchen van combikeuzes. Deze wijzigingen worden dan nog doorgevoerd in de groepen, mits de groepen dan niet te groot worden (>30). Worden de groepen wel te groot dan wordt er een verzoek aan de desbetreffende docent(en) gedaan of dat zij het erg vinden dat er nog een student/studenten bij komen.
- 7. In **week 10** is er een P1-event op donderdag van week 10. Bij dit event worden de resultaten van het project dat is uitgevoerd in periode 1 's middags aan de desbetreffende docenten getoond en 's avonds aan de ouders.

In de voorafgaande weken wordt dit al georganiseerd door de P-coördinator. Zo wordt er onder andere de catering geregeld, maar ook het gebouw reserveren, brieven schrijven en versturen aan ouders en het regelen van IRIS cheques voor de winnaars. Tevens wordt er een bericht in de Fontys online krant gezet en kunnen studenten doorgeven welke middelen zij nodig hebben voor hun presentatie.

Al deze gegevens worden per week bewaard in een zogenaamd draaiboek van P1 en worden uiteindelijk verstuurd naar de collega's die de lokalen regelen en indelen. De materiaalbehoeftelijst wordt verstuurd naar ISSD.

### **SLB'er (Tiemen Wijnja):**

- 1. De SLB'er ontvangt een e-mail met daarin zijn/haar klassenlijst (Excel bestand). Deze klassenlijst ontvangen zij één week voor aanvang van de lessen. De toegewezen klassennaam/nummer aan de SLB'er is al eerder bekend. Dit vanwege het feit dat het rooster ook op tijd op Sharepoint moet staan.
- 2. De SLB'er stelt zich in week 0 voor aan de klas. Zij krijgen in die week een introductieprogramma. In week 1 krijgen de studenten pas echt les. Mochten er studenten in februari instromen dan vind er een bijeenkomst plaats op de P2-event. De studenten moeten dan kennismakingsformulieren invullen. Er zal dus geen introductieprogramma zijn.

### **Het invullen van formulieren door studenten:**

De studenten dienen in P1 een formulieren in te vullen om daardoor meer zicht te krijgen op de student en zijn/voortgang.

- **1. Week 1: Kennismakingsgesprek formulier;** 
	- d. De studenten hebben in week 1 niet altijd allemaal een laptop bij. De formulieren worden ingevuld en deze worden fysiek opgenomen in een map en deze wordt in de kast gelegd\*. De SLB'er neemt het formulier met de student door. Mocht er een student zijn die een handicap heeft dan neemt de SLB'er dat ook op in dezelfde map.

\* Er wordt wel aangegeven dat iedereen zijn eigen manier heeft. De één bewaard het fysiek en een ander digitaliseert het.

### **2. Week 5: Motivatie voorlopige combikeuze;**

- a. De SLB'er vraagt elke student zijn voorlopige keuze door te geven in week 4/5. Dit gebeurd klassikaal. De SLB'er heeft een Excel bestand bij de hand en noteert de voorlopige keuze. Zodra een student het nog niet weet wordt er een '? ' genoteerd. De SLB'er zal wekelijks opnieuw naar zijn/haar keuze vragen.
- b. Er zijn geen voorschriften hoe dit uitgevoerd dient te worden, als het maar gebeurt.
- c. Als iedere student zijn/haar keuze heeft doorgegeven dan wordt het Excel bestand in week 7 per e-mail naar de P- coördinator verzonden. Hij/zij kan hierdoor een prognose maken. De P- coördinator haalt de definitieve keuzes uit het Student Volg Systeem (hetzelfde als BBP).
- d. De kans bestaat dat de studenten blijven wisselen met zijn/haar voorlopige keuzen. In week 10 kunnen de studenten nog steeds wisselen.

### **3. Week 6: Peer review (door een groepsgenoot) + zelfevaluatie;**

- **a.** Zodra de student alles heeft ingevuld dan moeten zij dit op papier of digitaal inleveren bij de SLB'er.
- **b.** De SLB'er zal met de proftaakgroepen de ingevulde formulieren bespreken. Per student wordt niet alles besproken. Alleen de highlights worden eruit genomen (dit zijn ongeveer 6 van de 13 puntjes).

### **4. Week 7: Feedback formulier P1;**

- a. De SLB'er geeft aan hier niet zoveel waarde aan te hechten. Hij vind het geen 'must'. Het is veel werk om iedere student van commentaar te voorzien. Mocht een student een vraag hebben over een bepaalde profielkeuze dan wordt hij/zij doorverwezen naar een docent van de betreffende profiel.
- b. De SLB'er is wel van mening dat de mogelijkheid er moet blijven om dit te kunnen invullen om de studenten toch bewust te maken.

### **5. Week 8: Diagnosetool (Excel bestand);**

a. De SLB'er geeft aan dat dit een hulpmiddel is. De studenten kunnen hier hun resultaten invoeren. De tool berekent automatisch een score. Aan de hand van die score kan de student nagaan of ze er op dat moment goed voor staan. Het is echter niet verplicht om deze in te vullen, maar wel om de studenten bewust te maken.

### **Vragen:**

### **6. Waar worden alle formulieren opgeslagen?;**

- a. De SLB'er slaat alles fysiek op. Zodra de ene helft op papier wordt ingeleverd en de andere helft digitaal, dan worden de digitale producten ook uitgeprint en opgenomen in een fysieke map.
- b. Tiemen Wijna is al 60+ dus misschien ligt het aan de leeftijd.
- c. De SLB'er geeft aan dat er geen richtlijnen zijn (zover hij weet).
- d. Als de volgende SLB'er (definitieve SLB'er vanaf P3) de bestanden digitaal wilt dan moet hij/zij dat zelf inscannen.

### **7. Wat gebeurt er met alle formulieren van P2 naar P3?**

- a. De volgende SLB'er (Definitieve SLB'er vanaf P3) bewaard het.
- **8. Vastleggen keuze student van 4 verschillende profielen naar 2 verschillende profielen.** 
	- a. Het Excel bestand leid zie punt 2.

### **9. Registratie van cijfers:**

- a. Elke leerkracht zet per student zijn/haar resultaten in het systeem (BBP/SVS)
- b. De SLB'er dient aan het einde van P1 een rapportage uit te draaien (kan vanuit BBP) en deze dient met een handtekening op papier aangeleverd te worden bij de Administratie. Dit gebeurd in week 1 van P2.
- c. De SLB'er berekent aan de hand van de resultaten (vanuit BBP) welke SVI\* de student krijgt. De SLB'er voert de SVI's apart in (Peoplesoft kan niet in BBP). Ook neemt de SLB'er de SVI's op in een Excel bestand. Dit gebeurd in week 1 van P2

\*SVI is puur gericht op cijfers en niet op prestaties.

### 10. **Verzamelen en uitbrengen SVI:**

- a. De student krijgt per kwartaal een SVI. De SLB'er haalt de SVI's uit Peoplesoft. Alleen SVI indicatie wordt gegeven als studieadvies zie punt 9.
- b. De student krijgt mondeling zijn SVI te horen. Dit wordt ook per post thuis gestuurd. De volgende normen worden gehanteerd:
	- A: Score = 100%. De student ligt op schema.
	- B: Score = 75% 100%. Er is sprake van een beginnende achterstand.
	- C: Score = 50% 75%. Er is sprake van een aanzienlijke achterstand, reden tot zorg.
	- D: Score = < 50%. Er is sprake van een ernstige achterstand, zeer zorgwekkend.
- b. De SLB'er print een totaaloverzicht van alle student van zijn klas met zijn/haar bijbehorende SVI. Het digitale bestand (Excel) wordt op de netwerkschijf opgeslagen. op papier en ook digitaal (netwerkschijf).
- c. Het totaaloverzicht wordt op papier met handtekening op de administratie aangeleverd. Dit gebeurd in week 1 van P2.
- **11. Worden er bestanden als bewijs bewaard zodat indien nodig aangetoond kan worden dat er juist gehandeld is of achterhaald kan worden waar een proces de mist in gaat?** 
	- a. Vertrouwelijke bestanden wordt bewaard digitaal en op papier;
	- b. Bewijslast zie hierboven (met eventuele handtekening) worden ook (als het digitaal aanwezig is) en op papier bewaard.

# **Periode P2:**

### **P-coördinator (Wil van Erp):**

- 1. In **week 5** krijgt de p-coördinator van de student een document met de voorlopige profielkeuze. De eventuele wijzigingen worden in hetzelfde spreadsheet bestand bijgehouden.
- **2.** In **week 8** worden de definitieve keuzes doorgegeven aan de p-coördinator. De eventuele wijzigingen worden in hetzelfde spreadsheet bestand bijgehouden. Daarna krijgen alle blokeigenaren van P3 een digitale lijst van studenten die hij of zij kunnen verwachten voor de desbetreffende profielen. De blokeigenaren maken vervolgens de klassenlijsten.
- **3.** In **week 9, 10 en week 1 van P3** zijn er altijd nog studenten die toch nog willen switchen van profielkeuze. Hier wordt uiteraard rekening mee gehouden.

### **SLB'er (Tiemen Wijnja):**

### **Het invullen van formulieren door studenten:**

De studenten dienen in P1 een formulieren in te vullen om daardoor meer zicht te krijgen op de student en zijn/voortgang.

### **1. Week 4: Peer review (door een groepsgenoot) + zelfevaluatie;**

- **a.** Zodra de student alles heeft ingevuld dan moeten zij dit op papier of digitaal inleveren bij de SLB'er.
- **b.** De SLB'er zal met de proftaakgroepen de ingevulde formulieren bespreken. Per student wordt niet alles besproken. Alleen de highlights worden eruit genomen (dit zijn ongeveer 6 van de 13 puntjes).

### **12. Week 7: Balans opmaken;**

**a.** De SLB'er zorgt ervoor dat dit al in week 6 voltooid is. Dit is vanwege de kerstvakantie. De studenten dienen een vacature- , HBO-I competentie- en een omschrijving van zijn/haar definitieve keuze en waarom zij dat willen als opdracht te maken. De SLB'er geeft aan dat er verder geen aantekening voor wordt gemaakt. Het is heel informeel dus er moet wel wat mee gebeuren

### **13. Week 7: Feedback formulier vakdocenten;**

a. Zover de SLB'er weet gebeurt hier niet veel mee. Nagaan hoe dit bij een andere SLB'er gebeurt.

## **Algemene processen binnen P1 en P2:**

### **P-coördinator (Will van Erp):**

- 1. De p-coördinator houdt zich ook bezig met herkansingen van bepaalde toetsen. De pcoördinator krijgt van de docenten een lijst van studenten die zich hebben ingeschreven voor de herkansing. Ze willen overgaan naar een digitaal inschrijfformulier waarbij studenten zelf kunnen inschrijven voor toetsen en herkansingen. De p-coördinator houdt zich vervolgens bezig met het reserveren van lokalen.
- 2. Fraude gevallen worden ook door de p-coördinator afgehandeld. De p-coördinator krijgt meldingen van docenten over studenten die mogelijk fraude hebben gepleegd. Deze studenten worden verhoord en eventueel berispt. Eerste keer is een waarschuwing die in een centraal spreadsheet bestand wordt genoteerd. Het eventueel resultaat wordt vernietigd. Bij de tweede keer wordt hij harder gestraft. Alles wordt centraal bijgehouden. Alleen mensen die bevoegd zijn hebben toegang tot dit document.
- 3. De p-coördinator houdt zich ook bezig met roosterproblemen bij bijvoorbeeld ziektes of lokalen die niet goed zijn. Lopende zaken dus. Deze rooster problemen worden vervolgens doorgegeven aan de roostermaker die de eventuele wijzigingen doorvoert in de roosters.

# **Bijlage II:**

# **Technische informatie:**

Bij het opstarten van het formulier kan alleen het volgende worden ingevuld.

- Datum start proces;
- Tijdstip start proces;
- Naam student;
- Studentnummer.

De overige velden zijn geblokkeerd door middel van HideInViewMode.

### **Instellingen participan SLB'er P1:**

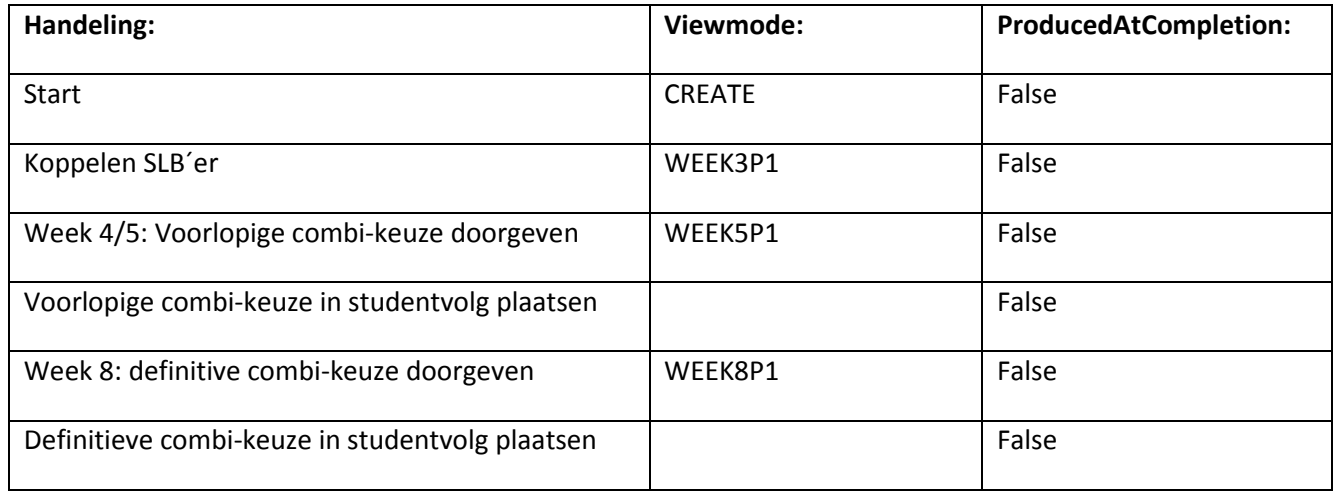

### **Instellingen participan SLB'er P2:**

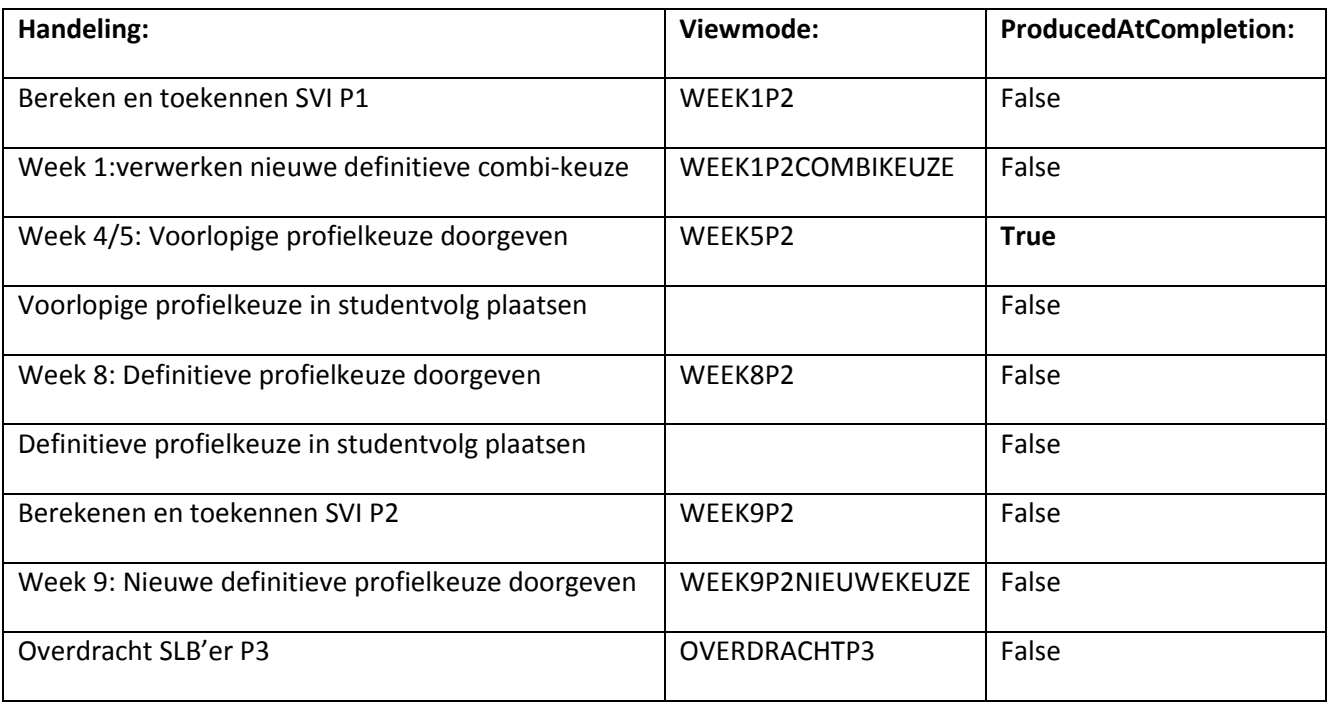

### **Instellingen binnen het formulier P1:**

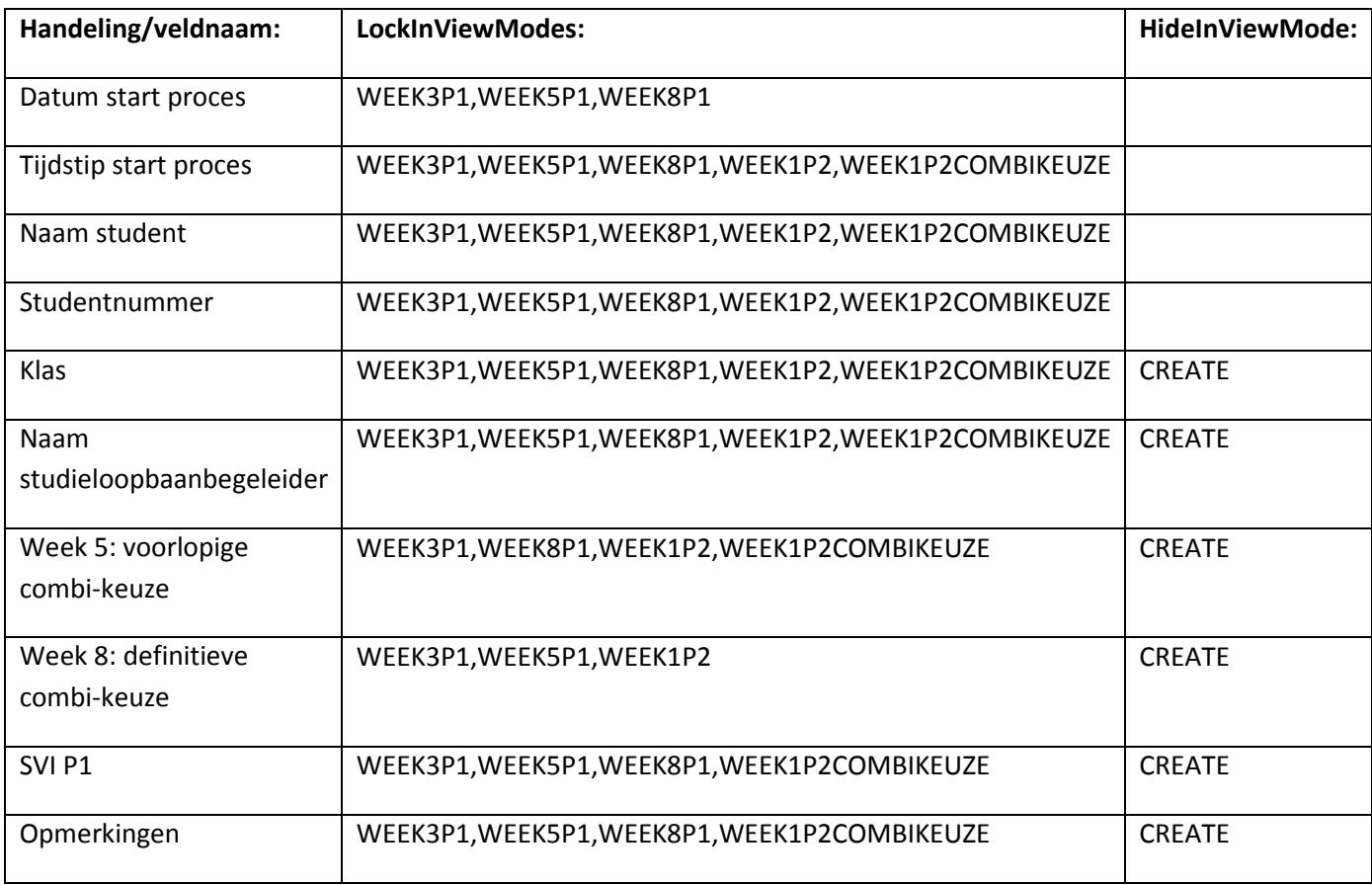

### **Instellingen binnen het formulier P2:**

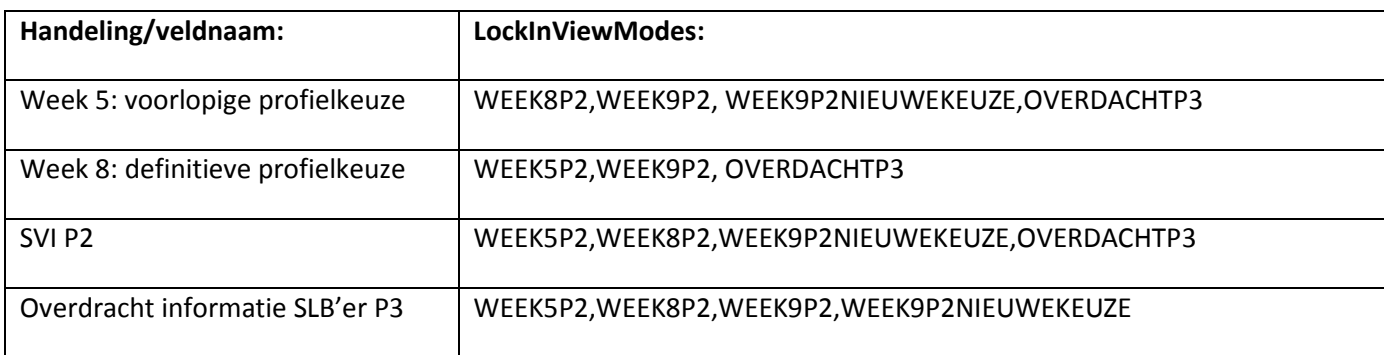

De functie AllowBlank=False (velden verplicht invullen zodra dit moet bij een betreffende taak) staat bij de volgende velden ingeschakeld:

Datum start proces, Tijdstip start proces, Naam student, Studentnummer, Klas, Studieloopbaanbegeleider en Overdracht informatie voor SLB'er P3.

# **Bijlage III:**

Hieronder worden de tips en tops weergegeven die de studentgroep heeft ondervonden tijdens het modelleren Barium Live!

### **Tops:**

- Makkelijk modelleren. Het is vrij gebruiksvriendelijk om het basisproces (zonder formulieren etc.) te modelleren.
- Duidelijke en stapsgewijze uitleg op de Wiki om een formulier aan te maken en deze te implementeren in het proces.
- College en workshop hebben goed geholpen bij het realiseren onze applicatie en het proces.
- Projectleider houdt zich goed betrokken bij de voortgang en helpt waarbij nodig.

### **Tips:**

De bedoeling vanuit onze projectgroep was dat er één formulier zou komen. De combikeuzes en de bijbehorende SVI van P1 zouden ondergebracht worden in tabbladen en dit was voor P2 (profielkeuzes en SVI) ook de bedoeling. Echter lukte het op de één of andere manier niet dat Barium de checkboxen opsloeg.

Naar lang zoeken en proberen heeft de projectgroep besloten om twee losse formulieren te maken en alles onder te brengen in kolommen.

- De projectgroep had voor ogen om een e-mail te versturen naar de betreffende SLB'er wanneer zijn\haar klas bekend zou zijn. De SLB'er zou dan lijst met zijn\haar studenten ontvangen. Ook was dit de bedoeling voor SLB'er P3. Barium kan volgens ons echter maar één e-mailadres opslaan.
- Als het proces loopt en je maakt een fout en je druk op 'Mark as complete' dan kan je niet terug.
- Als het proces loopt en je komt bij een taak waar geen formulier aan is gekoppeld dan kan je het formulier wel saboteren. Rechts in de balk zie je het formulier en als je daar dubbel op klikt dan wordt deze geopend en is het formulier volledig aanpasbaar.

Buiten het modelleren om werkte de medewerkers van Fontys Hogescholen goed mee, om het proces samen met ons in kaart te brengen.

# **Bronnen:**

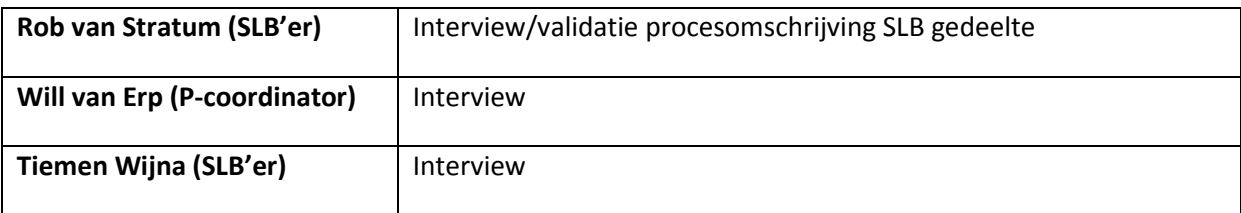

# Adviesrapport ABM/BPI

In dit adviesrapport geven we een weergave van het propedeuse deel 2 ten aanzien van het afstudeerproject BPI studievoortgang. We brengen in dit adviesrapport de huidige situatie in kaart, een verbeterd proces en een advies.

12-1-2012 Groep 4 Ferdy de Groot Danny Hildebrand Wesley Bercx Bart van Hooijdonk Paul Ketelaars Niek Smeets

# Inhoudsopgave

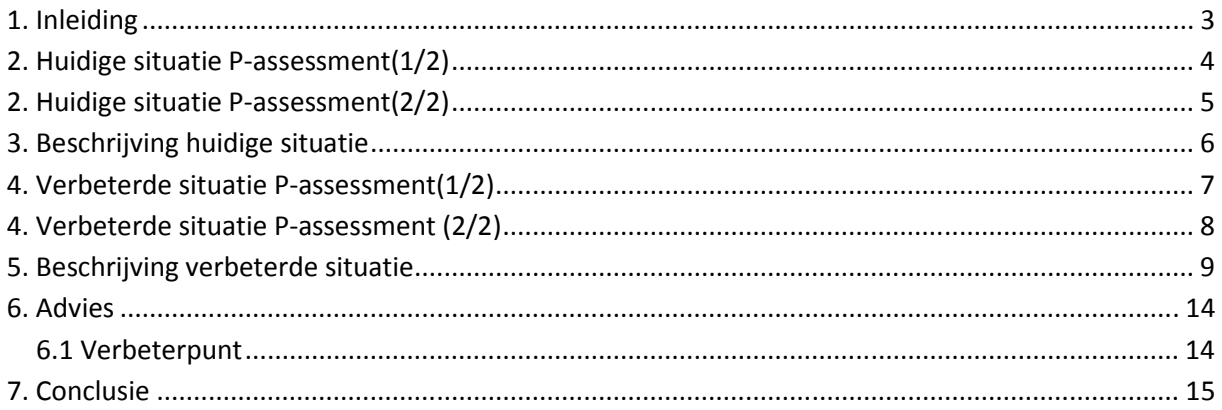

# **1. Inleiding**

Het P-assessment is een examen om te toetsen of een student de competenties voor het propedeuse fase niveau beheerst. Per profiel zijn de prestatie indicatoren vastgelegd om na te gaan of de student de competenties kan aantonen. De prestatie indicatoren zijn gekoppeld aan de beroepsproducten. De studenten heeft de competenties aangetoond als hij voldoet aan de eisen zoals die in de prestatie indicatoren zijn beschreven per betreffende competentie. Om dit te toetsen zullen twee assessoren voor de student per competentie bepalen of de student hieraan voldoet. Dit wordt gedaan door een portfolio schouw, de student te visiteren tijdens de proftaak en de live performance en als laatste het criterium gericht interview.

In dit document geven we een huidige weergave van het propedeuse deel 2 ten aanzien van het afstudeerproject BPI studievoortgang. Het propedeuse deel 2 betreft P3/P4 als de student zijn/haar profielkeuze heeft gemaakt. En ontwerpen we een verbeterd proces met een advies.

# **2. Huidige situatie P-assessment(1/2)**

Hieronder staat de huidige situatie van deel 2 van het P-assessment. Het ontwerp van de huidige situatie hebben we aangeleverd gekregen van de afstudeerder Remko Bockholts. Op de volgende pagina wordt de tekening aan de hand van een beschrijving uitgelegd. Wat gebeurd er per processtap en wie voert de stap uit.

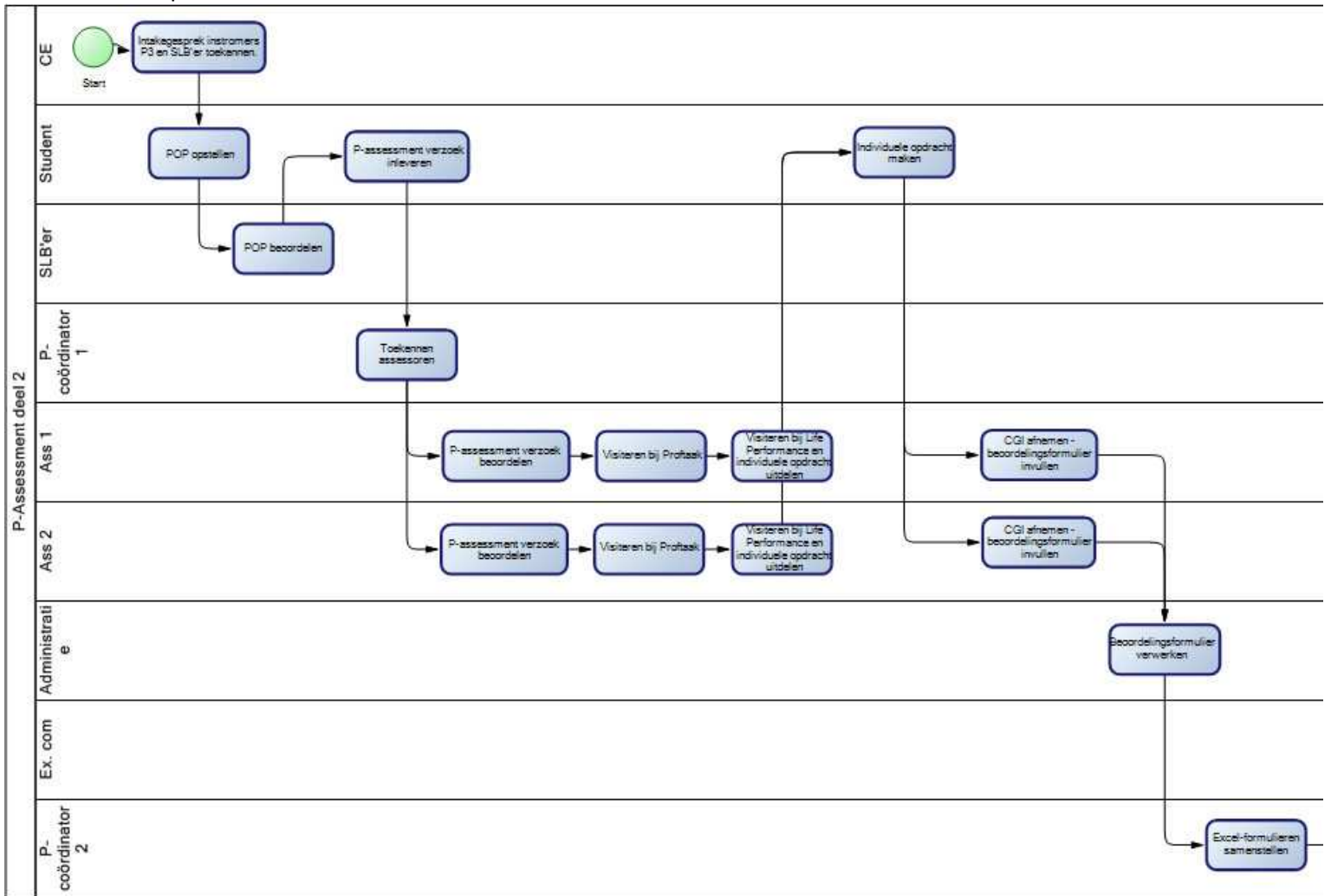

# **2. Huidige situatie P-assessment(2/2)**

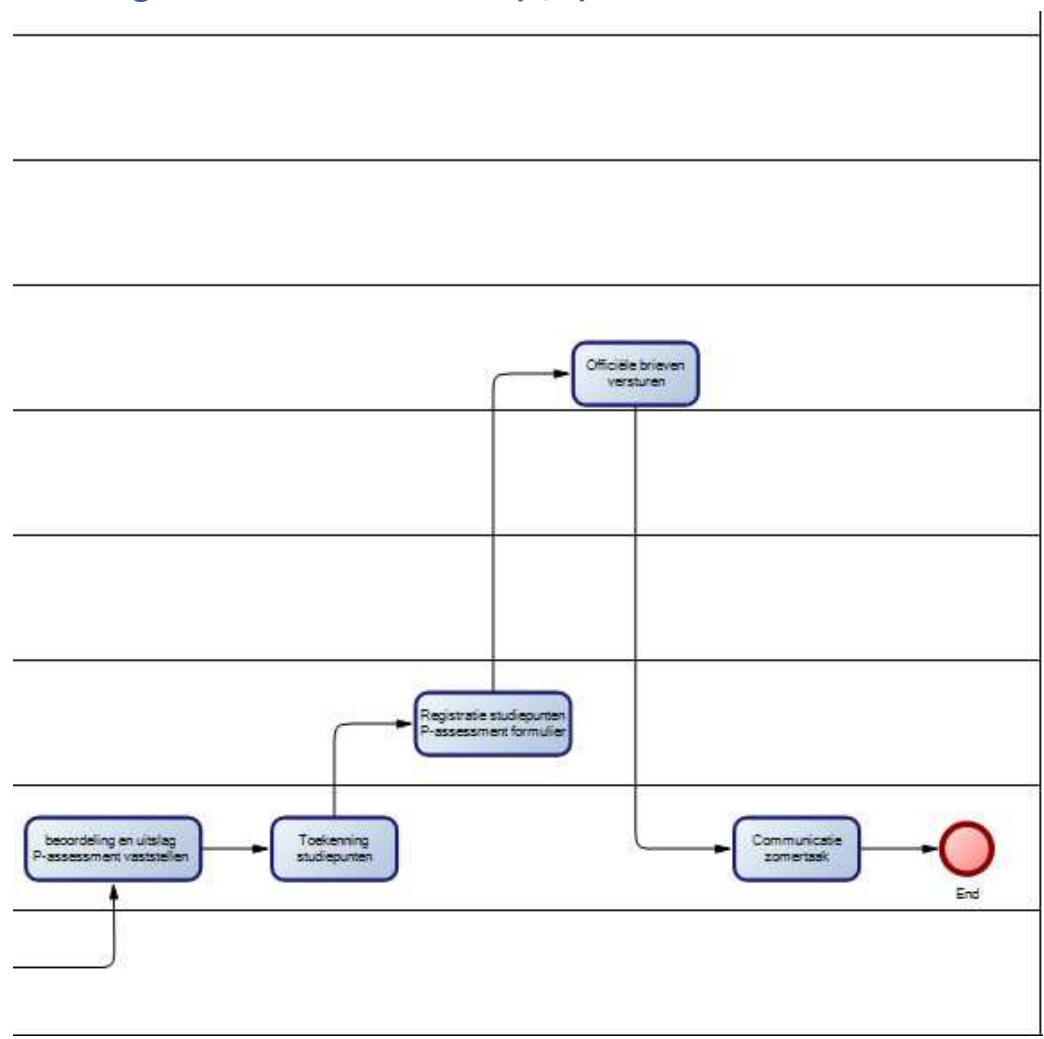

# **3. Beschrijving huidige situatie**

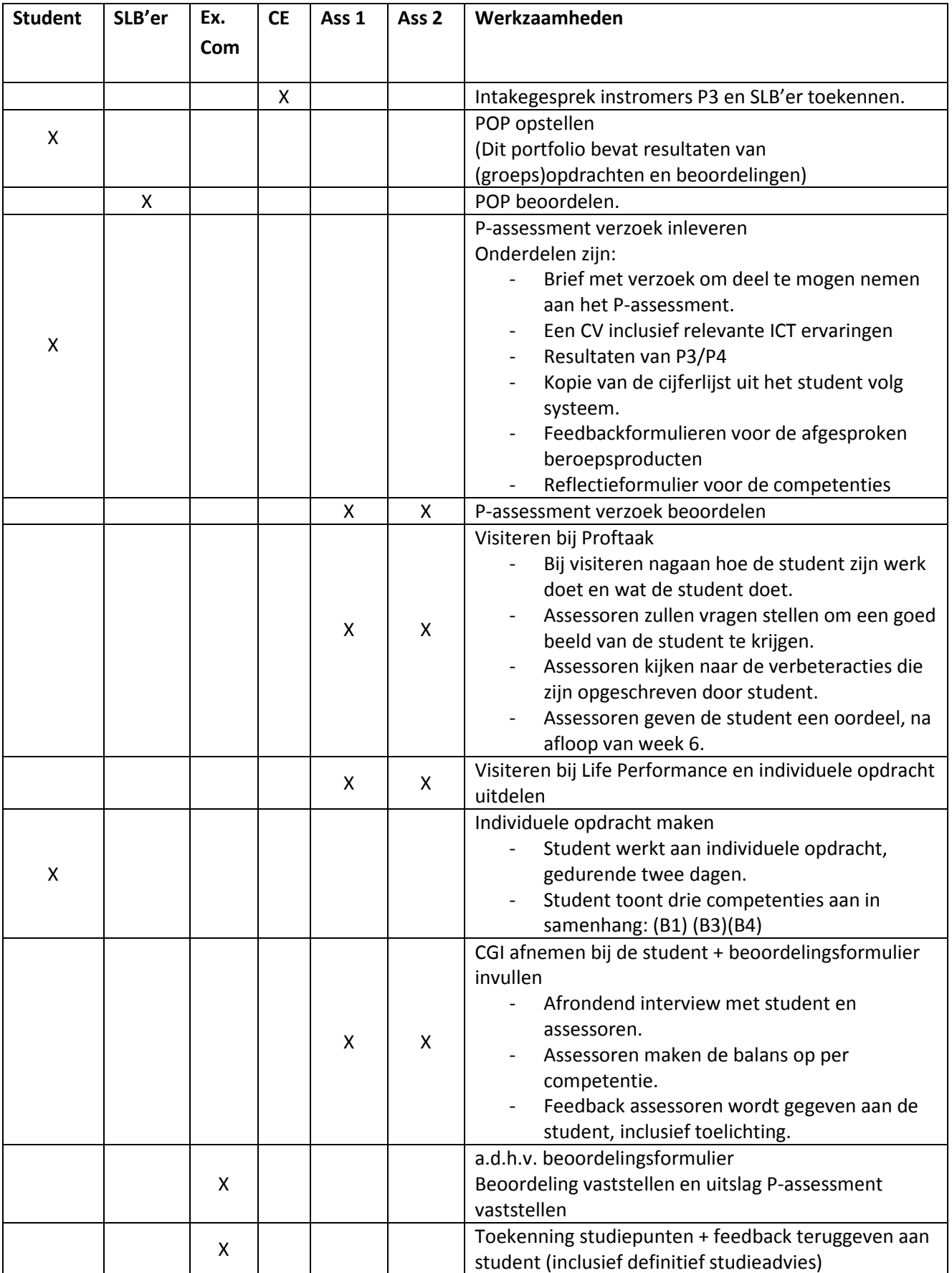

# **4. Verbeterde situatie P-assessment(1/2)assessment(1/2)**

Hieronder staat de verbeterde situatie van deel 2 van het P-assessment die wij adviseren. Met behulp van de heer Haverkort hebben wij een aantal knelpunten gevonden die we hebben verbeterd. Op de volgende pagina wordt de tekening aan de hand van een beschrijving uitgelegd. Wat gebeurd er per processtap en wie voert de stap uit. In het volgende hoofdstuk geven wij over de knelpunten een advies.

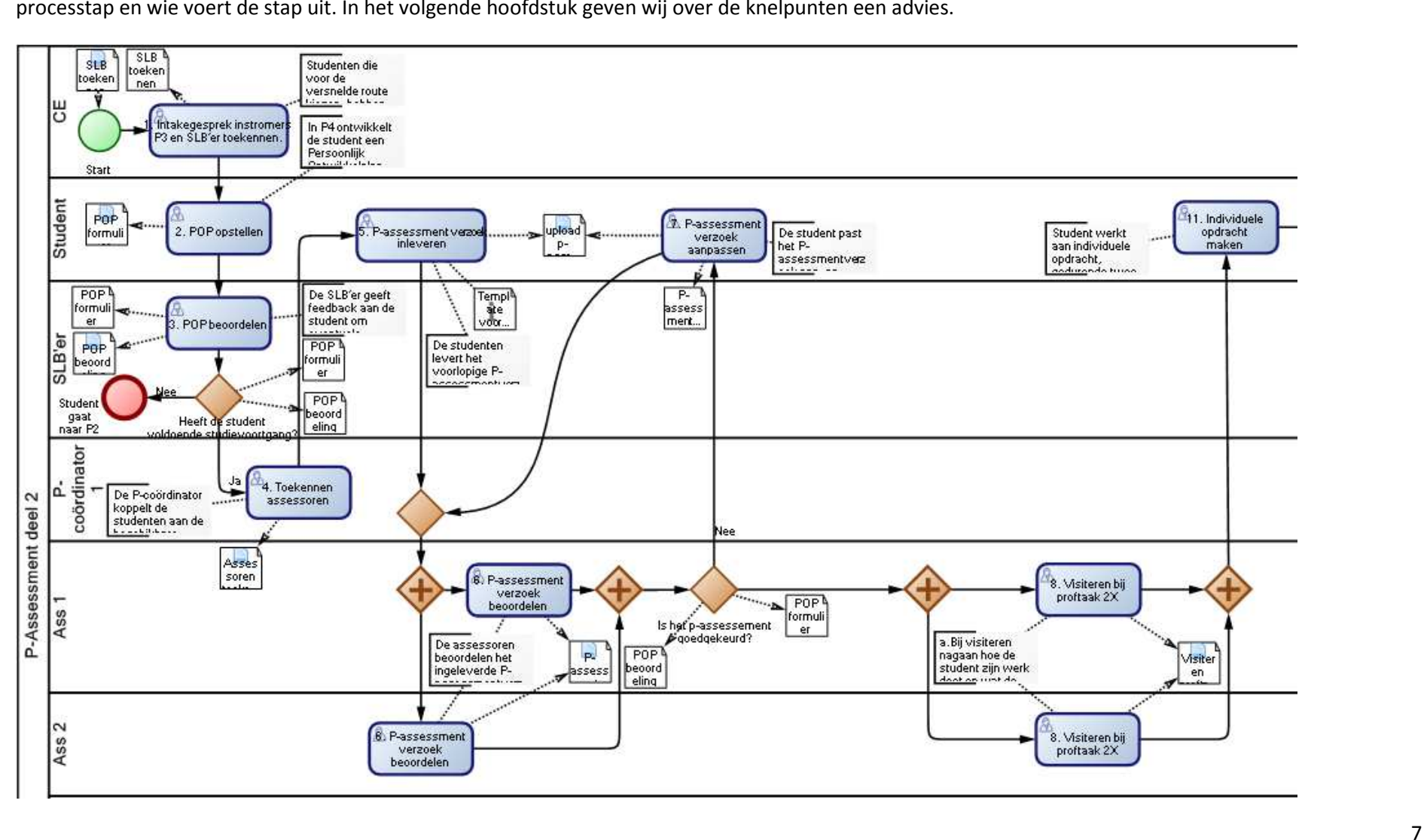

### **4. Verbeterde situatie P-assessment (2/2)**

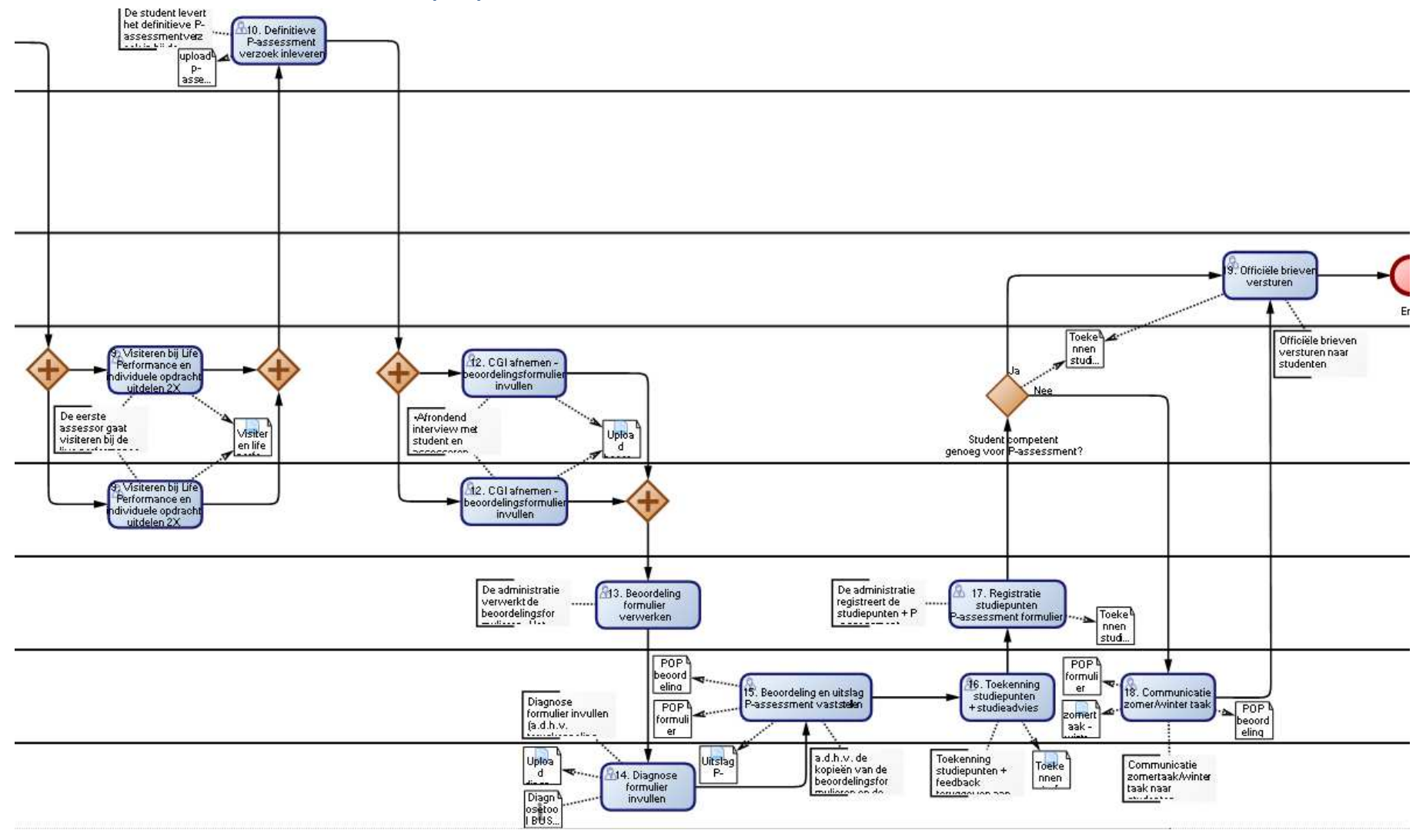

# **5. Beschrijving verbeterde situatie**

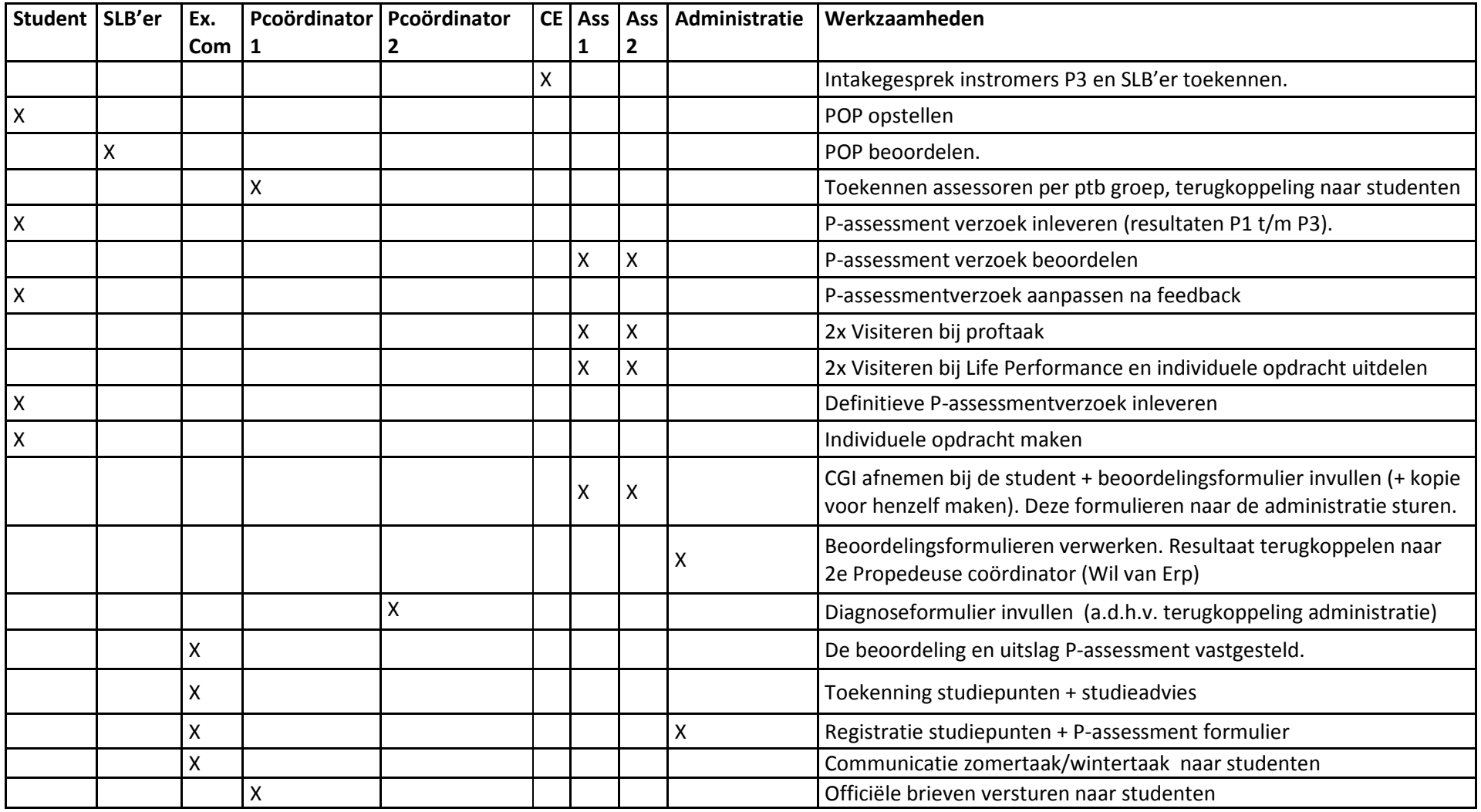

### **1. Intake gesprek instromers P3 en SLB'er toekennen.**

Studenten die voor de versnelde route kiezen, hebben een intakegesprek met de CE.

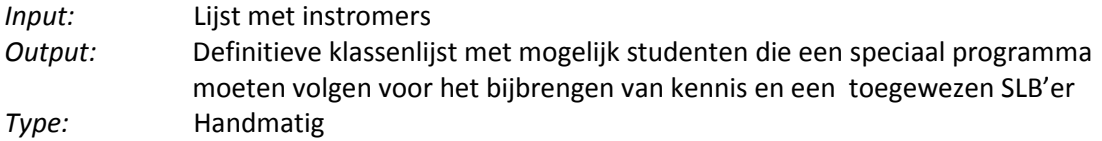

### **2. POP opstellen**

In P4 ontwikkelt de student een Persoonlijk Ontwikkelplan. Hierin geeft de student de definitieve profielkeuze aan.

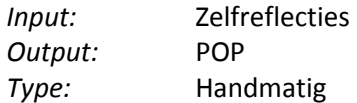

### **3. POP beoordelen**

De SLB'er geeft feedback aan de student om eventuele wijzingen door te voeren ten aanzien van het POP voor het P-assessment verzoek.

De beoordeling van het POP kan voldoende of onvoldoende zijn. Als het onvoldoende is, gaat de student terug naar P2. Is het POP voldoende volgt stap 4.

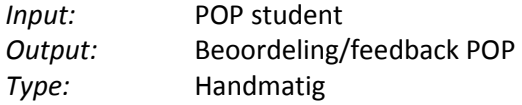

### **4. Toekennen assessoren**

De P-coördinator koppelt de studenten aan de beschikbare assessoren.

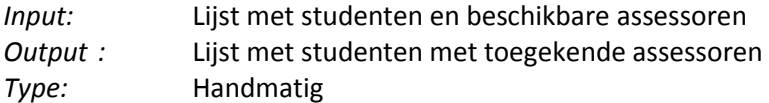

### **5. P-assessmentverzoek inleveren**

De studenten levert het voorlopige P-assessmentverzoek in bij de toegekende assessoren.

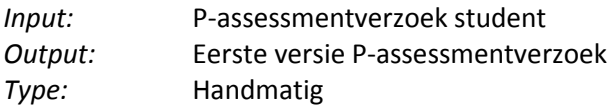

### **6. P-assessmentverzoek beoordelen**

De assessoren beoordelen het ingeleverde P-assessmentverzoek en geven feedback aan de student.

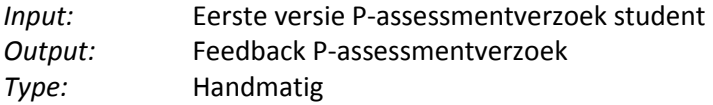

### **7. P-assessmentverzoek aanpassen**

De student past het P-assessmentverzoek aan, na feedback van de assessor.

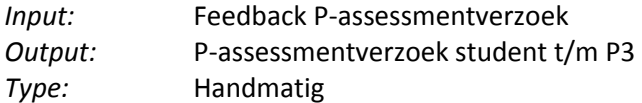

### **8. 2x Visiteren bij proftaak in lesperiode P4 (LP-P4), lesweken 3 t/m 6.**

Bij visiteren nagaan hoe de student zijn werk doet en wat de student doet. Assessoren zullen vragen stellen om een goed beeld van de student te krijgen. Assessoren kijken naar de verbeteracties die zijn opgeschreven door student. Assessoren geven de student een oordeel, na afloop van week 6.

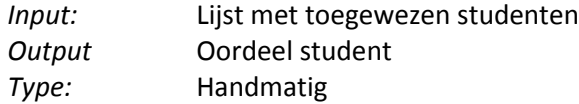

### **9. 2x Visiteren bij LP en individuele opdrachten uitdelen**

De eerste assessor gaat visiteren bij de live performance om een indruk te krijgen van de student:

Bij visiteren nagaan hoe de student zijn werk doet en wat de student doet. De assessor zal vragen stellen om een goed beeld van de student te krijgen.

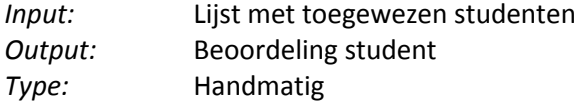

### **10. Definitieve P-assessmentverzoek inleveren**

De student levert het definitieve P-assessmentverzoek in bij de assessoren.

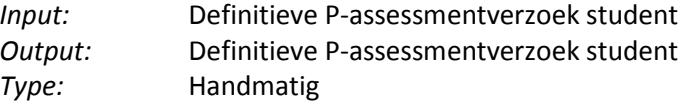

### **11. Individuele opdrachten maken**

Student werkt aan individuele opdracht, gedurende twee dagen. Deze opdracht sluit zo veel mogelijk aan op de proftaak P3 en/of P4. Student toont drie competenties aan in samenhang: Analyseren (B1) Ontwerpen (B3) Realiseren (B4)

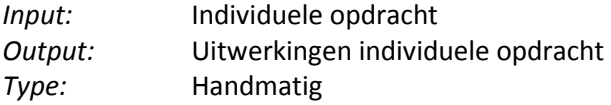

### **12. CGI afnemen - beoordelingsformulier invullen**

Afrondend interview met student en assessoren. Assessoren kunnen vragen stellen over de bekeken onderdelen. Assessoren maken de balans op per competentie. Inclusief de gemaakte POP en de reflecties. Feedback assessoren wordt gegeven aan de student, inclusief toelichting. Dit is een voorlopige uitslag. Definitieve uitslag van het P-examen wordt vastgesteld in de examenvergadering.

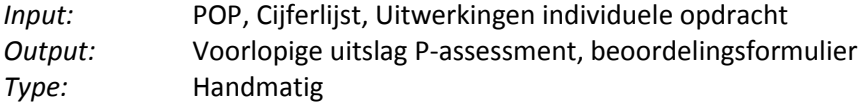

### **13. Beoordelingsformulier verwerken**

De administratie verwerkt de beoordelingsformulieren. Het resultaat wordt teruggekoppeld aan de P-coördinator.

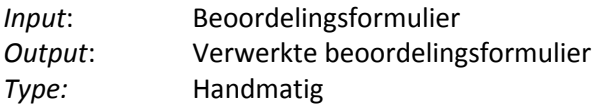

### **14. Diagnose formulier invullen**

Diagnose formulier invullen (a.d.h.v. terugkoppeling administratie)

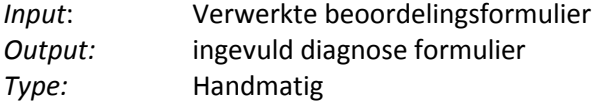

### **15. Beoordeling en uitslag P-assessment vaststellen**

A.d.h.v. de kopieën van de beoordelingsformulieren en de Excel-formulieren wordt de beoordeling en uitslag P-assessment vastgesteld.

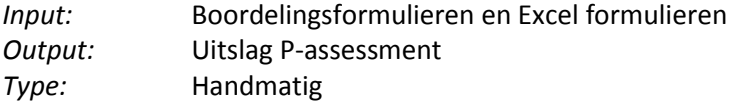

### **16. Toekennen studiepunten + studieadvies**

Toekenning studiepunten + feedback teruggeven aan student (inclusief definitief studieadvies(SVI)).

De Studievoortgangindicatoren kunnen zijn: Indicator  $A \rightarrow$  alles gehaald geen achterstand Indicator  $B \rightarrow$  kleine achterstand 75% of meer gehaald) Indicator  $C \rightarrow$  zorglijke achterstand tussen 50% en 75% gehaald Indicator D  $\rightarrow$  erg zorglijke achterstand; minder dan 50% gehaald.

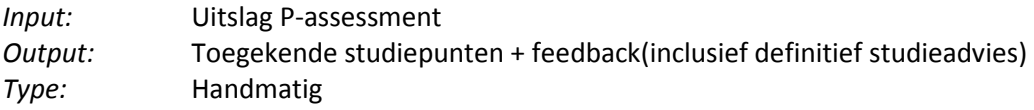

### **17. Registratie studiepunten + P-assessment formulier**

De administratie registreert de studiepunten + P-assessment formulier

*Input:* P-formulieren en studiepunten *Output:* Fysiek document waarin de studiepunten en p-assessmentformulier geregistreerd staan. *Type:* Handmatig

### **18. Communicatie zomertaak/wintertaak**

Communicatie zomertaak/wintertaak naar studenten

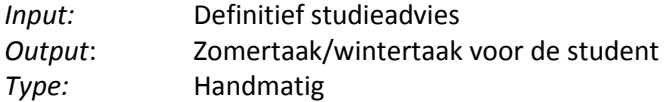

### **19. Officiële brieven versturen**

Officiële brieven versturen naar studenten

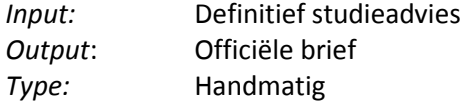

# **6. Advies**

In dit hoofdstuk brengen wij advies uit over hoe het proces propedeuse deel 2 binnen de Fontys hogeschool ICT beter kan worden uitgevoerd. Om de voortgang van studenten beter te kunnen monitoren in de toekomst adviseren wij om het verbeterd proces te gaan gebruiken. In de workflow management tool BariumLive! hebben wij het proces omgezet naar een applicatie waarin alle benodigde informatie kan worden opgeslagen. Doordat het proces nu volledig ondersteund word door BariumLive! is er de noodzaak om alle uitzonderingen in het proces te beschrijven. De verbeterpunten die wij dan ook voorstellen zijn beide gericht op het mogelijk maken op uitzonderingen t.o.v. de 'perfecte' student.

Het verbeterpunt dat wij voorstellen is overeengekomen met Dhr. Frank Haverkort. Hieronder word de huidige en verbeterde situatie weergeven met advies waarom wij dit adviseren.

### **6.1 Verbeterpunt**

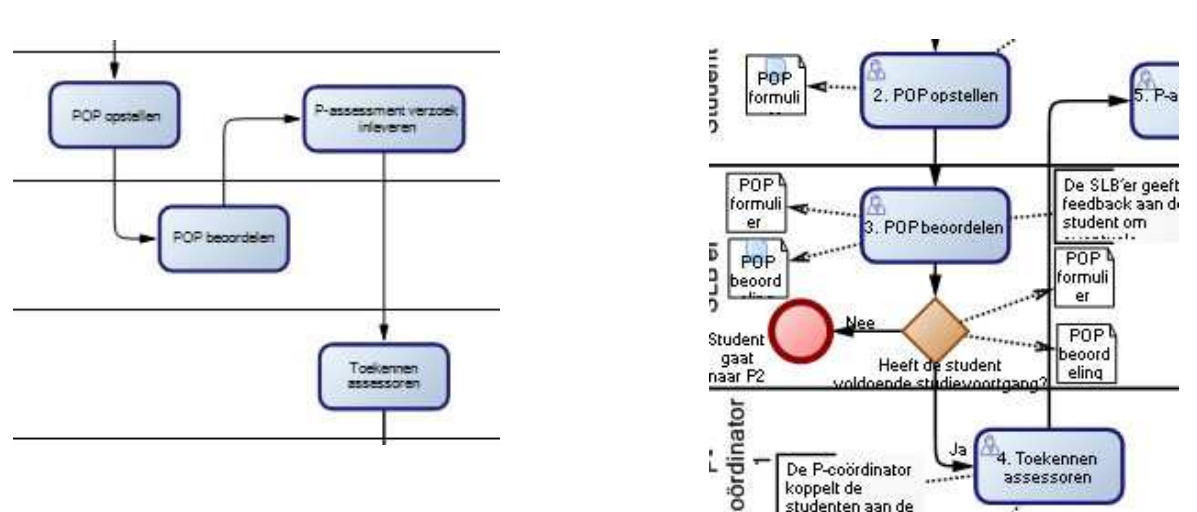

Huidige situatie Verbeterde situatie

In de huidige situatie kan de student met niet voldoende studievoortgang in P3 verder in het propedeuse proces. In de verbeterde situatie word de student met te weinig studievoortgang terug gestuurd naar P2, hierdoor zullen de betrokken personen in het proces niet meer belast worden met studenten die onvoldoende voortgang hebben. De werkdruk voor de betrokken personen zal in de verbeterde situatie verminderen.

Naast het verbeterpunt wat wij adviseren, raden we ook aan om in de toekomst gebruik te maken van Barium Live! als workflow tool. Zo kunt u gemakkelijk de voortgang bewaken en alle informatie van het P-assessment van een bepaalde student op een plaats bewaren/benaderen.

# **7. Conclusie**

Naar aanleiding van het project wat we hebben uitgevoerd voor ABM zijn we tot de conclusie gekomen dat er niet veel te veranderen is, aan deel 2 van het p-assessment. Dit is ook naar voren gekomen in de gesprekken met Frank Haverkort. In de gesprekken hebben we ook de verbeterde situatie met Frank Haverkort kort gesloten. De uiteindelijke verbeterde situatie verschilt dan ook niet veel met de huidige situatie behalve dat er gebruik wordt gemaakt van Barium Live! Een aantal punten die we als ideeën naar voren hadden gebracht in de verbeterde situatie waren volgens Frank Haverkort niet mogelijk om door te voeren of zijn in het verleden al doorgevoerd.

Daarnaast is de informatie die we aangeleverd hebben gekregen (huidige situatie) verre van compleet. Met dank aan Frank Haverkort hebben we zover het kan een goede verbeterde situatie ontwikkeld.

# **ADVIESRAPPORT**

# **ABM72 - GROEP 1 2012**

**Opgesteld door: Viet Nguyen | Merlissa Maas | Rick Peters | Ron van de Laar | Lars Vousten | Žarko Marinić | Mark Salama | Homeyra Fazli**

# **DOCUMENTHISTORIE**

## **Revisies**

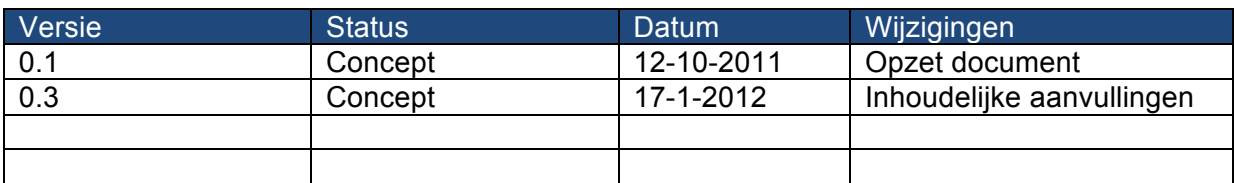

# **Goedkeuring**

Dit document behoeft de volgende goedkeuring

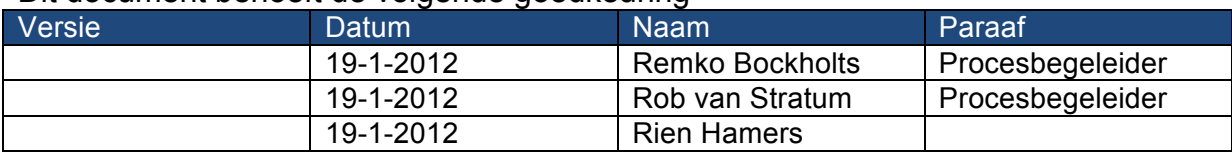

# **Distributie**

Dit document is verstuurd aan:

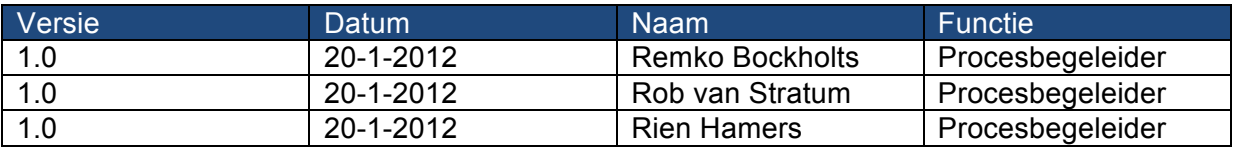

# **MANAGEMENT SAMENVATTING**

Het project ontremt de kern-fase is een deelproject van het project BPI studievoorgang. Als projectgroep hebben wij ons ontfermd over de huidige situatie, gewenste situatie en een advies ten aanzien van de kern-fase. De huidige situatie van de kern-fase was al geformuleerd en beschikbaar gesteld, toch bleek de huidige situatie niet erg duidelijk te zijn voordoor documentatie van groot belang was. Aan de hand van de documentatie was het wel mogelijk om de gewenste situatie goed in kaart te brengen.

Aan de hand van de gewenste situatie en enige documentatie van de website http://fhict.fontys.nl/ was het mogelijk om een applicatie realiseren. Het was niet gemakkelijk om de applicatie in een keer goed te krijgen, er waren verschillende contactmomenten met Remko Bockholts (de verantwoordelijke voor het BPI studievoorgang project) nodig om de applicatie werkend te krijgen.

Uiteindelijk hebben wij als projectgroep een werkende applicatie gerealiseerd, die gebaseerd is op de gewenste situatie. Het advies dat wij geven is om nog extra onderzoek te doen naar de mogelijkheid om de eindresultaten via een bericht bekend te maken aan een bepaalde student. Ook moet er gekeken worden hoe de vooraf ingestelde personen die gebonden zijn aan de functies per kern-fase gewijzigd kan worden, omdat er meerdere assessoren, SLBers en studenten zijn en ze niet allemaal dezelfde taken moeten krijgen.

Als dat onderzoek gedaan is en er een oplossing is voor de knelpunten is het advies om de applicatie te testen aan de hand van cases. Na het succesvol afronden van de testen kan de applicatie geleidelijk geïmplementeerd worden.

# **INHOUDSOPGAVE**

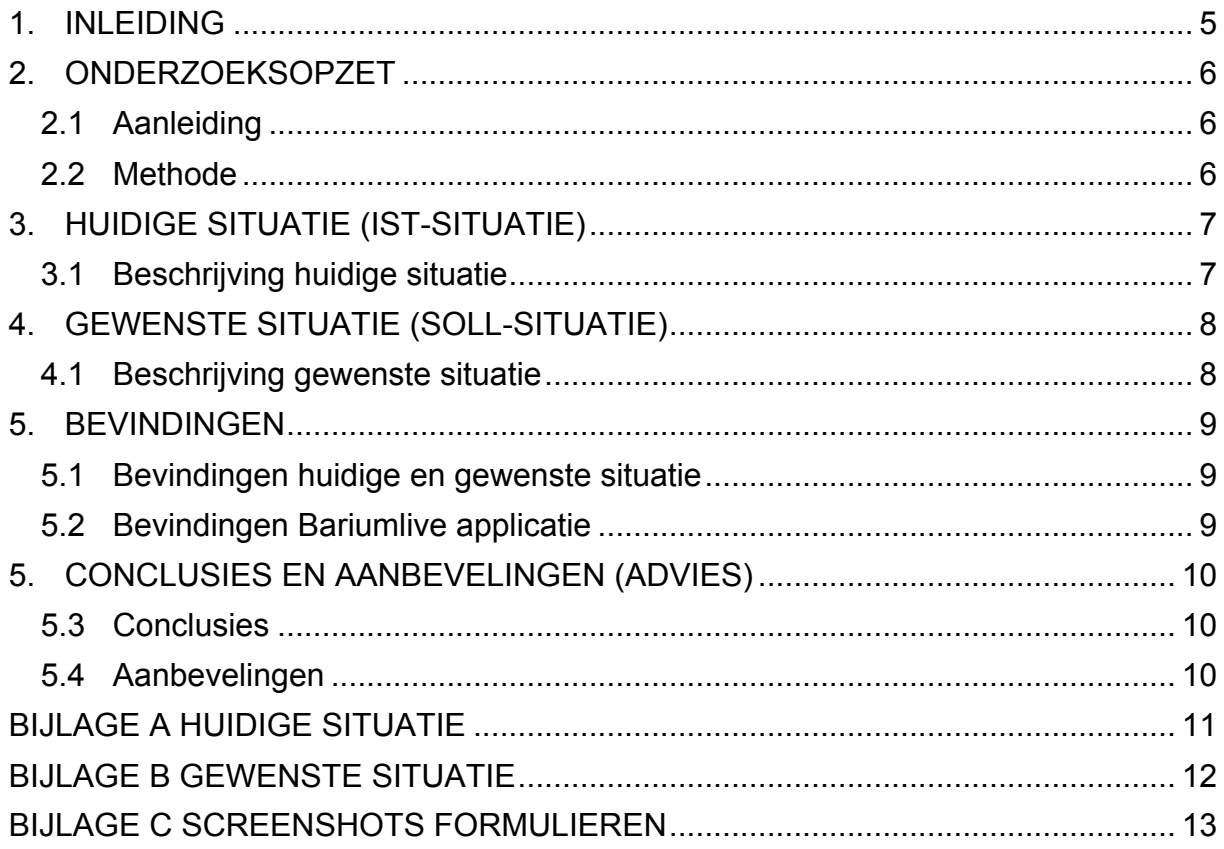

# **1. INLEIDING**

In dit adviesrapport zullen een aantal zaken besproken worden. Het document geeft een weergave van de bestaande situatie van de kern-fase en ook de gewenste situatie binnen Bariumlive. Daarbij zal er ook korte beschrijving komen over de gemaakte applicatie dat vanuit de gewenste situatie onderbouwd is.

Hieronder nog even kort samengevat wat er in dit document aan bod komt:

# **Adviesrapport ABM72**

- 1. Onderzoeksopzet
- 2. Weergave van bestaande situatie Kernfase met bijhorende omschrijving
- 3. Weergave van gewenste situatie Kernfase met bijhorende omschrijving
- 4. Bevindingen
- 5. Conclusie en aanbevelingen.

# **2. ONDERZOEKSOPZET**

In dit hoofdstuk wordt de onderzoeksopzet voor het opdracht "BPI studievoortgang Kernfase" toegelicht.

# **2.1 Aanleiding**

Begin dit schooljaar is een afstudeerproject genaamd "BPI studievoortgang" van start gegaan. Tijdens dit project is een de afstudeerder Remko Bockholts werkzaam om de verschillende studievoortgang elementen in kaart te brengen. Hierbij richt hij zich op de propedeuse, kernfase en examenfase. Aan het al bestaande afstudeerproject zijn nog vier andere, ondergeschikte, projecten gedefinieerd en voor onze projectgroep zal dit om de kernfase draaien.

# **2.2 Methode**

Voor verbeteren van de kernfase hebben wij gekozen voor een aanpak doormiddel van Advanced Business & System Modeling (ABM) en BPM. De ABM aanpak hebben wij voor dit project theoretisch aangeleerd doormiddel van verschillende lessen, die gegeven zijn door Rien Hamers. Tijdens deze lessen stond het boek "Grip op processen" in organisaties centraal en doormiddel van die lessen zullen we de verschillende (sub)doelstellingen realiseren.

De huidige en gewenste situatie zal in kaart gebracht worden doormiddel van Business processmodeling (BPM). BPM is een verzameling van methoden en technieken om verschillende bedrijfsprocessen in kaart te brengen. Zo wordt doormiddel van BPM duidelijk en schematisch weergegeven hoe een bepaald proces verloopt. Het verloop wordt aan de hand van activiteiten, statussen, controlesignalen, triggers, beslissingen en communicaties vormgegeven. Met behulp van Bariumlive is het mogelijk om de procesmodellen (de gewenste situatie) om te zetten naar een procesapplicatie waarmee wij een proces kunt automatiseren en medewerkers door het proces kunnen begeleiden.

Om te achterhalen waar de eventuele verbetermogelijkheden bij de kernfase liggen, zal er eerst gekeken worden naar de huidige situatie. Aangezien dat er al een model van de huidige situatie gerealiseerd was, konden wij gemakkelijk achterhalen wat mogelijke verbetermogelijkheden waren. De verbetermogelijkheden wordt uitgewerkt in een gewenste situatie en vanuit de gewenste situatie wordt er een applicatie ontworpen. De gewenste situatie en de applicatie zullen in een vorm van een advies geformuleerd worden, waarbij ook vervolg stappen aanbevolen worden.
## **3. HUIDIGE SITUATIE (IST-SITUATIE)**

In dit hoofdstuk wordt de huidige situatie verder toegelicht, hiervoor was al een model gerealiseerd. Doormiddel van een minimale weergave van de huidige situatie was de bijgeleverde documentatie met betrekking tot de huidige situatie van groot belang.

## **3.1 Beschrijving huidige situatie**

Tijdens de Kern-fase van de opleiding Bedrijfskundige informatica is het voor de student verplicht en belangrijk om verschillende activiteiten te doorlopen. Bij het doorlopen van die activiteiten komen de verschillende rollen aan bod:

- Student
- Assessoren
- Examencommissie

De assessoren zal de aanvraag van de student beoordelen en de feedback terugkoppelen naar de student. De assessoren gaat op bezoek bij de student op het stagebedrijf. Tijdens de stage zullen de assessoren de Life Performance van de student beoordelen. Na de stage wordt de CGI gesprek afgenomen en wordt de feedback teruggekoppeld aan de student. De resultaten van de CGI gesprek zal door de examencommissie besproken worden en zal aan de hand daarvan een beslissing nemen tussen een van de drie mogelijkheden. Mocht de resultaten net niet voldoende zijn, krijgt de student een mogelijkheid om dit te repareren. En mocht het resultaat onvoldoende zijn dan komt de student in een parkeerklas terecht.

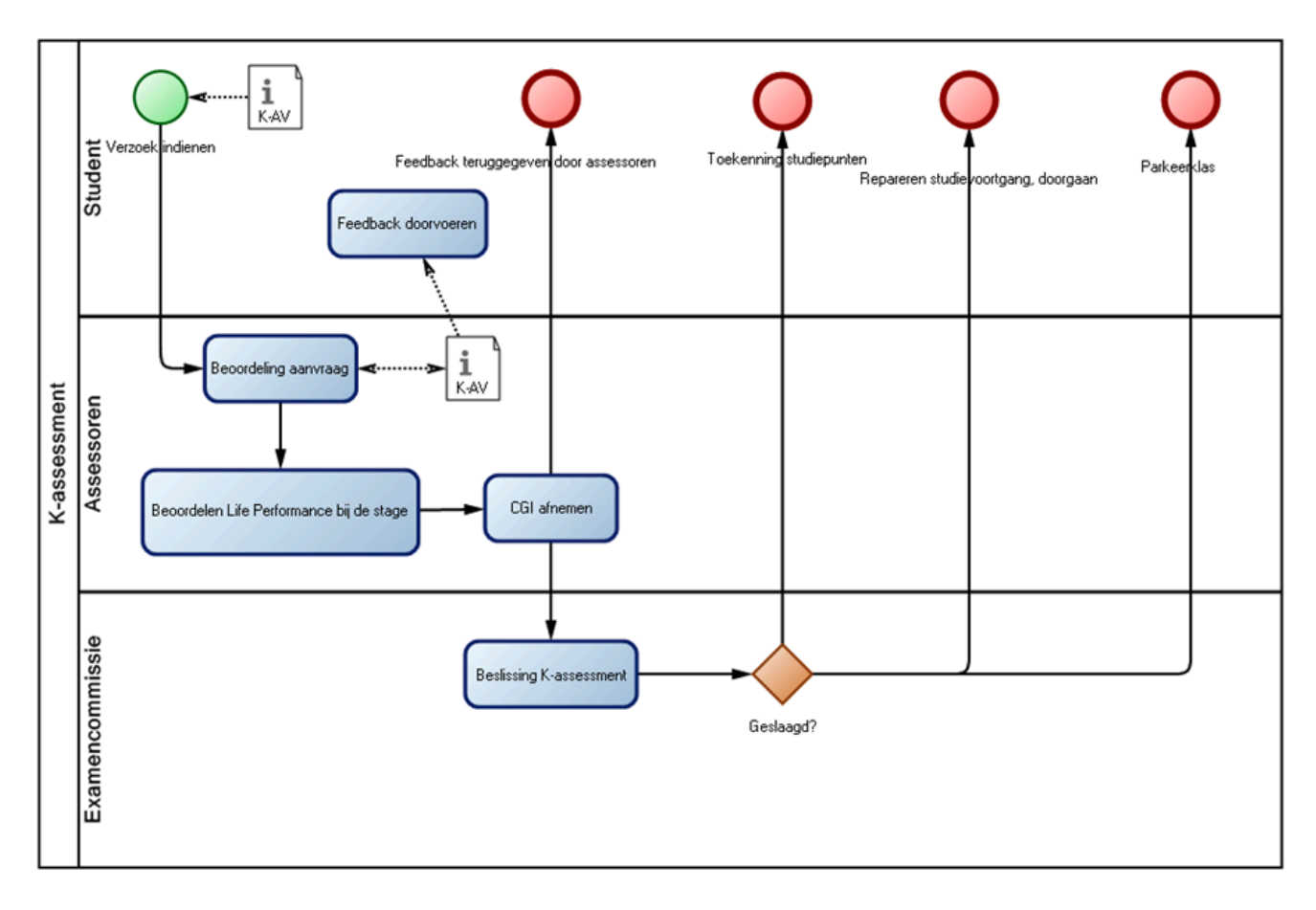

## **4. GEWENSTE SITUATIE (SOLL-SITUATIE)**

In dit hoofdstuk wordt de gewenste situatie behandeld, hierbij is er ook een model gerealiseerd om het te verduidelijken en toe te lichten (zie bijlage B). De huidige situatie en de applicatie die daarbij hoort is te vinden op https://live.barium.se/link/e96a0df3- 01bb-488e-a9c4-6da213994d62 (wachtwoord is bariumgroep1)

## **4.1 Beschrijving gewenste situatie**

Via de opdrachtgever is het al snel duidelijk geworden dat zij het proces graag via een applicatie willen doorlopen, hierbij was het van belang dat alle rollen hier aan te pas kwamen. Een tweede knelpunt was dat in de huidige situatie geen SLB-er opgenomen is, terwijl die toch duidelijk deel uit hoort te maken van het proces rond de Kern-fase.

De student levert zijn of haar portfolio bij de SLB-er in. De SLB-er bekijkt de portfolio en zal dit met de student overleggen. Mocht het portfolio goedgekeurd zijn, dan mag de student zijn of haar stageverzoek opstellen. De student dient via een formulier zijn/haar verzoek in bij de SLB-er. De slb'er zal dit beoordelen en advies of feedback geven. Als het stageverzoek onvoldoende is, dan krijgt de student een formulier met daarin de gegeven feedback om het stageverzoek te verbeteren. Als het stageverzoek voldoende is, wordt dit door de SLB-er goedgekeurd en wordt het verzoek met een advies naar de examencommissie gestuurd.

De examencommissie zal het advies van de SLB-er en het stageverzoek beoordelen. Als het advies gegrond is en het stageverzoek voldoet, dan mag de student zijn/haar kern-assessment gaan opstellen. Als het gegeven advies ongegrond is en het stageverzoek voldoet niet dan moet de student een aanvraagformulier invullen voor een vervangende opdracht. Het aanvraagformulier zal door de examencommissie worden beoordeeld. Wordt de aanvraag afgekeurd, dan moet de student het aanvraagformulier voor een vervangende opdracht opnieuw indienen en anders kan hij of zij alsnog door naar de kern-assesment formulier.

De assessoren zullen het aanvraagformulier ten aanzien van de k-assessment beoordelen. Mocht het kern-asssessment niet voldoen, dan krijgt de student feedback over zijn/haar kern-assessment. Voldoet het kern-assessment aan de eisen, dan mag de student op stage. Tijdens de stage zullen de assessoren op bezoek gaan bij de stage op het stagebedrijf. Verder zullen zij tijdens hun bezoek ook de Life Performance van de student beoordelen. Na de stage zullen de assessoren het CGI gesprek afnemen en benodigde feedback geven. De student krijgt een melding dat van de gegeven feedback en de assessoren zullen het resultaat van het CGI gesprek aan de examencommissie doorgeven. De examencommissie zal het gegeven resultaat beoordelen en beslissing nemen over de toekenning van de studiepunten. Heeft de student een voldoende voor het CGI gesprek dan heeft de student voldoende studiepunten, dan krijgt de student een melding dat hij/zij verder mag met de afstudeerfase van de opleiding. Als een student geen voldoende heeft voor het CGI gesprek, dan krijgt de student een reparatiemogelijkheid voor de kernassessment en moet hij of zij een of meerdere competenties verbeteren. Mocht de

student de competenties niet beheersen, dan wordt de student in een parkeerklas geplaatst.

## **5. BEVINDINGEN**

In dit hoofdstuk worden de verschillende bevindingen toegelicht, hierbij worden vooral bevingen ten aanzien van de applicatie behandeld.

## **5.1 Bevindingen huidige en gewenste situatie**

Een bevinding ten aanzien van de beide situaties is dat de huidige situatie op het gebied van volledigheid te kort schoot, waardoor de documentatie ontremt het proces erg belangrijk was. In die documentatie was ook een swimlane gedefinieerd die beter aansloot op de huidige situatie, waardoor het voor de gehele project groep duidelijk werd wat er allemaal afspeelde in het proces rond de kern-fase.

## **5.2 Bevindingen Bariumlive applicatie**

Het uitwerken van de gewenste situatie in bariumlive was relatief gemakkelijk te realiseren, maar dan alleen de grote lijnen van het proces. Het werd lastiger toen een applicatie gerealiseerd moest worden, hierbij bleken verschillende aspecten van de applicatie problemen op te leveren. Door het wijzigen van proporties en wat hulp konden veel problemen verholpen worden, uiteindelijk werd ook duidelijk dat andere groepen ook hulp konden bieden.

Het realiseren en het implementeren van de applicatie ontremt de kern-fase zou het proces wel vergemakkelijken, omdat de benodigde documentatie geleverd wordt op het moment dat het nodig is. Ook kan een bijvoorbeeld een SLB-er direct reageren op een formulier dat een student ingevuld heeft en verzonden heeft, omdat dit direct zichtbaar is in de takenlijst van de betreffende persoon.

Aan het einde van het proces/applicatie zouden er enige berichten verstuurd of in de takenlijst moeten komen staan, de enige mogelijkheid hiervoor is om er een mail aan te koppelen. Het koppelen van de mail is geen probleem, maar dan wordt er een mailtje gestuurd naar een e-mailadres dat vooraf ingegeven is, dus niet naar de student zelf.

## **5. CONCLUSIES EN AANBEVELINGEN (ADVIES)**

In dit hoofdstuk zullen de conclusies die gemaakt zijn tijdens het gehele project geformuleerd en omschreven worden. Tevens wordt er ook een aanbeveling gedaan voor vervolgstappen.

## **5.3 Conclusies**

Het project is erg leerzaam geweest en daarbij is het ook interessant geweest om ons verder te kunnen verdiepen in bariumlive. Wij zijn tot de conclusie gekomen dat het een zeer bruikbare applicatie om processen in kaart te brengen en ook op applicaties te realiseren. Voor dit deelproces zou een applicatie goed aansluiten op de gewenste situatie en zou daarbij ook verschillende voordelen bieden.

## **Voordelen:**

- Er is een vaste werkwijze
- Alle formulieren zijn verzameld in een applicatie
- Taken worden toegevoegd zodra een activiteit voltooid wordt
- Verhoogde efficiëntie tegenover de oude werkwijze, omdat er geen wachttijd is tot het document bij de betreffende persoon arriveert

## **Nadelen:**

- Er moet geïnvesteerd worden in licenties
- Momenteel wordt er geen bericht gegeven bij het eindigen van het proces en daarbij ook de eindresultaten van het proces niet

## **5.4 Aanbevelingen**

Onze aanbeveling ten aanzien van het uitgevoerde project en het resultaat ervan is dat de applicatie een goede en passende verbetering van het proces zou zijn, wel moeten alle betrokken partijen hier aan kunnen wennen. De aanbeveling ten aanzien van het implementeren van de applicatie is dat het goed getest wordt, aan de hand van een aantal cases. Na het testen kan de nieuwe werkwijze aangeboden worden, maar moet de oude werkwijze tijdelijk nog aangeboden, rond het einde moet de oude werkwijze alleen aangeboden worden als daar een gegronde reden voor is. Voor de implementatie waarbij verschillende soorten gebruikers bij betrokken zijn moet er ook een handleiding opgesteld worden, maar dan voornamelijk met betrekking tot de werkwijze van bariumlive en de betreffende applicatie.

Voor dat de applicatie geïmplementeerd kan worden moet er ook nog onderzoek gedaan worden hoe de eindresultaten via een bericht bij de juiste student komen, maar ook hoe personen aan functies toebedeeld kunnen worden. Er is namelijk meer dan een assessor, SLB-er en student. Momenteel worden er berichten gestuurd naar een vooraf ingestelde persoon die een bepaalde functie heeft. Als dat allemaal onderzocht en opgelost is kan de applicatie geïmplementeerd worden.

# FH-ICT Onderzoek (ABM72)

21-12-2011 Fontys Hogeschool

Auteurs:

Stefhan van Helvoirt, Lars Uitslag, Andre Heyms, Seref Kara, Ron Triepels, Benny van Heugten

## **Inhoudsopgave**

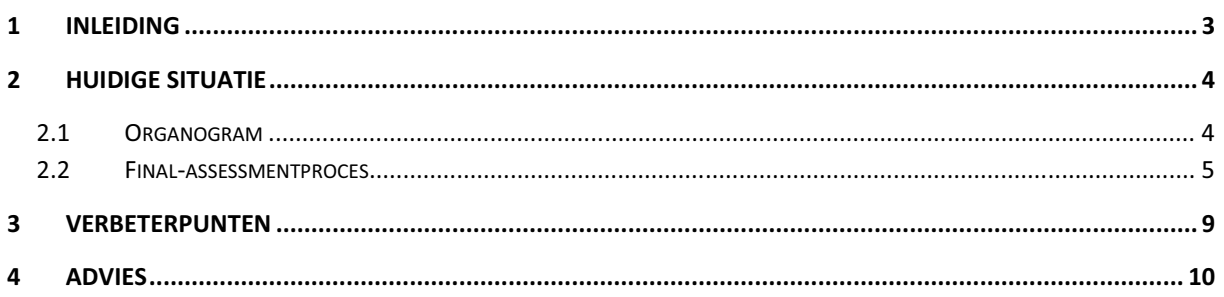

## 1 Inleiding

Dit document is opgesteld door 6 studenten van de opleiding Bedrijfskundige Informatica te Fontys Eindhoven. Het doel van dit document is een advies uit te brengen om verbeteringen te kunnen doorvoeren op het final assessmentproces van FHICT.

FHICT is in de laatste jaar erg actief geweest met het verbeteren van de processen. Deze projecten worden elk half jaar opgepakt door een afstudeerder van FHI Doordat Fontys Hogeschool ICT een grote groei heeft doorgemaakt wat ten koste ging van de kwaliteit van de dient er een procesarchitectuur te worden opgesteld. Het is namelijk niet duidelijk op welke keuzes en principes de huidige processen zijn ingericht. Het inrichten van een procesarchitectuur dient deze keuzes duidelijk te verankeren.

De procesarchitectuur is een kader met richtlijnen en principes voor de inrichting van processen van de strategie en visie van Fontys Hogeschool ICT. Daarnaast is een van de doelen van dit project om de verschillende processen in kaart te brengen en een aantal processen te verbeteren. De focus bij deze procesverbetering zal liggen op het onderwijsproces omdat dit proces in tegenstelling tot de andere primaire processen die door FHICT worden onderkend een repeterend proces is.

#### **Huidige situatie**  $\mathbf{2}$

Voordat we een goed advies kunnen leveren aan FH-ICT zullen we eerst de huidige situatie in kaart moeten brengen. U vindt in dit hoofdstuk deze huidige situatie doormiddel van verschillende schema's.

## 2.1 Organogram

Hieronder vindt u het organogram van FHICT. Zoals u ziet is de organisatie in 3 delen opgesplitst. De ene helft bestaat uit het hoofdtraject die een student kan volgen en de andere helft is de innovatie kant oftewel de minors. Boven hen zijn de verschillende afdelingen die het mogelijk maken voor de leergroepen. Zij zorgen voor de benodigde voorzieningen.

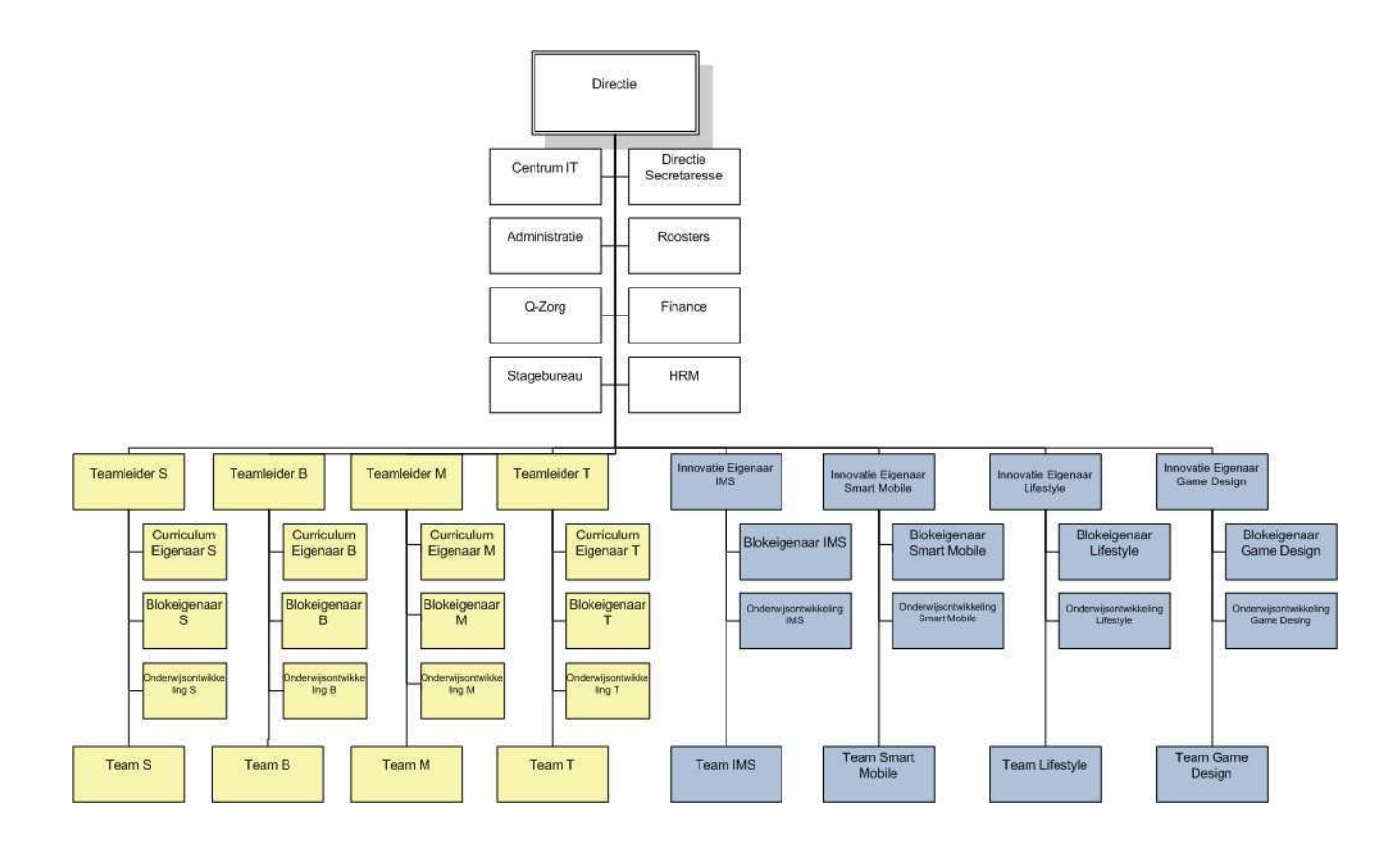

## 2.2 Final-assessmentproces

Vanwege de grootte van het proces tekening in Barium Live was het niet mogelijk om de tekening in het document te verwerken. Die hebben we als bijlage toegevoegd aan dit document. Wel hebben we de beschrijving van het proces hieronder beschreven:

## Inputs:

De input voor dit proces is het begin van semester 7 voor de student. Wanneer de student zich bevindt in het laatste jaar van zijn opleiding start de final assessment voor de student. Verder is er ook sprake van inkomende stukken zoals portfolio, POP, assessment verzoek, evaluatie formulier en scriptie van de student.

### **Outputs:**

Binnen het proces van final assessment is in de meeste gevallen dat er als output een beoordeling of een beslissing komt. Deze outputs zijn weer nodig voor de student om verder te kunnen gaan met het proces. Wanneer deze outputs te laat zijn kan het betekenen dat het proces vertraging op zal lopen. Als de student onvoldoendes heeft voor hij/zij gaat afstuderen, betekend het dat de student 10 weken vertraging zal krijgen met het afstuderen.

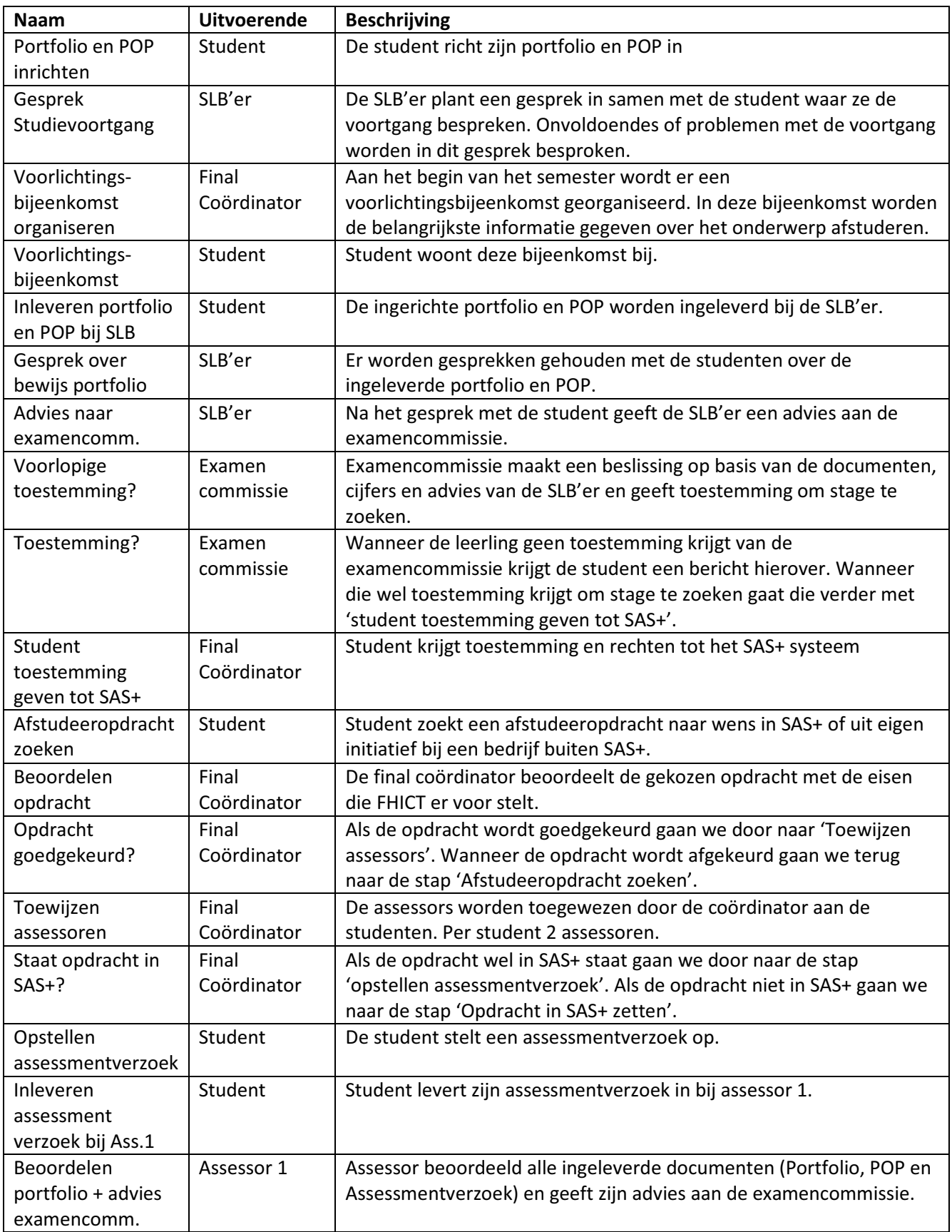

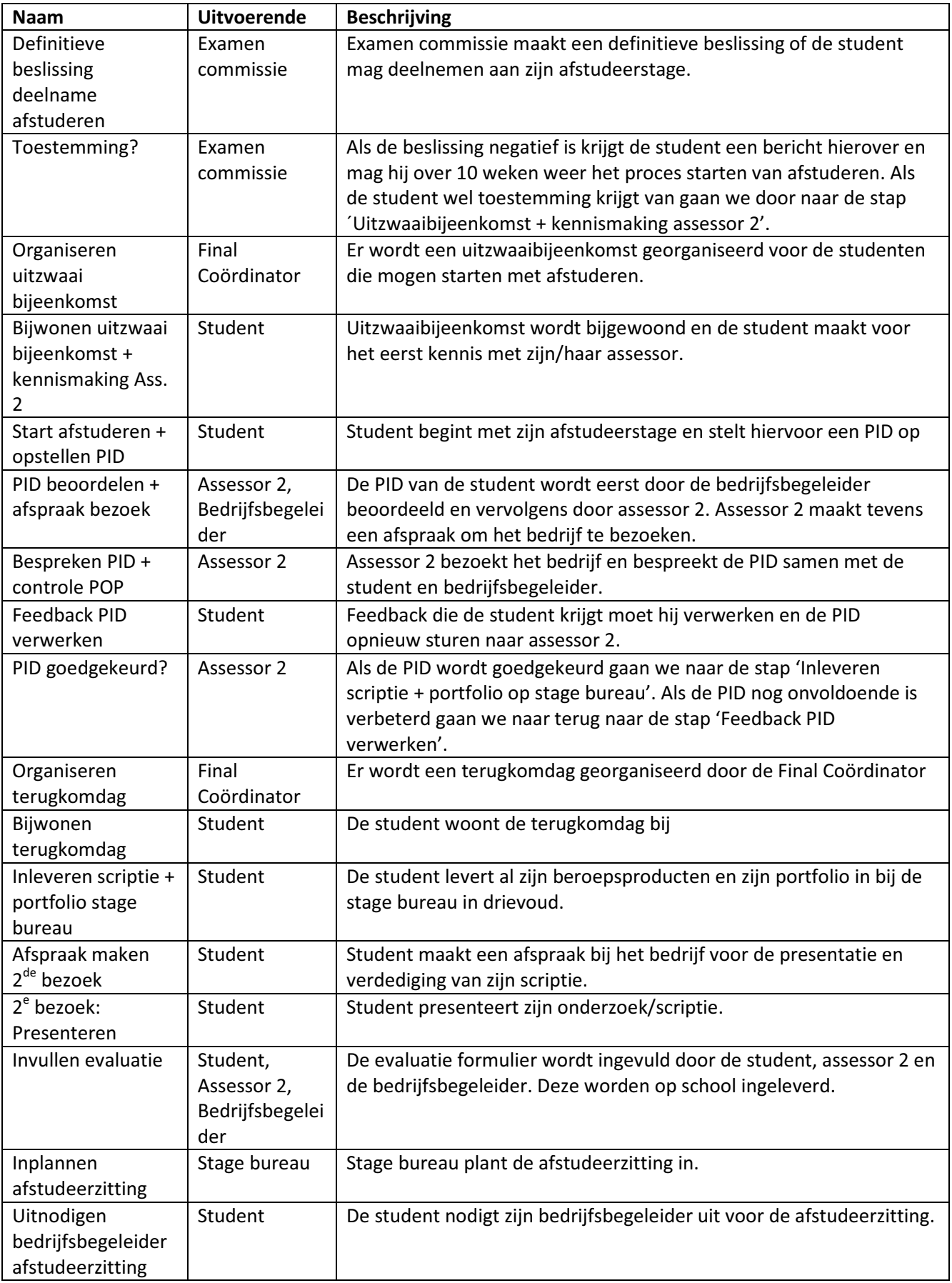

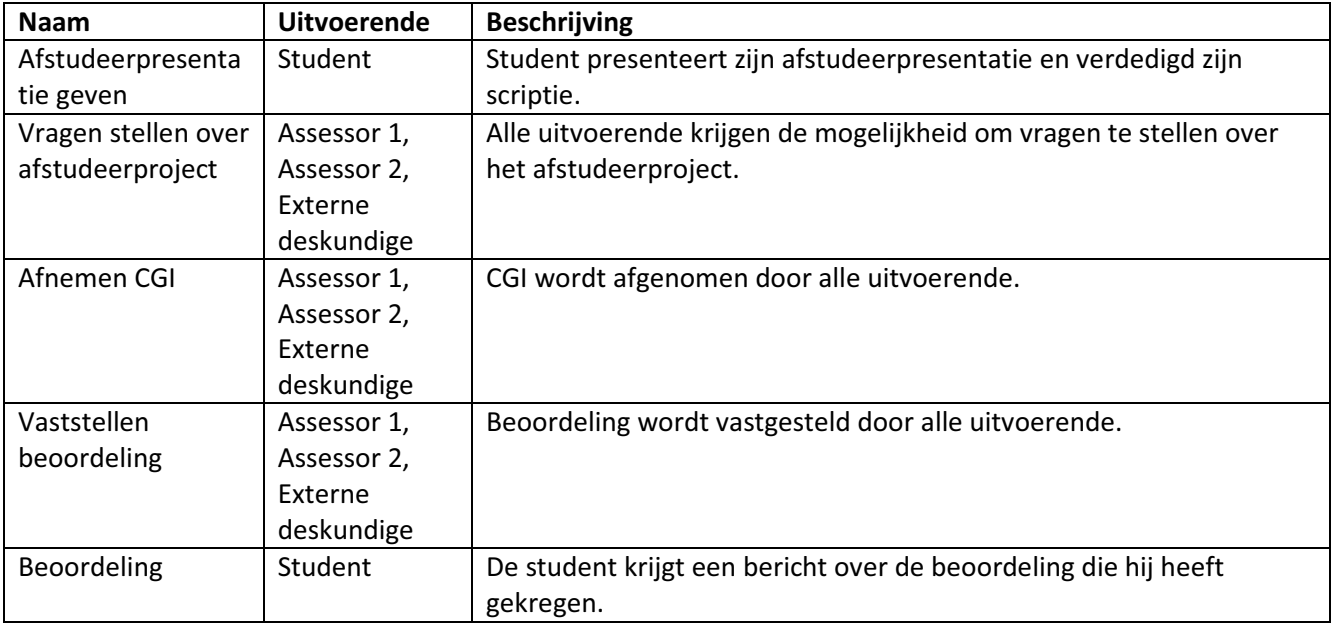

## 3 Verbeterpunten

In dit hoofdstuk worden de verbeterpunten besproken op het Final Assessment Proces.

## **WFM systeem**

Het grootste verbeterpunt in dit proces zal zijn het toepassen van een Work Flow Management toepassing. Met een dergelijke toepassing wordt het mogelijk gemaakt om stapsgewijze te werken en worden inputs en outputs vrijwel automatisch aangeleverd bij het proces. Hierdoor wordt de kans op mislukking later in het proces minder. Ook geeft de toepassing bij goedgebruik een eenvoudig overzicht van de lopende taken en opdracht die uitgevoerd moeten worden. Een uitvoerde rol in het proces kan via het systeem alle taken zien die hij of zij moet uitvoeren.

## **Automatisch**

Zoals hierboven in WFM systeem al een beetje is toegekend kunnen sommige stappen of handelingen geautomatiseerd worden. Meeste stappen in het proces zijn goedkeuring/ beoordelingsstappen. Zulke stappen zijn lastige te automatiseren maar kunnen wel eenvoudiger worden gemaakt als de input (wat men nodig heeft) automatisch en nauwkeurig wordt afgeleverd door het systeem en dat wanneer er akkoord of iets dergelijks is geleverd er automatisch een bevestigingsmail wordt gestuurd naar belanghebbende. Op die manier hoeft men zich alleen maar bezig te houden met de kern van het proces andere zaken worden achter de schermen vrijwel automatisch uitgevoerd.

## Paperless werken

Fontys Hogeschool ICT wil graag overgaan naar een paperless office. Dit wil zeggen dat men het onnodig gebruik van papier op de werkvloer wil tegen gaan. Een stap in die richting is om een WFM en een portfolio systeem in te richten waar alle documenten digitaal samenkomen. Dit uiteraard met een juist geconfigureerd workflow.

## Verbetering op het volgsysteem (kwaliteit)

Met het juiste manier inrichten van WFM wordt ook bedoeld dat men gebruikt maakt van de formulieren en mogelijkheden. Het zou mooi zijn als met in het proces bezig is bijv. voorafgaand is er een PID (Project Initiation Document) opgeleverd, hier heeft men de mogelijkheid om de PID digitaal via een formulier in te leveren. De uitvoerende beoordelaar heeft zijn opmerkingen kunnen verwerken in de daarbij hoorde formulier. Later in het proces wordt er een tweede stap uitgevoerd waarbij het gehele dossier tevens geraadpleegd kan worden men kan dus zien de opgeleverde PID + de opmerkingen die gemaakt zijn. Zo is er over het gehele proces kwaliteitsbeheersing en kan men volgen wat andere gedaan hebben.

## **Huidige situatie**

In de huidige situatie zoals we van de projectleider (Remko Bockholst) gekregen hadden ontbreken er nog veel zaken. Dingen die ontbreken zijn: alternatieve paden - wat als situaties bijv. wanneer men voorlopige toestemming geeft zijn daar meerdere uitkomst op, formulieren de input en output van processen en de daarbij ingevulde materialen, de doorlooptijden en evt. wachttijden, wat is de beschrijving van het proces - wat wordt er uitgevoerd en tenslotte ontbreken er nog stukken in het proces die niet zijn opgenomen.

## 4 Advies

In dit hoofdstuk zullen we een advies uitbrengen over de verbeteringen voor het Final Assesment proces.

Allereerst adviseren we om geen verbeteringen binnen het proces zelf aan te brengen, aangezien alle stappen nuttig zijn en hier niets geschrapt kan worden. Echter kunnen deze stappen wel vereenvoudigd worden. Dit zou bijvoorbeeld doormiddel van een WFM systeem kunnen (work flow management).

Wij adviseren om het gehele proces in een WFM systeem uit te werken. Zo worden de stappen achter een volgens uitgevoerd en komt er geen papier meer aan te pas. Studenten kunnen hun documenten uploaden waarna het proces in werking treedt. De stappen zullen achtereenvolgens uitgevoerd worden door de juiste persoon. Er kunnen bijvoorbeeld ook checklists bij iedere stap weergegeven worden, zo weet de docent of assessor precies waar hij of zij op moet letten bij het beoordelen van bepaalde zaken. Door deze zaken zullen er een stuk minder fouten optreden en zullen studenten en docenten er uiteindelijk minder tijd kwijt zijn met dit proces. Verder is het ook mogelijk om een overzicht te genereren waarin alle openstaande studenten staan met de bijbehorende status, zodat hier eventueel ook op gestuurd kan worden.

Het is echter niet mogelijk om stappen geheel te automatiseren aangezien er vaak toch een persoon bij komt kijken. Echter kunnen deze wel voor een deel geautomatiseerd worden. Zo kan het aanleveren van informatie automatisch verlopen via het WFM systeem en kunnen sommige acties ook geautomatiseerd worden, zoals het verzenden van een bevestiging e-mail naar studenten.

Door het proces via het WFM systeem te laten verlopen, zal er ook geen papier meer benodigd zijn. Alle documenten zullen digitaal in het WFM systeem staan en kunnen hier beoordeeld worden. Ook kunnen studenten de documenten altijd en overal uploaden in het systeem, zodat dit ook een stuk eenvoudiger wordt voor de student.

Kort samengevat adviseren we dus dat het proces qua stappen niet wijzigt maar dat het proces deels geautomatiseerd wordt doormiddel van een WFM systeem.

## **Barium Live!**

Tijdens dit project hebben we gebruik gemaakt met de tool Barium Live. Gaandeweg zijn we er achtergekomen dat deze tool toch wat gebreken heeft. Bij het maken van de formulieren voor de WFM applicatie zijn we erachter gekomen dat sommige functionaliteiten onvoldoende zijn. Een voorbeeld hiervan is dat de gegevens van het ene formulier niet overgenomen konden worden door een ander opvolgend formulier. Dit zal misschien wel mogelijk zijn maar met de informatie die wij tot onze beschikking hadden was dit niet mogelijk. In de handleiding en de wiki over Barium Live staat zeer basic informatie, waardoor er geen documentatie beschikbaar was voor specifiekere zaken. Echter hebben we onze vraag wel doorgezet naar een consultant van Barium Live maar hij kon helaas ook geen antwoord op deze vraag geven.

Vanwege het gebrek aan informatie en misschien ook wel gebreken in de tool zelf zijn we tot de conclusie gekomen dat Barium Live nog onvoldoende is ontwikkeld om deze tool toe te passen binnen Fontys. Hierdoor raden wij aan om te kiezen voor een andere WFM tool die beter is

ontwikkeld, meer beschikbare documentatie heeft en waarbij een helpdesk beschikbaar is met voldoende kennis van zaken.